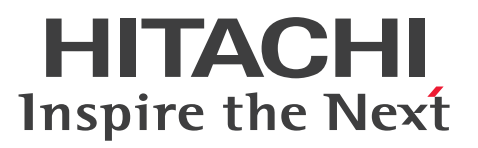

## COBOL2002 Professional 製品 導入ガイド

解説・手引・操作書

3021-3-615-60

# **COBOL2002**

### <span id="page-1-0"></span>■ 対象製品

P-2636-7344 COBOL2002 Developer Professional 04-70 (適用 OS: Windows 7, Windows 8.1, Windows 10, Windows 11, Windows Server 2008 R2, Windows Server 2012, Windows Server 2012 R2, Windows Server 2016, Windows Server 2019, Windows Server 2022) P-2936-7344 COBOL2002 Developer Professional(64) 04-70(適用 OS:Windows 7(x64), Windows 8.1(x64), Windows 10(x64), Windows 11, Windows Server 2008 R2, Windows Server 2012, Windows Server 2012 R2, Windows Server 2016, Windows Server 2019, Windows Server 2022)

#### ■ 輸出時の注意

本製品を輸出される場合には、外国為替及び外国貿易法の規制並びに米国輸出管理規則など外国の輸出関 連法規をご確認の上、必要な手続きをお取りください。 なお、不明な場合は、弊社担当営業にお問い合わせください。

#### ■ 商標類

HITACHI, Cosminexus, HiRDB は, 株式会社 日立製作所の商標または登録商標です。 Excel は,マイクロソフト 企業グループの商標です。 Internet Explorer は,マイクロソフト 企業グループの商標です。 Microsoft は,マイクロソフト 企業グループの商標です。 Oracle<sup>(R)</sup>, Java, MySQL 及び NetSuite は, Oracle, その子会社及び関連会社の米国及びその他の国 における登録商標です。 UNIX は,The Open Group の登録商標です。 Windows は,マイクロソフト 企業グループの商標です。 Windows Server は、マイクロソフト企業グループの商標です。 その他記載の会社名,製品名などは,それぞれの会社の商標もしくは登録商標です。

### ■ マイクロソフト製品のスクリーンショットの使用について

マイクロソフトの許可を得て使用しています。

### ■ 発行

2024 年 1 月 3021-3-615-60

### ■ 著作権

All Rights Reserved. Copyright (C) 2017, 2024, Hitachi, Ltd.

### <span id="page-3-0"></span>変更内容

### 変更内容 (3021-3-615-60) COBOL2002 Developer Professional 04-70, COBOL2002 Developer Professional(64) 04-70

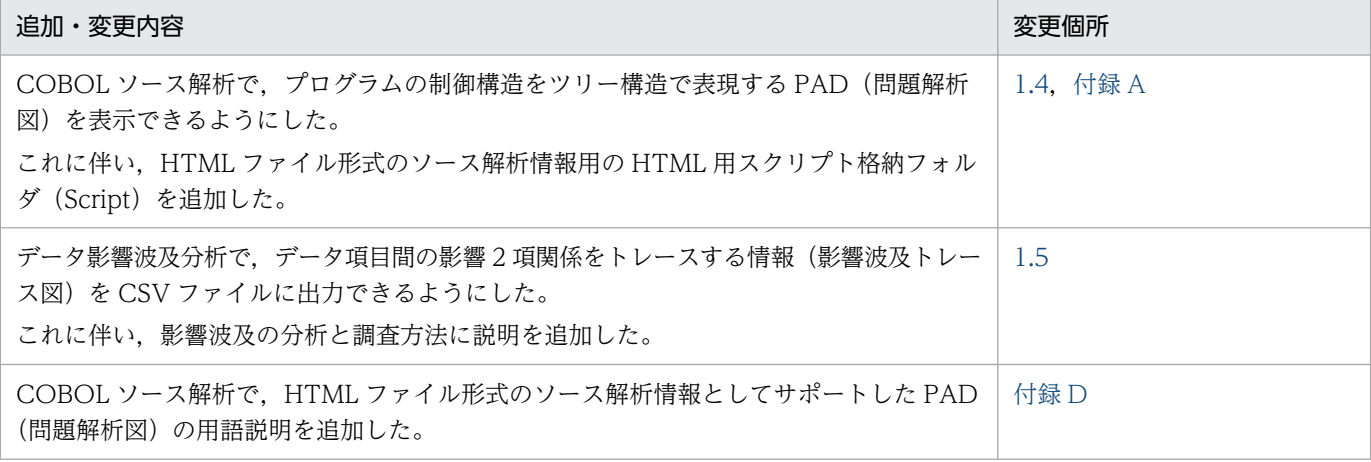

単なる誤字・脱字などはお断りなく訂正しました。

### <span id="page-4-0"></span>はじめに

このマニュアルは、次に示す COBOL2002 Professional 製品の特長と、製品をお使いになるためのセッ トアップ手順について説明したものです。

- COBOL2002 Developer Professional
- COBOL2002 Developer Professional(64)

このマニュアルでは,上記の製品を総称して,COBOL2002 Developer Professional と表記します。

### ■ 対象読者

COBOL2002 Professional 製品の導入を検討されている方,セットアップおよびシステムを運用する COBOL プログラマーの方を対象とします。また、次に示す内容を理解されていることを前提としていま す。

- Windows の基本的な操作方法
- COBOL2002 のプログラミングの概要

### ■ このマニュアルで使用する記号

このマニュアルで使用する記号を次のように定義しています。

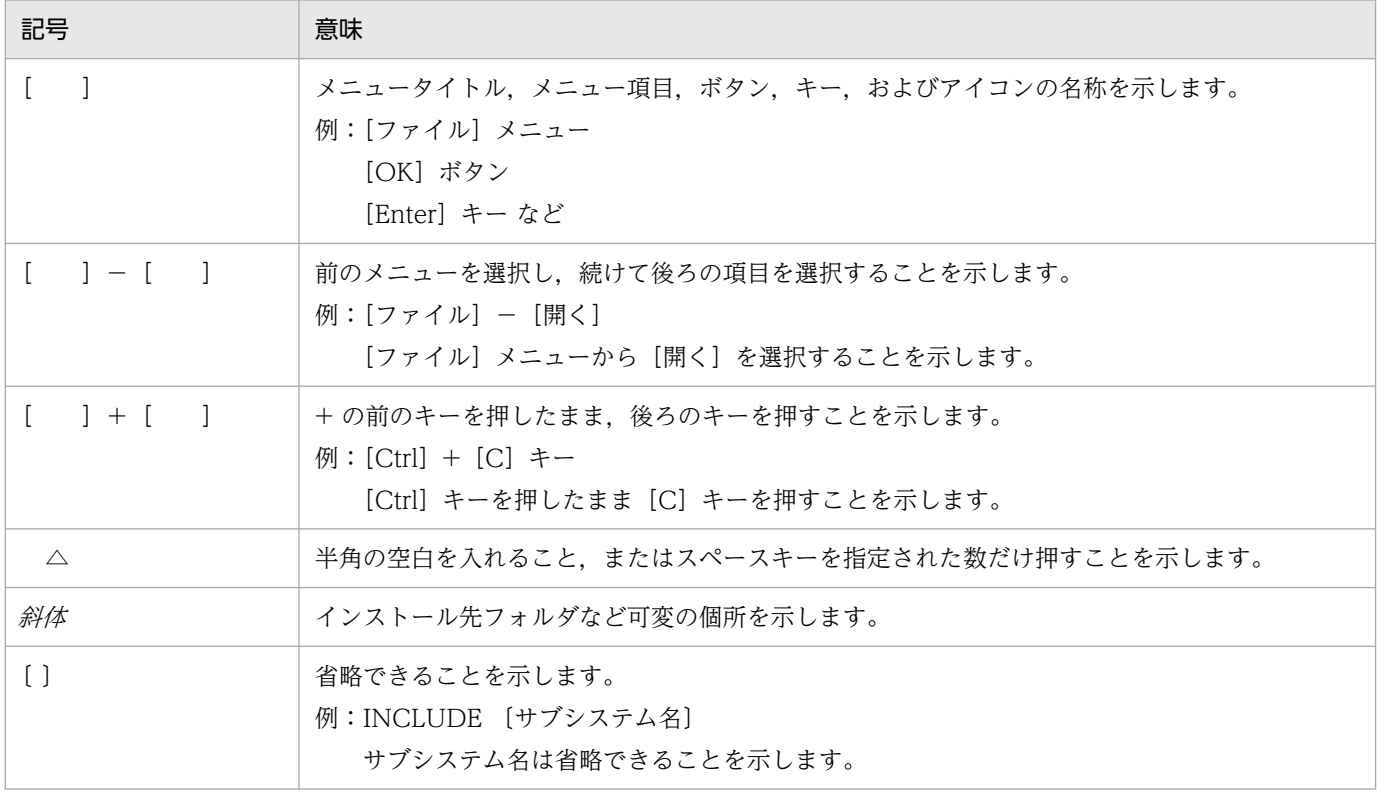

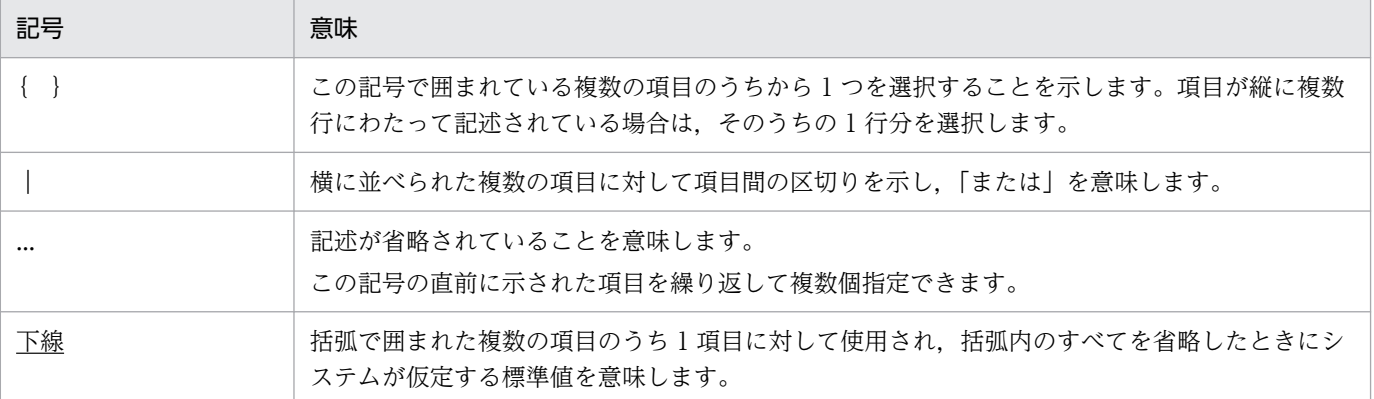

### ■ Windows の用語の表記

このマニュアルでは、次の用語について Windows 7, Windows Server 2008 R2 の表記を使用します。 Windows 8.1, Windows 10, Windows 11, Windows Server 2012, Windows Server 2012 R2, Windows Server 2016, Windows Server 2019, Windows Server 2022 をご使用になる場合は,表 記を読み替えてください。

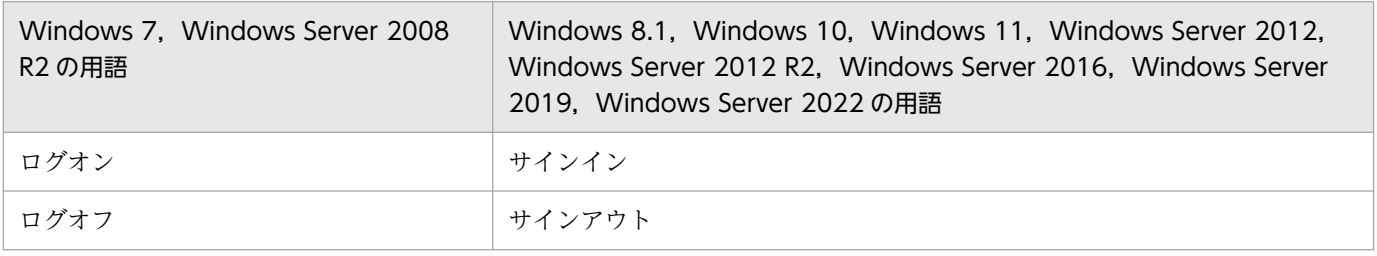

### ■ 用語の定義

このマニュアルで使用する用語の定義を次に示します。

#### パス名とパスプレフィクス

パス名とパスプレフィクスは,次のとおりです。

$$
\begin{array}{c|c}\n & \text{[i] } \text{[ii] } \text{[ii] } \text{[iii]} \quad \text{[iii]} \quad \text{[iv]} \quad \text{[iv]} \quad \text{[
$$

#### 絶対パス名

ドライブ名で始まるパス名。

ドライブ名¥フォルダ名¥ … ¥ファイル名

#### 相対パス名

カレントフォルダからの相対のパス名。

・カレントフォルダの 1 階層上位のフォルダを経由する場合

..¥フォルダ名¥フォルダ名¥ … ¥ファイル名

- ・カレントフォルダ下のフォルダを経由する場合
- フォルダ名¥フォルダ名¥ … ¥ファイル名

### 絶対パスプレフィクス

ドライブ名で始まるパスプレフィクス。

### 相対パスプレフィクス

カレントフォルダからの相対のパスプレフィクス。

# 目次

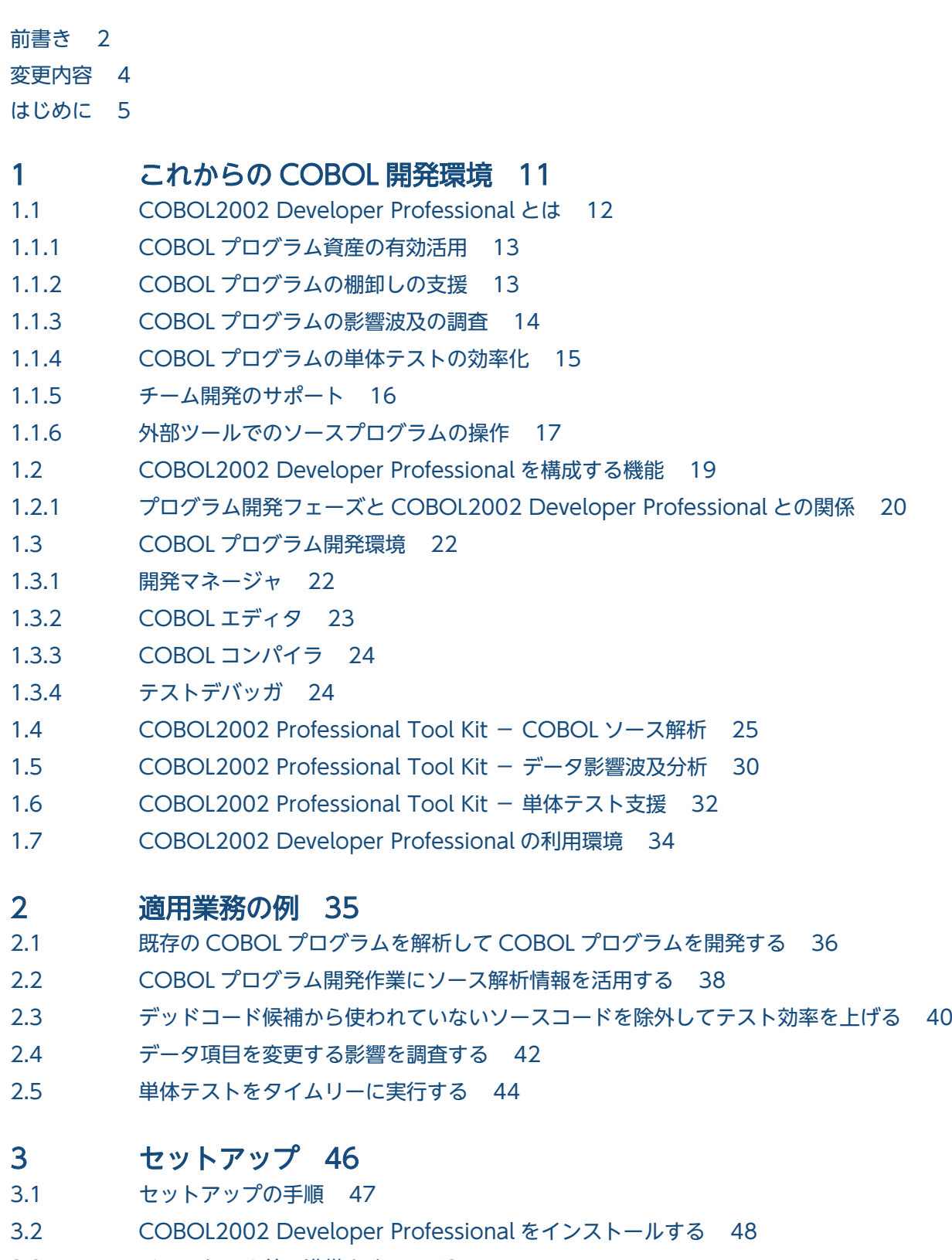

3.2.1 [インストール前の準備をする 48](#page-47-0)

#### 3.2.2 [製品をインストールする 49](#page-48-0)

- 3.2.3 [インストール後のメニュー構成 56](#page-55-0)
- 3.3 [組み込みデータベースを作成する 59](#page-58-0)
- 3.3.1 [DB ユティリティを起動する 59](#page-58-0)
- 3.3.2 [セットアップコマンドを実行する 60](#page-59-0)
- 3.3.3 [組み込みデータベースの状態を確認する 61](#page-60-0)
- 3.4 [手動で ODBC データソースを登録/変更する 62](#page-61-0)
- 3.5 [COBOL2002 Developer Professional をアンインストールする 66](#page-65-0)
- 3.5.1 [アンインストール前の準備をする 66](#page-65-0)
- 3.5.2 [組み込みデータベースをアンセットアップする 66](#page-65-0)
- 3.5.3 [製品をアンインストールする 66](#page-65-0)

#### 4 [解析環境の操作 68](#page-67-0)

- 4.1 [解析環境の操作の一覧 69](#page-68-0)
- 4.2 [COBOL ソース解析の解析環境を保存して利用する 71](#page-70-0)
- 4.3 [ほかのマシンに解析環境を複製する 73](#page-72-0)
- 4.4 [データ影響波及分析用データベースをエクスポート/インポートする 75](#page-74-0)
- 4.5 [組み込みデータベースを退避してほかのマシンへ移行する 77](#page-76-0)
- 4.6 [組み込みデータベースのバックアップを取得する 78](#page-77-0)

### 5 [エラー時の対処 80](#page-79-0)

- 5.1 [エラーへの対処方法 81](#page-80-0)
- 5.1.1 [セットアップで問題が起こったときの対処 81](#page-80-0)
- 5.1.2 [組み込みデータベースに問題が起こったときの対処 82](#page-81-0)
- 5.1.3 [ウィルス対策ソフト実行時の注意 83](#page-82-0)
- 5.1.4 [Windows ファイアウォールの例外リストへの登録 84](#page-83-0)
- 5.1.5 [COBOL2002 Professional Tool Kit のアンインストール時に問題が起こったときの対処 85](#page-84-0)
- 5.1.6 [保守員に連絡するときに必要なファイルの格納場所 86](#page-85-0)
- 5.2 [組み込みデータベースの再編成 88](#page-87-0)
- 5.3 [組み込みデータベースの回復方法 89](#page-88-0)
- 5.3.1 [組み込みデータベースの回復手順 89](#page-88-0)
- 5.3.2 [容量不足に伴う組み込みデータベースの再セットアップ 91](#page-90-0)
- 5.3.3 [ハードウェアの入れ替えに伴う環境の移行 93](#page-92-0)
- 5.3.4 [組み込みデータベースの再作成 94](#page-93-0)
- 5.3.5 [組み込みデータベースの容量不足を回復したあとの業務 95](#page-94-0)
- 5.4 [環境が壊れてしまったとき 96](#page-95-0)
- 5.4.1 [現在の組み込みデータベースをそのまま残す方法 96](#page-95-0)
- 5.4.2 [現在の組み込みデータベースが壊れてしまった場合の修復方法 96](#page-95-0)
- 5.5 [DB ユティリティのメッセージ 98](#page-97-0)
- 5.5.1 [DB ユティリティのメッセージの形式 98](#page-97-0)
- 5.5.2 [DB ユティリティのメッセージと対処 98](#page-97-0)

5.5.3 [環境設定情報,組み込みデータベースの操作時のメッセージと対処 106](#page-105-0)

### 6 [組み込みデータベースの保守用コマンド 110](#page-109-0)

[コマンドの一覧 111](#page-110-0) [eabackup コマンド − 組み込みデータベースのバックアップ 114](#page-113-0) [eadbextr コマンド − 組み込みデータベースから移行データの退避 117](#page-116-0) [eadbload コマンド − 組み込みデータベースを移行データで回復 119](#page-118-0) [eadiaexp コマンド − データ影響波及分析用データベースのエクスポート 121](#page-120-0) eadiaimp コマンド - データ影響波及分析用データベースのインポート 123 eaenvload コマンド - COBOL ソース解析の環境設定情報の読み込み 126 eaenvsave コマンド - COBOL ソース解析の環境設定情報の保存 129 [eals コマンド − 組み込みデータベースの状態の表示 132](#page-131-0) [earorg コマンド − 組み込みデータベースの再編成 134](#page-133-0) [earstr コマンド − 組み込みデータベースのリストア 136](#page-135-0) easetup コマンド - 組み込みデータベースのセットアップ 138 [eaunsetup コマンド − 組み込みデータベースのアンセットアップ 141](#page-140-0)

### [付録 143](#page-142-0)

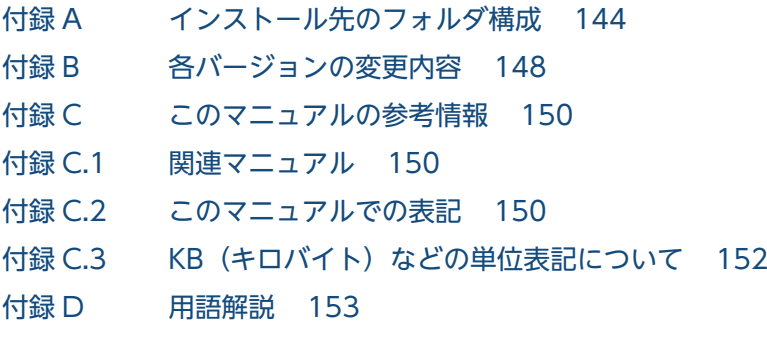

### [索引 163](#page-162-0)

<span id="page-10-0"></span>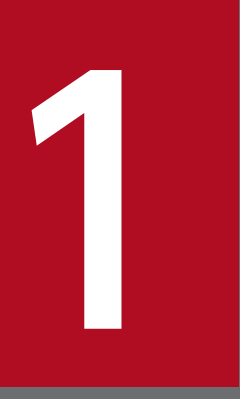

# これからの COBOL 開発環境

COBOL2002 Developer Professional の特長について説明します。

### <span id="page-11-0"></span>1.1 COBOL2002 Developer Professional とは

COBOL2002 Developer Professional は、COBOL プログラムを資産として利活用していくプログラム 開発者をサポートする製品です。

COBOL は,その高い生産性で,これまでさまざまな分野で事務処理用のプログラム開発言語として使わ れてきました。現在でも,基幹処理で稼働している大量のプログラム資産があります。これらのプログラ ム資産の開発と保守を強力にサポートするのが,COBOL2002 Developer Professional です。

COBOL2002 Developer Professional は,これまで実績があるプログラム開発環境である COBOL2002 Net Developer の機能に,プログラム開発・保守を支援するツール群である COBOL2002 Professional Tool Kit を加えた製品です。

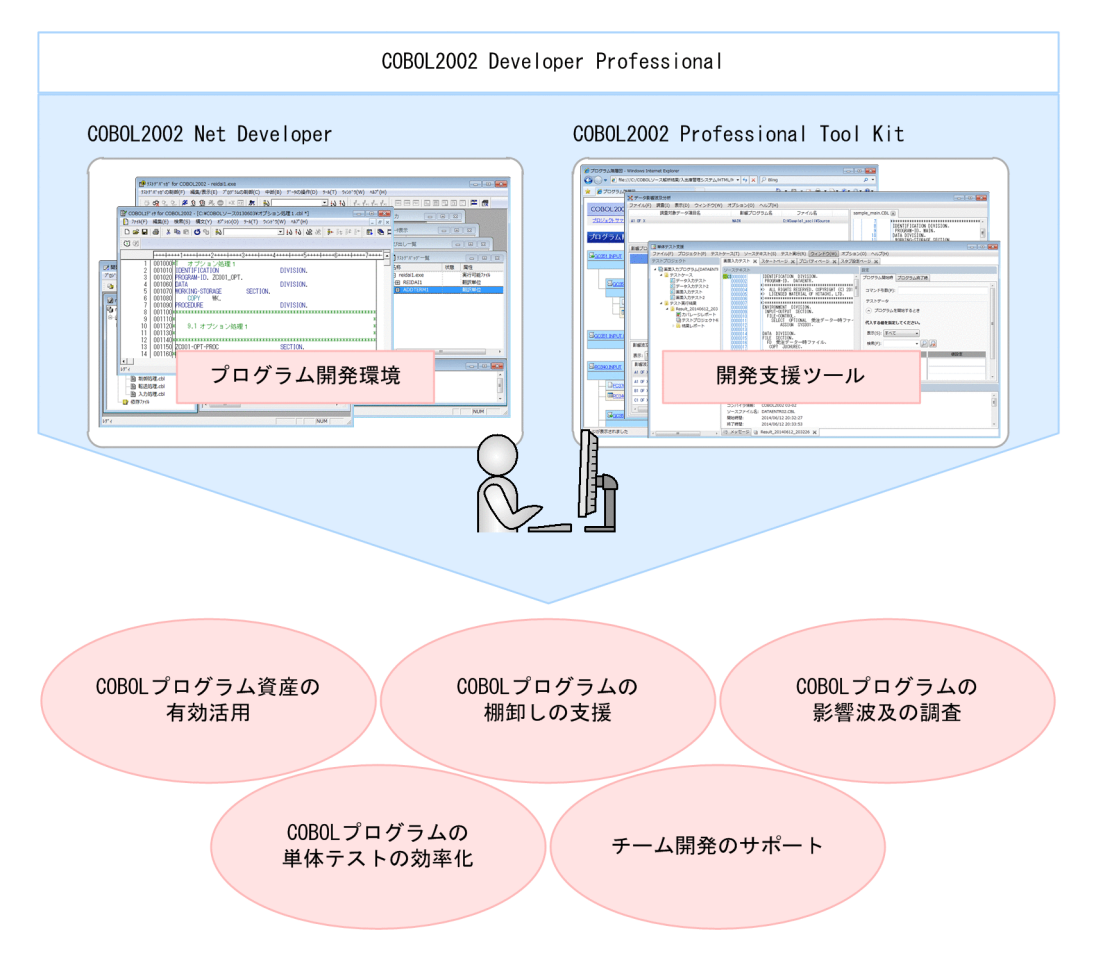

COBOL2002 Developer Professional を導入すれば、COBOL プログラムで構築したシステムの開発効 率の向上に寄与できます。プログラム資産が豊富にある大規模な開発環境であれば,よりその効果を発揮 します。

それでは,どのようなメリットがあるかを紹介します。

### <span id="page-12-0"></span>1.1.1 COBOL プログラム資産の有効活用

COBOL2002 Developer Professional を適用すると、COBOL プログラム資産を有効活用できます。

#### 現状の課題

長年使用しているプログラムは,現在の業務に適合するように時間を掛けて改良しているケースがほとん どです。COBOL プログラムそのものが,多くの SE/プログラマーのノウハウを凝縮した貴重な資産です。 この資産を再利用すれば,すでに稼働実績があるプログラムを流用できるため,再プログラミングやプロ グラムテスト工数の抑制につながり,システム開発の効率を向上できます。

### COBOL2002 Developer Professional なら

COBOL プログラム開発の統合ツール(開発マネージャ)に加え,COBOL ソースファイルを解析する ツール(COBOL ソース解析)も使用できます。解析結果から,プログラム間の呼び出し関係がわかり, システム開発で拡張が必要な処理を判断できます。既存のシステムの保守やリエンジニアリング,大幅な システム改編を伴う大規模開発にも役立ちます。

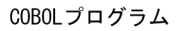

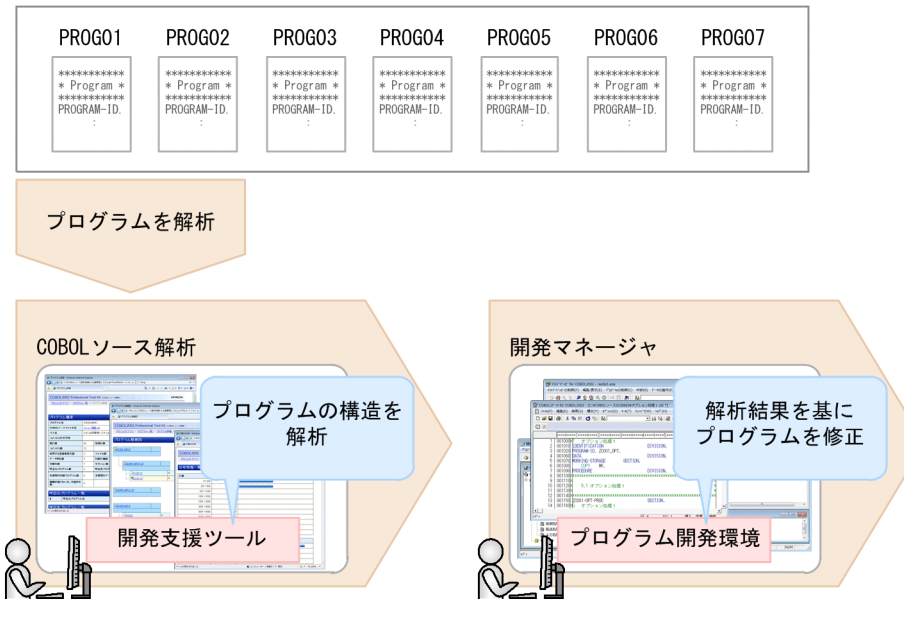

### 1.1.2 COBOL プログラムの棚卸しの支援

COBOL2002 Developer Professional を適用すると, COBOL プログラムの棚卸しに対応できます。

#### 現状の課題

既存システムのプログラムの修正では,そのプログラムの構造を把握することが重要です。しかし,プロ グラムのソースファイルがマスターデータになって,保守書がないことがあります。保守書がある場合で も,日々のプログラムの改変に保守書のメンテナンスが追い付かないで,実体のプログラムと不一致にな ることもあります。そのため,棚卸しするときに現在動作しているプログラムの処理を正しく把握できな い問題が起こりがちです。

### <span id="page-13-0"></span>COBOL2002 Developer Professional なら

COBOL ソース解析を使用して,プログラムの COBOL ソースファイルをそのまま解析できるので,保守 書がない状態でも,処理がわからないプログラムの構造を把握し保守できます。COBOL ソース解析の解 析結果から,必要な処理と不要な処理を見分けて,テストが必要かどうかを判断できます。

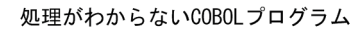

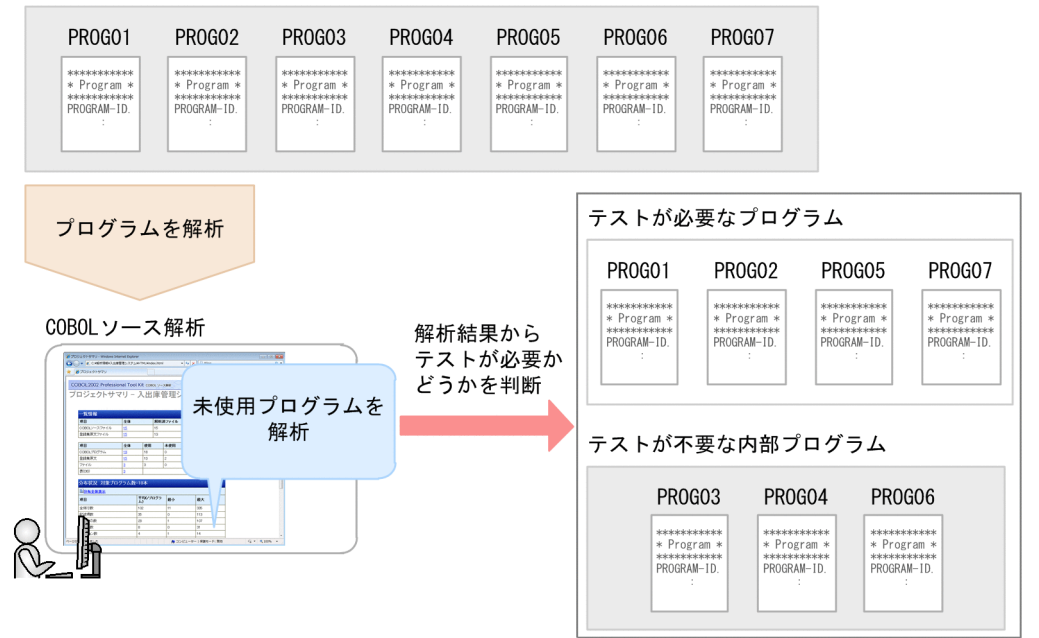

### 1.1.3 COBOL プログラムの影響波及の調査

COBOL2002 Developer Professional を適用すると, COBOL プログラムを修正する影響がどのように 波及するかを調査できます。

#### 現状の課題

COBOL プログラムのほとんどは、ほかのプログラムの業務処理を呼び出す構造になっています。システ ムを改変するため,あるデータを修正する場合,修正の影響がどこまで波及するかを調査する必要があり ます。しかし,長年にわたって保守されてきたシステムでは,処理の途中で別名の定義に置き換わってい ることもあるため,プログラムに熟知していても追跡は困難です。データ形式が厳密である COBOL で は,けた数を増やすだけでも演算結果のデータ長に影響するため,慎重に対応しなければなりません。

### COBOL2002 Developer Professional なら

データ影響波及分析を使用して,システム全体のプログラム処理の解析結果から,データの修正がどのプ ログラムに影響するか(影響波及)を追跡し調査できます。手作業や目視に比べ,プログラムを調査する 工数を大幅に低減できます。さらに,調査結果をエビデンスとして残せるので,開発プロジェクト内での プログラム修正作業にも活用できます。

<span id="page-14-0"></span>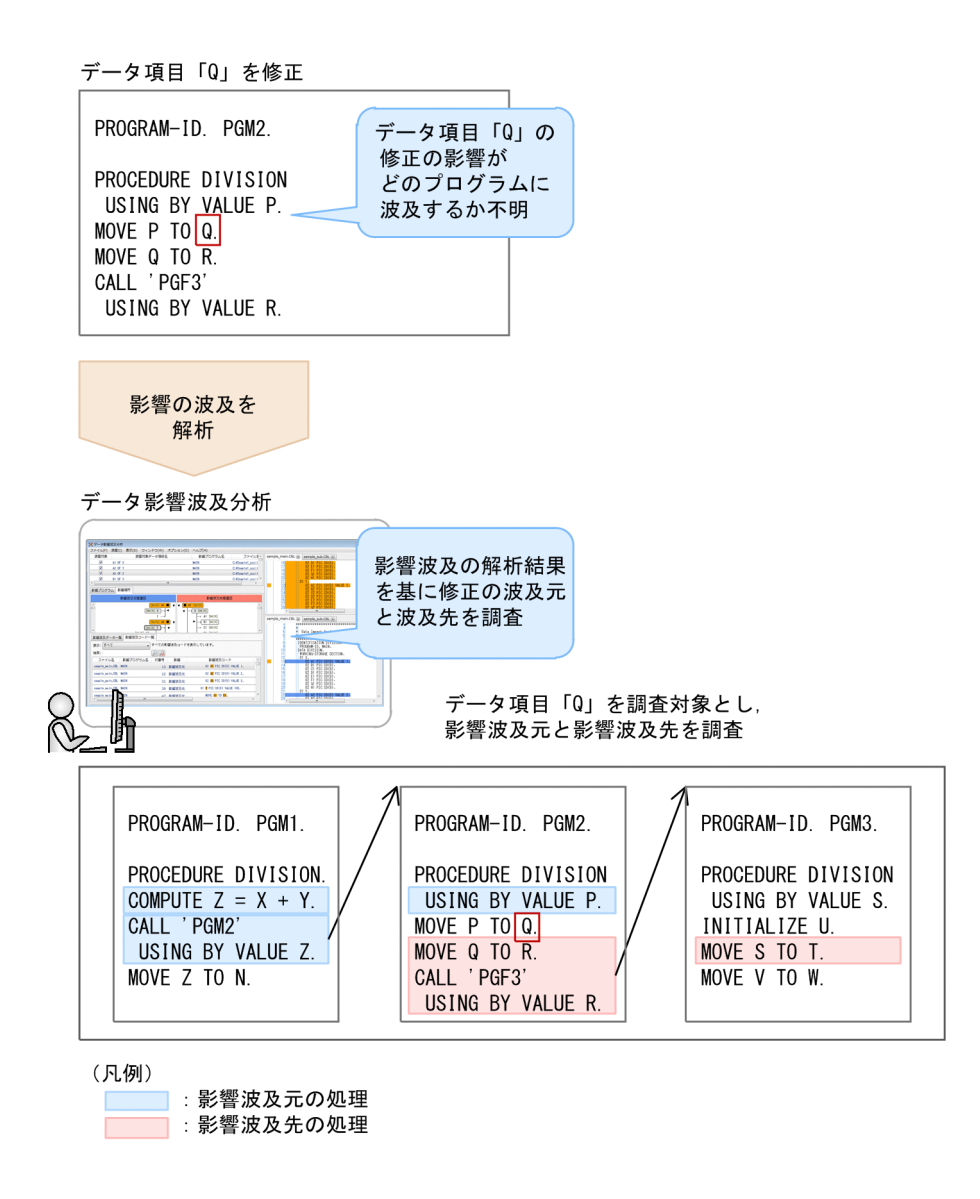

### 1.1.4 COBOL プログラムの単体テストの効率化

COBOL2002 Developer Professional を適用すると、COBOL プログラムのテスト工程の効率を向上で きます。

#### 現状の課題

プログラム開発のテストは,最も工数が掛かり,かつ重要な工程です。特に単体テストの品質は,後工程 の統合テストに影響します。ただし,新規開発では,開発中にプログラムの動作を確認しようとしても, ほかの処理が未作成のため,すぐにテストができないことがあります。COBOL2002 では単体テストをサ ポートしていますが,コマンド入力での作業であり,テスト条件や実行結果は手作業での管理が必要でした。

### COBOL2002 Developer Professional なら

単体テスト支援を使用して,単体テストのテスト項目をテストケースとして設定し,テストプロジェクト として保存できます。また,単体テストに必要なダミーの主プログラムや副プログラム,ファイルが自動 <span id="page-15-0"></span>的に設定されます。開発作業中の単体テストの負担を軽減できるので,統合テストのバグ率の低減につな がり,プログラム開発の効率が上がります。

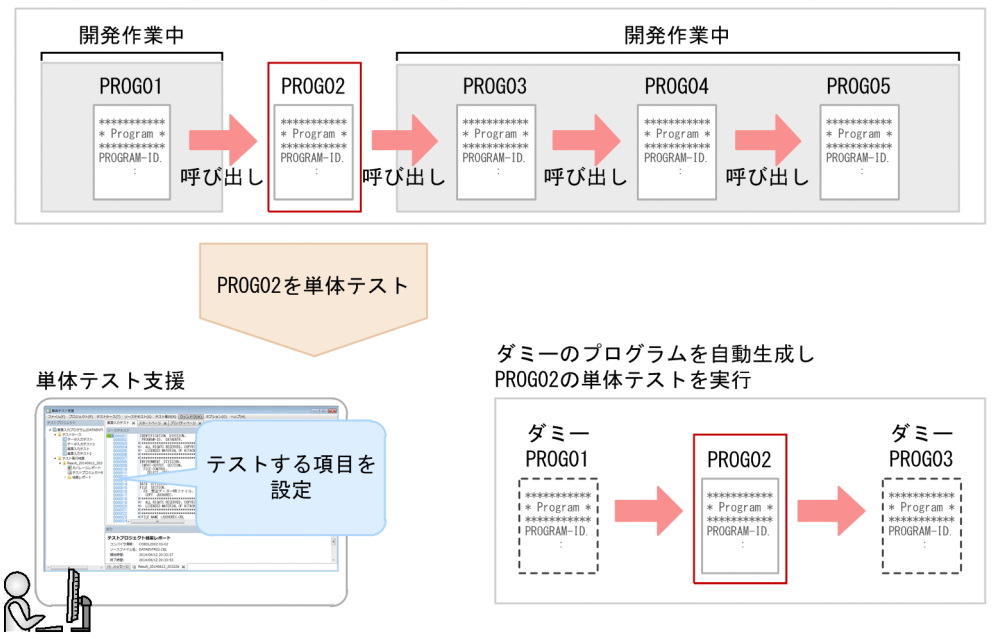

#### システムを構成するCOBOLプログラム

### 1.1.5 チーム開発のサポート

COBOL2002 Developer Professional を適用すると、構成管理ツールと連携できるため、チーム開発の データ管理をサポートできます。

#### 現状の課題

チーム開発では,複数のプログラマーが同時に開発に従事します。複数のメンバーが同じファイルを更新 するため,ソースファイルの共有やバージョン管理が必要です。これらの作業には構成管理ツールを使用 することがあります。しかし,構成管理ツールはプログラム開発用の製品とは別製品であるため,ソース ファイルをローカルに保存してから構成管理ツールのコマンドを実行する手間が掛かります。また,ロー カルに保存したデータをサーバに格納する場合に,誤操作でほかのメンバーが更新したデータを上書きし てしまうことも考えられます。

#### COBOL2002 Developer Professional なら

開発マネージャのツリービューウィンドウから構成管理ツールを使用して,共有するファイルのサーバへ のチェックイン,最新ファイルのチェックアウトができます。ツリービューウィンドウに表示されている ソースファイルのアイコンを選んで操作できるので,プロジェクトの階層構造や目的のファイル名を確認 して操作できます。また,スタートメニューから構成管理ツールを起動する手間も省けます。

連携するときは,各種の構成管理ツールの操作を事前に設定しておきます。設定しておくと,開発マネー ジャのメニューで構成管理ツールの操作(チェックイン,チェックアウト)ができます。

### <span id="page-16-0"></span>■参考

構成管理ツールは,COBOL2002 では提供しません。別途用意してください。

構成管理ツールと連携する場合の条件,設定方法および実行できる操作については,マニュアル 「COBOL2002 操作ガイド」を参照してください。

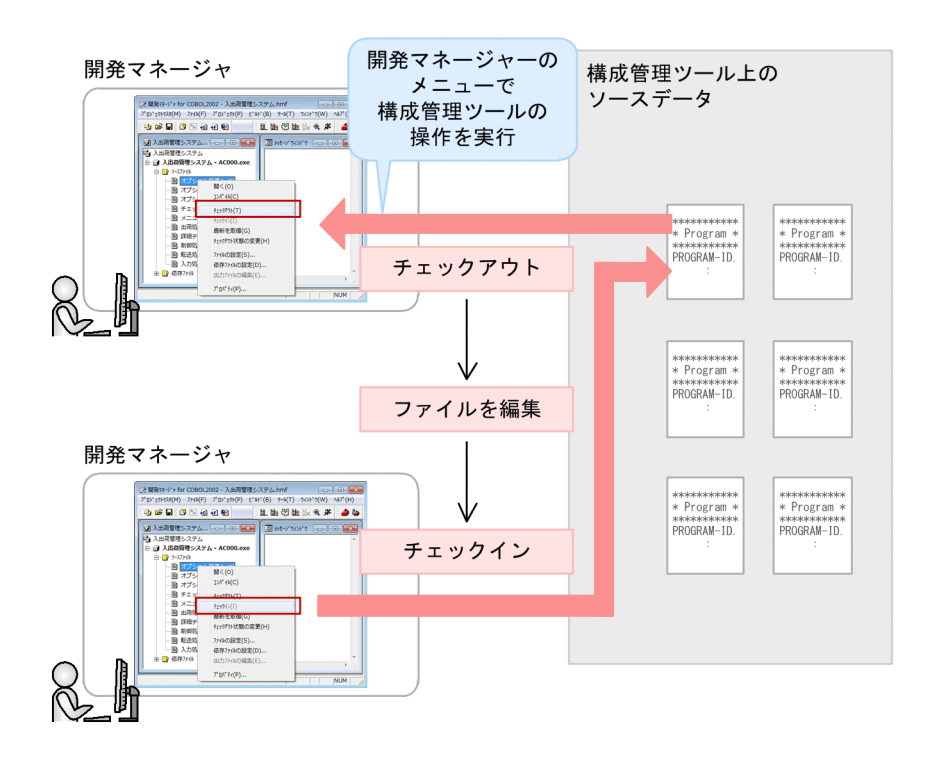

### 1.1.6 外部ツールでのソースプログラムの操作

COBOL2002 Developer Professional を適用すると、開発マネージャで外部ツールと連携できるため, プログラム開発の利便性を向上できます。

#### 現状の課題

プログラム開発では,任意の外部ツールにソースファイルを読み込んで資料を作成することがあります。 このとき,ソースファイルを格納しているフォルダを検索するため,開発マネージャでファイル間の関係 とソースファイル名を確認してから対象のファイルを検索する手間が掛かります。また,複数のプロジェ クトで同じ名前のソースファイルがある場合,誤って別のソースファイルを操作してしまうことも考えら れます。

#### COBOL2002 Developer Professional なら

開発マネージャのツリービューウィンドウから,外部ツールを操作できます。ツリービューウィンドウに 表示されているソースファイルのアイコンを選んで外部ツールを開始できるので,プロジェクトの階層構 造や目的のファイル名を確認して操作できます。また,スタートメニューから外部ツールを起動する手間 も省けます。

外部ツールと連携するときは,外部ツールとツールの操作を事前に設定しておきます。設定するメニュー 名は、任意に設定できます。また、登録した情報をパッケージ情報ファイルとして保存し、ほかのマシン にも移行できます。

### ■参考

外部ツールは,COBOL2002 では提供しません。別途用意してください。

外部ツールと連携する場合の条件、設定方法および実行できる操作については、マニュアル 「COBOL2002 操作ガイド」を参照してください。

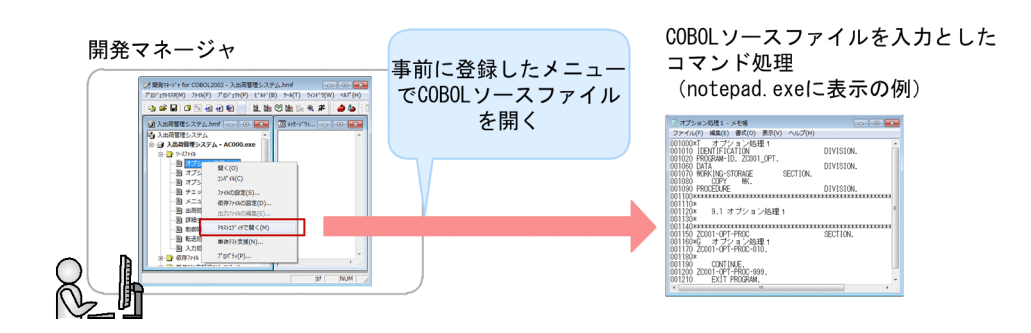

### <span id="page-18-0"></span>1.2 COBOL2002 Developer Professional を構成する機能

COBOL2002 Developer Professional は, COBOL プログラム開発環境と COBOL2002 Professional Tool Kit から構成されます。

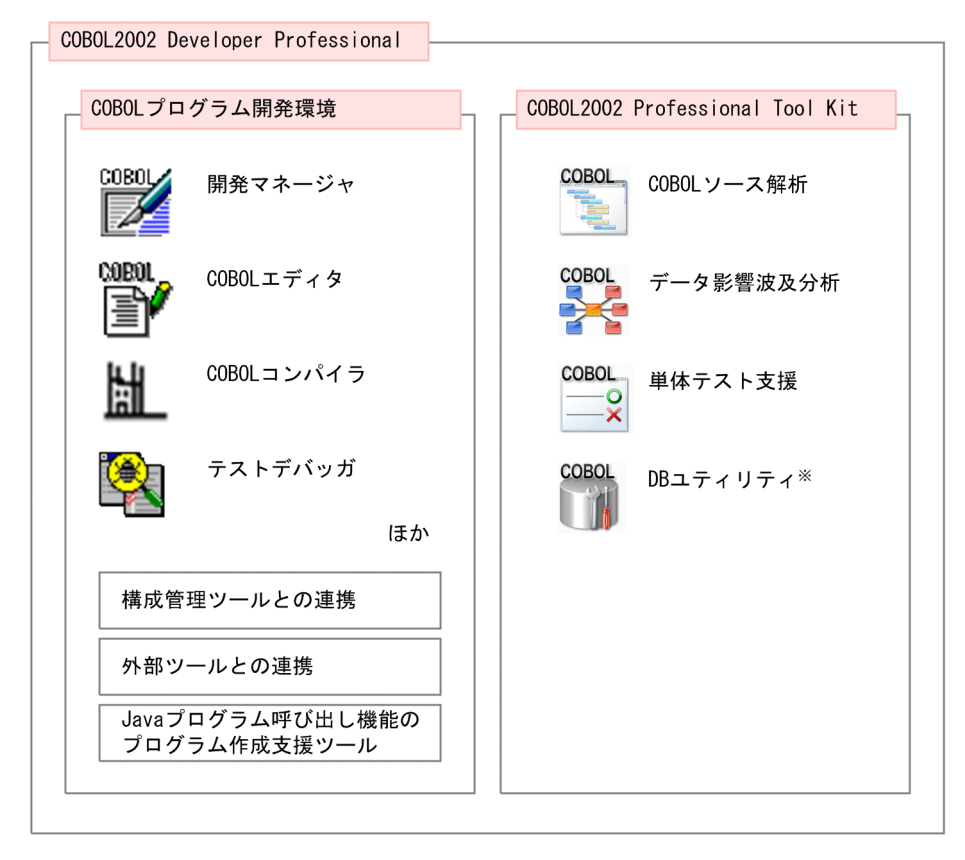

注※ COBOL2002 Professional Tool Kitで使用する組み込みデータベース を操作するツールです。

### COBOL プログラム開発環境

COBOL プログラム開発環境は,各種の機能を備えた COBOL プログラムの開発基盤です。COBOL2002 Net Developer の機能を提供しています。

COBOL2002 Developer Professional の COBOL プログラム開発環境は,COBOL2002 Net Developer の機能に加え、次に示す機能を使用できます。

• 構成管理ツールとの連携

共有するファイルのサーバへのチェックイン,最新ファイルのチェックアウトができます。

• 外部ツールとの連携

任意のツールでソースプログラムを操作できます。

• プログラム作成支援ツール

Java プログラム呼び出し機能を使用する COBOL のソースコードを自動生成できます。 Java プログラム呼び出し機能については,マニュアル「COBOL2002 Java プログラム呼び出し機能 ガイド」を参照してください。

### <span id="page-19-0"></span>COBOL2002 Professional Tool Kit

COBOL2002 Professional Tool Kit は、COBOL プログラムの開発を支援するツール群です。次に示す 機能をサポートしています。

• COBOL ソース解析

COBOL プログラムの構造を解析し,ソース解析情報として HTML ファイル形式と CSV ファイル形 式のデータを出力する機能です。

• データ影響波及分析

COBOL プログラムのデータ項目に対する修正の影響が,どのプログラムに波及するかを解析する機能 です。

• 単体テスト支援

COBOL プログラムの単体テストをテストケースとして設定し管理する機能です。

### 1.2.1 プログラム開発フェーズと COBOL2002 Developer Professional との関係

COBOL2002 Developer Professional の機能は,システム開発の次のフェーズで活用できます。

プログラム解析のフェーズ

COBOL ソース解析で,プログラムの構造を解析し「見える化」できます。プログラムで使用している 分岐条件の数など,複雑な処理がどのくらいあるかがわかるので,修正に必要な作業量の見積もりにも 活用できます。

#### プログラム修正のフェーズ

データ影響波及分析で,プログラムのデータ項目を修正する場合,どのプログラムに影響が波及するか がわかります。データ項目に対する修正で影響がある文を追跡して,処理の修正が必要かどうかを調査 できます。

### プログラムテストのフェーズ

単体テスト支援で,COBOL ソースファイルのテストケースとテスト結果を GUI で管理できます。複 数のテストケースを設定し,プログラムを修正するたびに繰り返してテストを実行できるので,統合テ スト前の単体テストの効率を向上できます。

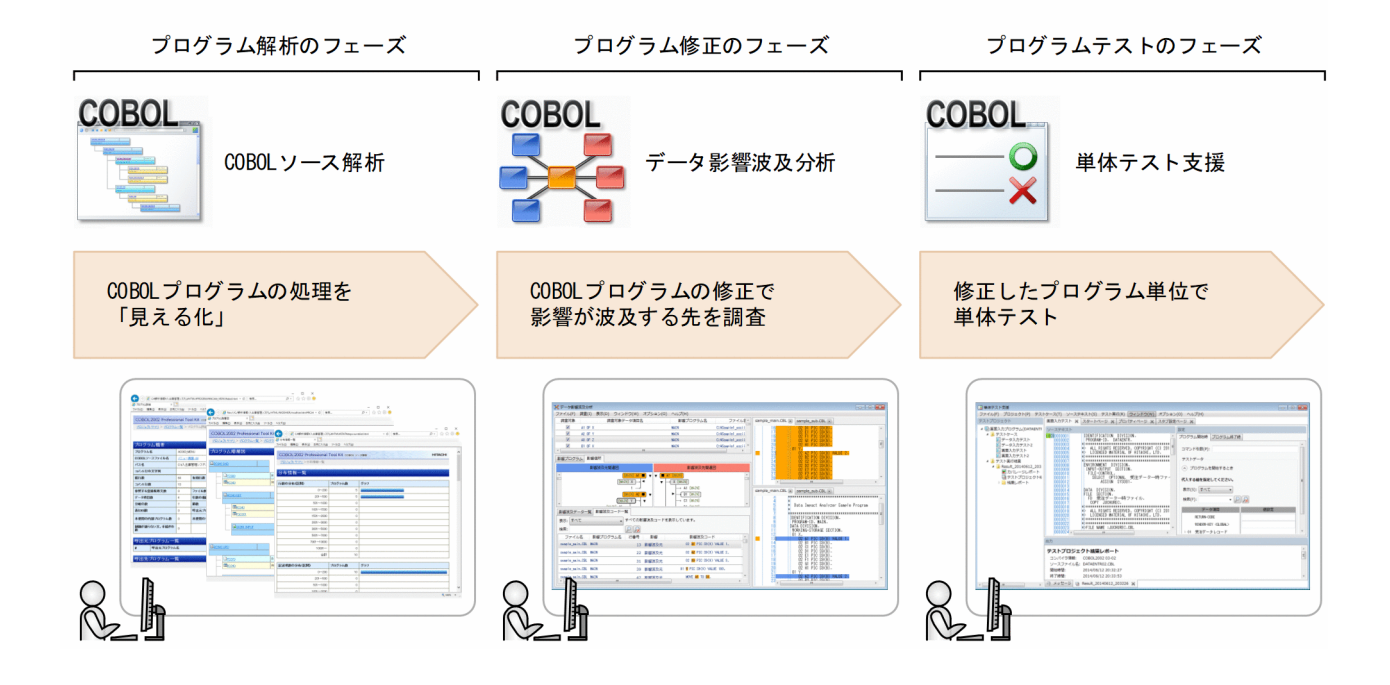

### <span id="page-21-0"></span>1.3 COBOL プログラム開発環境

COBOL2002 Developer Professional は,COBOL2002 の機能を活用したプログラムの開発からテス トおよびデバッグまでをサポートする製品です。COBOL コンパイラを始めとする COBOL プログラム開 発に必要な基本的な機能や、アプリケーションプログラムのテストに必要なテストデバッガ、カバレージ などの機能も使用できます。

COBOL プログラム開発環境の機能および使用方法についてはマニュアル「COBOL2002 ユーザーズガ イド」,GUI 画面の操作方法についてはマニュアル「COBOL2002 操作ガイド」を参照してください。

### 1.3.1 開発マネージャ

プログラムの開発では,コーディング,コンパイル,デバッグなどで,各種の機能を使用します。開発マ ネージャでは,これらの機能をまとめて操作できます。開発マネージャから操作できる機能を次に示します。

• ビルド

COBOL コンパイラ/リンカを実行する機能です。

- COBOL エディタ COBOL プログラムを編集する機能です。
- ODBC レコード定義生成

データベースのデータソースから COBOL のレコード定義を生成する機能です。

• 画面定義

COBOL プログラムで使用する画面節の COBOL ソースを生成する機能です。

- ファイル/レコード定義 COBOL プログラムで使用するファイル仕様およびレコード仕様の COBOL ソースを生成する機能です。
- テストデバッガ COBOL プログラムをデバッグする機能です。
- カバレージ

COBOL プログラムのテスト進捗状況を管理する機能です。

• 実行支援

COBOL プログラムの実行環境を設定しプログラムを実行する機能です。

#### <span id="page-22-0"></span>●開発マネージャの画面

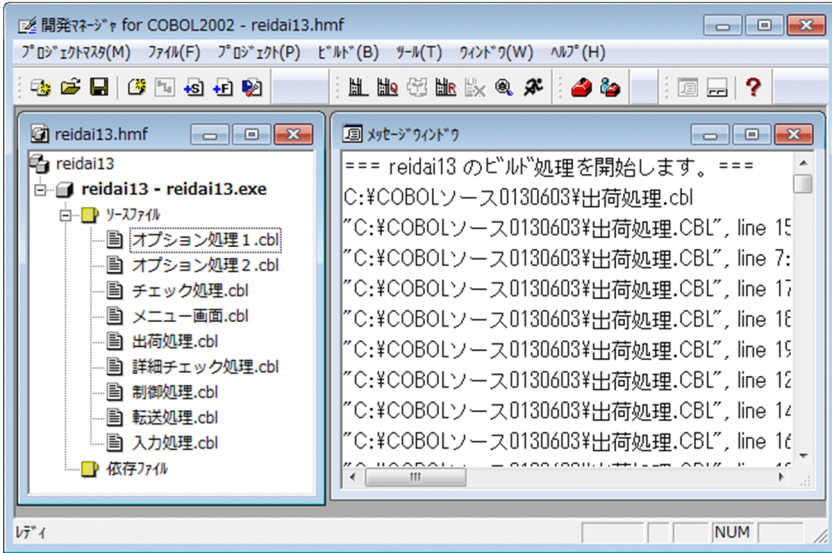

### 1.3.2 COBOL エディタ

COBOL エディタには、コーディングを補助する各種の機能があります。予約語、定数の色分け表示や一 連番号の自動付与,構文チェックなど,COBOL の文法に対応した機能を使用できます。また,COBOL のすべての構文がテンプレートとして使用できるので,構文を一からコーディングする手間が省けます。 さらに,コンパイラやテストデバッガでのエラー時にもエディタと連携し,効率良くソースを編集できます。

●COBOLエディタの画面

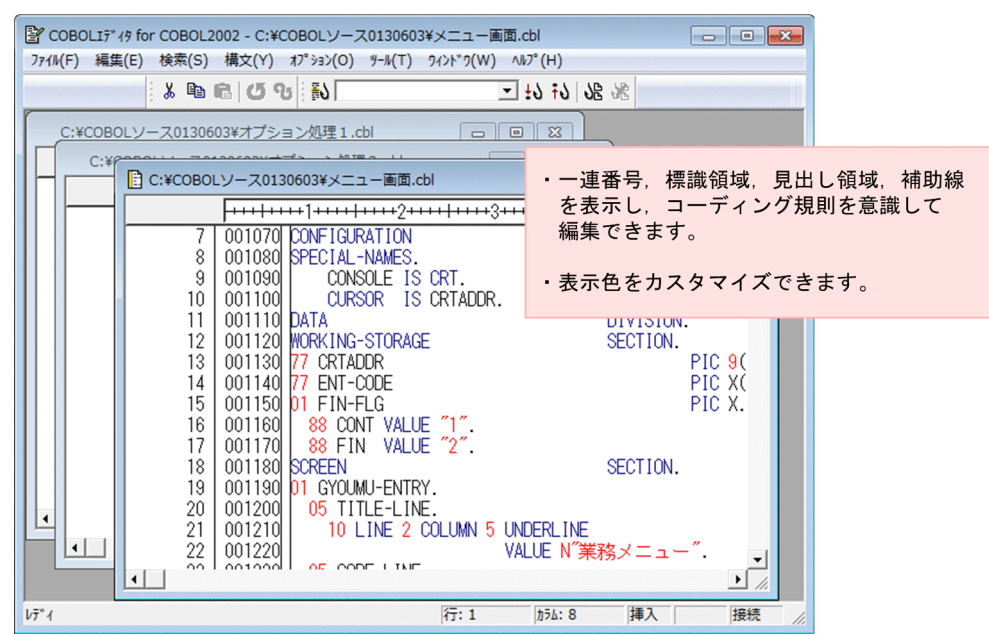

### <span id="page-23-0"></span>1.3.3 COBOL コンパイラ

COBOL コンパイラは、COBOL2002 規格に対応しています。プログラムの目的に応じて、各種のコン パイラオプションを設定できます。コンパイラオプションおよび環境変数の設定では,GUI で指定内容を 確認できます。

#### ●コンパイラオプションの設定画面

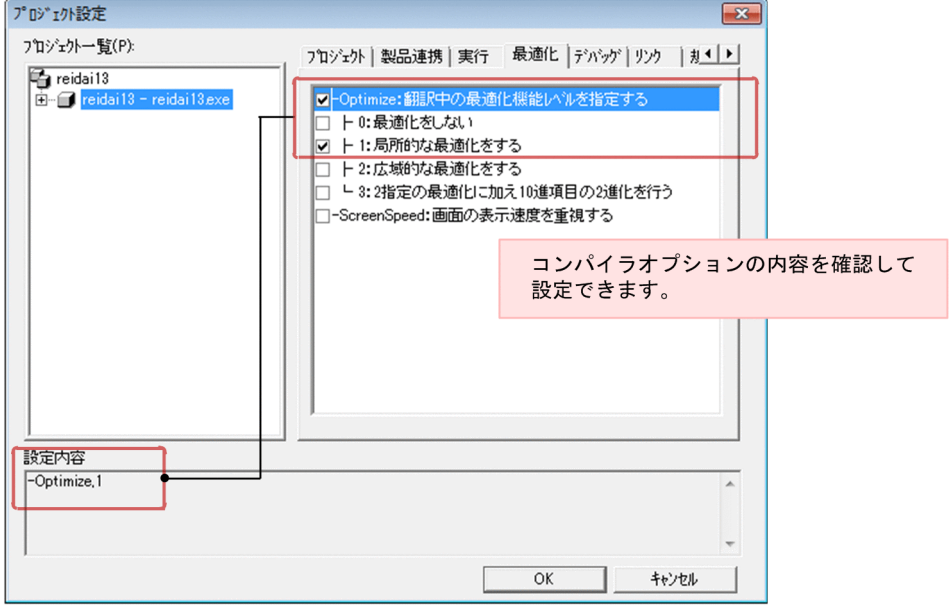

### 1.3.4 テストデバッガ

開発したプログラムのテストでは,メインプログラム,サブプログラム,ファイル単位での単体テストを 実行できます。また,コマンドをバッチモードで実行すれば,大量のプログラムを自動的にテストできます。

●テストデバッガの画面

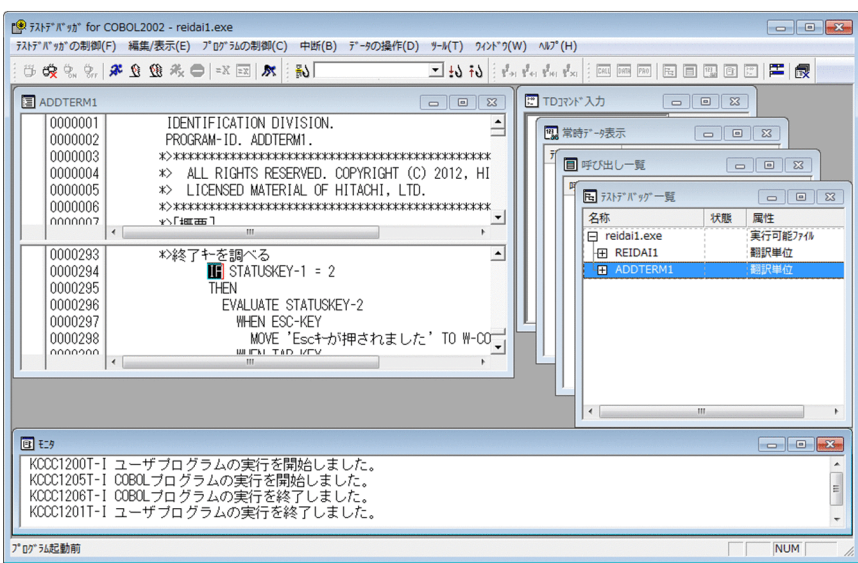

### <span id="page-24-0"></span>1.4 COBOL2002 Professional Tool Kit − COBOL ソース解析

COBOL ソース解析とは、COBOL プログラムを解析し、プログラムの構造や関係などの解析情報を出力 して,プログラムを「見える化」する機能です。

COBOL ソース解析を使用すると,COBOL プログラムのソースファイルをそのまま解析できます。解析 結果には,プログラムの入出力処理やサブルーチンコールが,プログラム同士でどのように関連している かが表示されます。解析結果を参照して,COBOL エディタでプログラムをメンテナンスできます。

COBOL ソース解析の操作方法については,マニュアル「COBOL2002 Professional Tool Kit COBOL ソース解析ガイド」を参照してください。

#### ●COBOLプログラムの解析

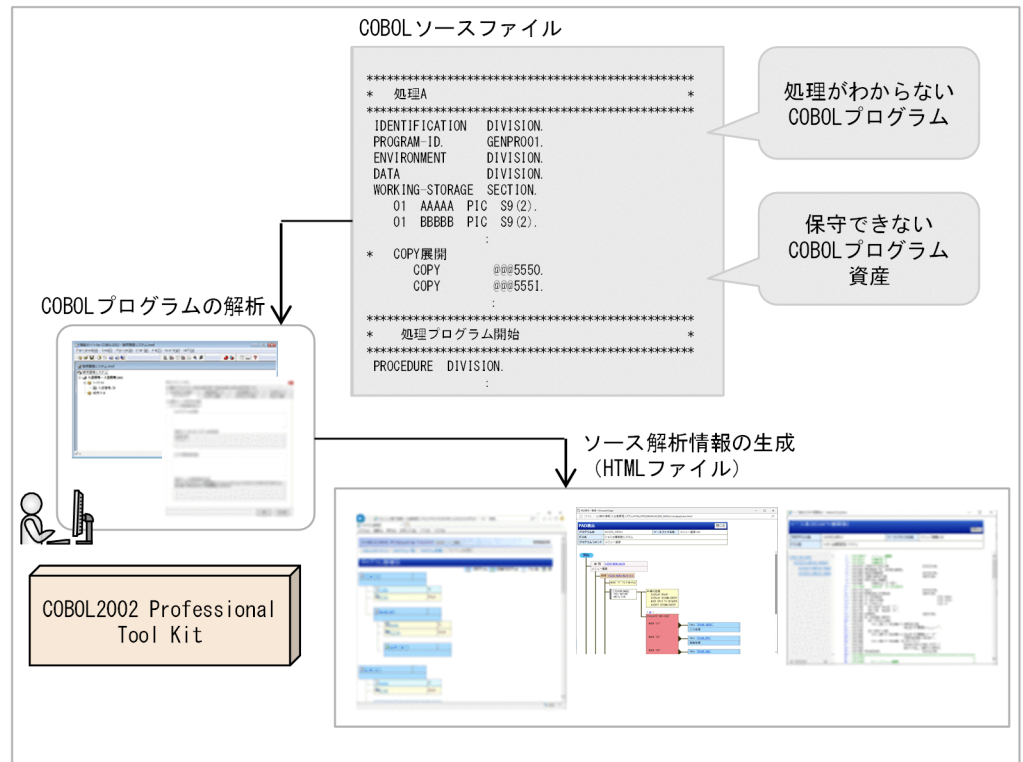

#### ●ソース解析情報を基にプログラムを修正

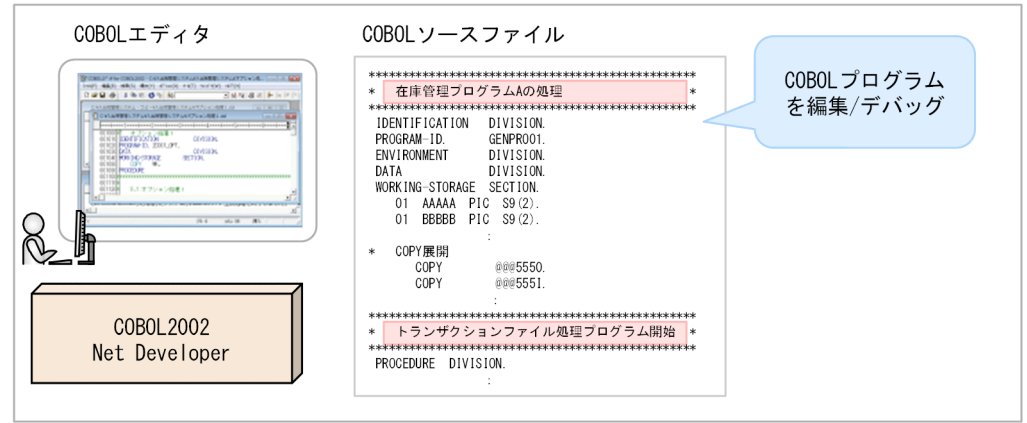

### 注意事項

- COBOL ソース解析では,日立 COBOL2002 の仕様範囲の COBOL プログラムを解析できま す。COBOL2002 の仕様範囲については,マニュアル「COBOL2002 Professional Tool Kit COBOL ソース解析ガイド」を参照してください。
- COBOL ソース解析で解析できるのは、COBOL2002 の COBOL コンパイラでエラーになら ない COBOL プログラムです。

#### 解析できる項目

COBOL プログラムの解析結果は,ソース解析情報として生成されます。解析できる項目の例を次に示し ます。

• プログラム入出力/サブルーチンコールの一覧

COBOL プログラムのデータの入出力および呼び出し関係を一覧で表示します。各プログラム同士の関 係がわかります。

• 使用中/未使用/未登録の登録集原文

登録集原文の使用状況と登録状況を一覧で表示します。登録集原文がどのプログラムから使用されてい るか,不足している登録集原文が何か,を判断できます。

• ファイルの構造

ファイル管理記述項の ASSIGN 句で指定したファイル名(外部装置名,データ名,定数)を一覧また はツリー構造で表示します。ファイルの構造を可視化し,各テーブルの構造を把握できます。

• デッドコード情報

プログラムの実行時に実行されることがない文,プログラムなど,実行結果に影響を与えないソース コードを表示します。デッドコードの候補から、テストが不要なプログラムの選定や,プログラムの処 理の誤りを発見できます。

• 不整合引数の一覧

プログラム呼び出しの実引数と仮引数の整合性をチェックした結果を一覧で出力します。COBOL エ ディタを使用して,一覧の警告メッセージから不整合になっている実引数または仮引数のソースコード を確認できます。

• ソースコードの実行順序情報

ソースコードのすべての実行順序をツリー形式で表示またはリスト出力します。ソースコードの実行順 序情報を利用すると,実行経路の組み立てや,分岐先および呼出先を探すことなく,ソースコードリー ディングを実施できます。

• プログラムの PAD (問題解析図)

プログラムの制御構造(順次,選択,反復)をツリー形式で表示できます。制御構造が明確になるた め,プログラムの処理手順が分かりやすくなり,処理の把握や問題点の検出に効果的です。

### ソース解析情報の形式

ソース解析情報は,HTML ファイル形式と CSV ファイル形式で出力されます。

HTML ファイル形式のソース解析情報は、Web ブラウザで参照し、リンクをクリックして各項目を表示 します。HTML ファイル形式のソース解析情報は、閲覧する Web ブラウザを選択して生成してください。

CSV ファイル形式のソース解析情報は,二次元マトリクス形式の表で出力されます。Excel で表として参 照,または解析データとして任意のプログラムで加工して活用します。

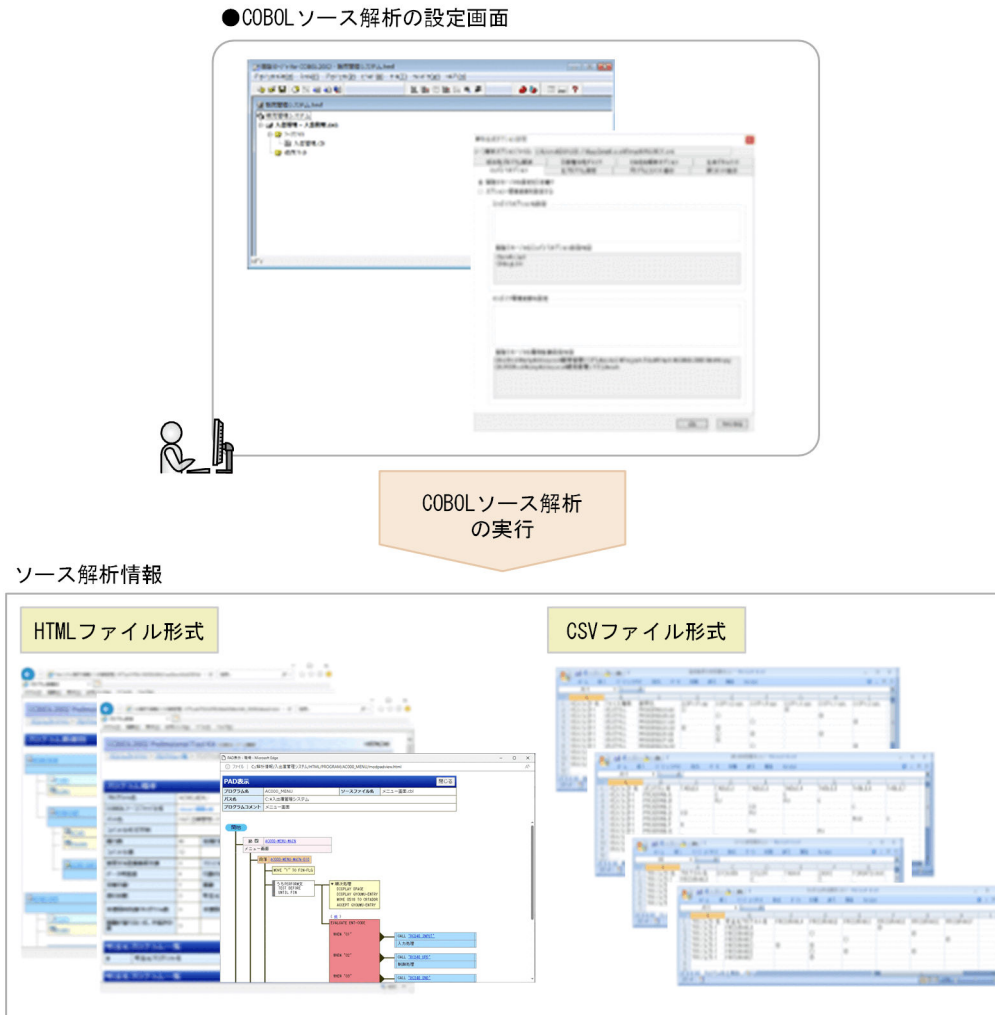

### ソース解析情報の参照方法

HTML ファイル形式の COBOL プログラムの解析結果は,一覧表や階層図で見やすく表示されます。各 項目の詳細を表示するときは,リンクをクリックします。リンクをクリックすると,ソース解析情報の表 示を切り替えられます。

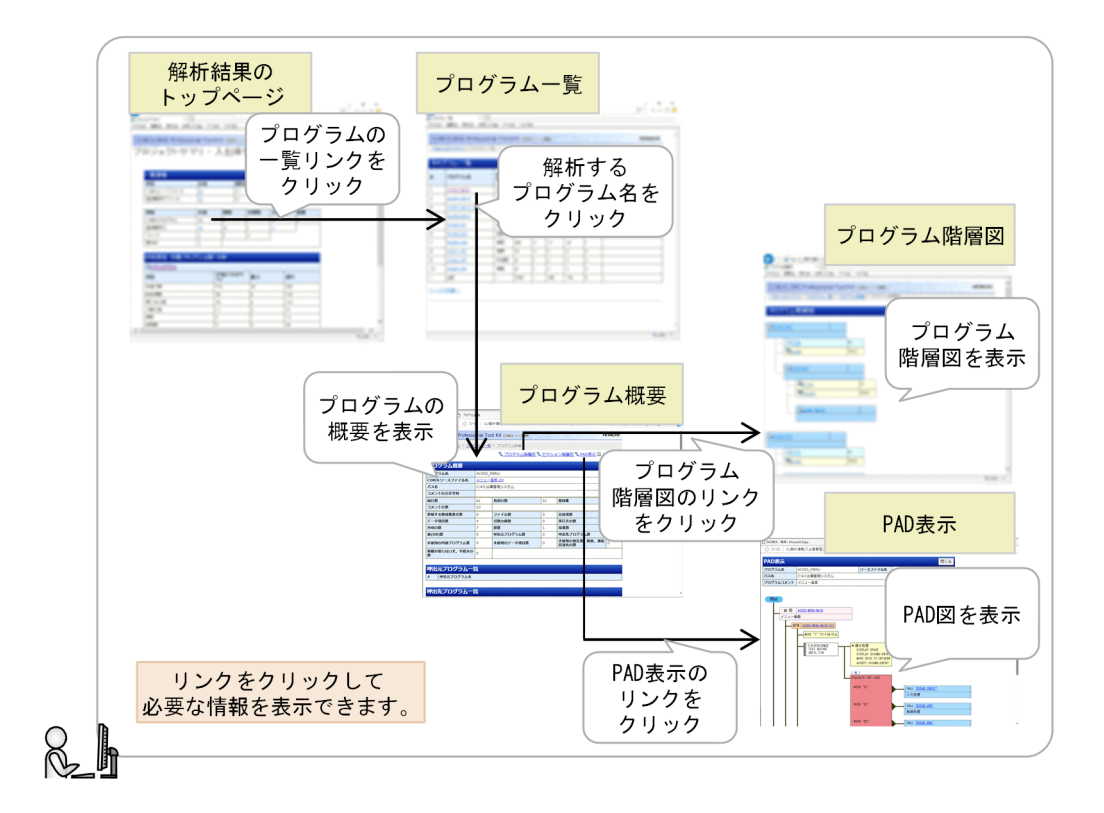

### ソース解析情報の保存

COBOL プログラムの解析結果であるソース解析情報(HTML ファイル,CSV ファイルおよびタグファ イル)は,COBOL ソース解析の画面に指定したフォルダに出力されます。ソース解析情報を保存すると きは,そのフォルダを退避しておきます。退避したフォルダのソース解析情報は,あとで参照できます。

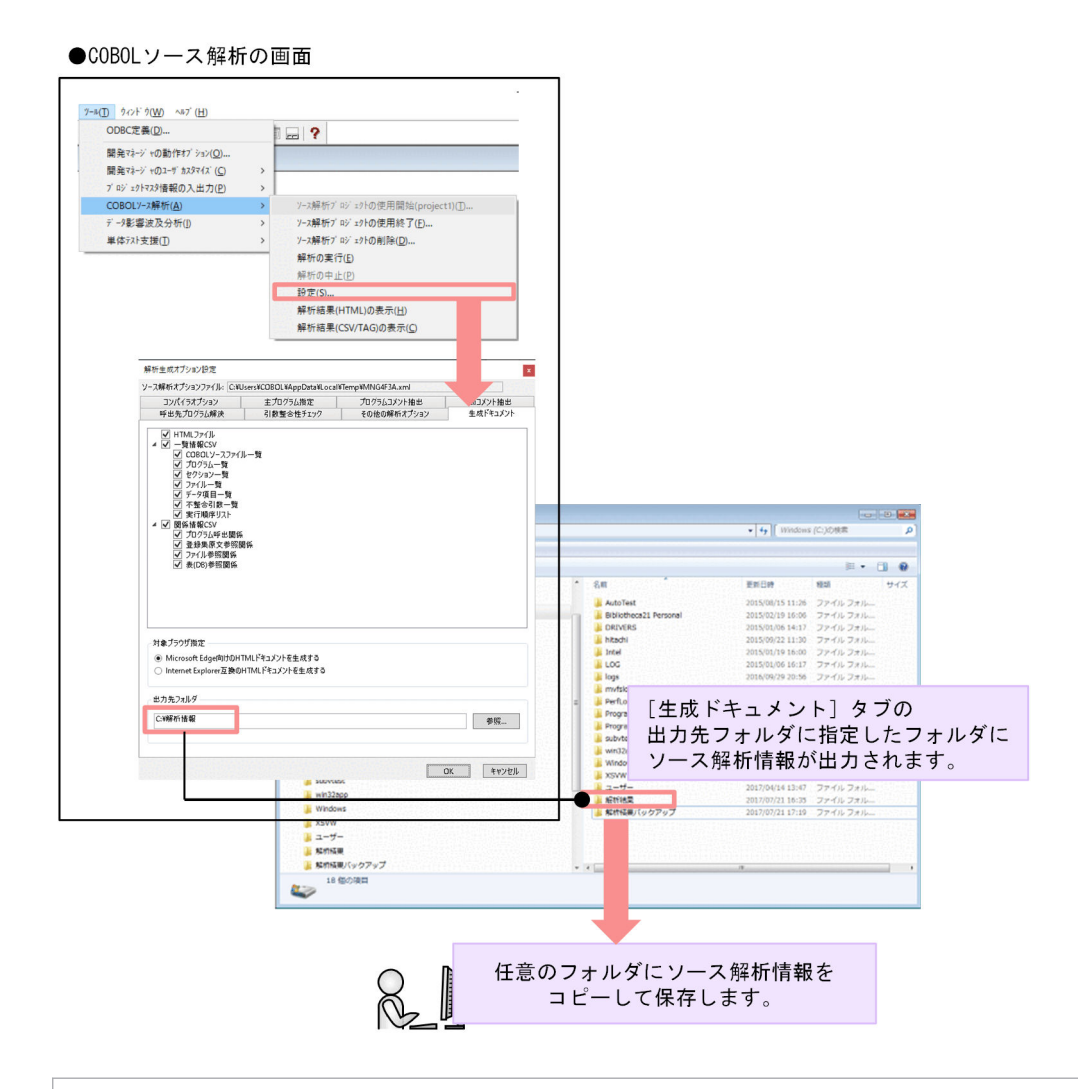

### 参考

COBOL ソース解析の解析環境そのものを移行または複写できます。解析環境を移行または複写す るときは,組み込みデータベースを操作します。組み込みデータベースの操作については,[「4.](#page-67-0)  [解析環境の操作」](#page-67-0)を参照してください。

### <span id="page-29-0"></span>1.5 COBOL2002 Professional Tool Kit − データ影響波及分析

データ影響波及分析とは,COBOL プログラムのデータ項目に対する修正(設定値や比較値の変更)が, システム全体にどう影響するかを調査できるようにする機能です。

データ影響波及分析では,プロジェクト内の影響波及を解析し,解析結果を影響波及元と影響波及先とし て画面に表示します。この情報から,画面の操作で影響波及先を追跡し,プログラムの修正が必要かどう かを検討できます。

データ影響波及分析の操作方法については、マニュアル「COBOL2002 Professional Tool Kit データ影 響波及分析ガイド」を参照してください。

●影響波及の調査

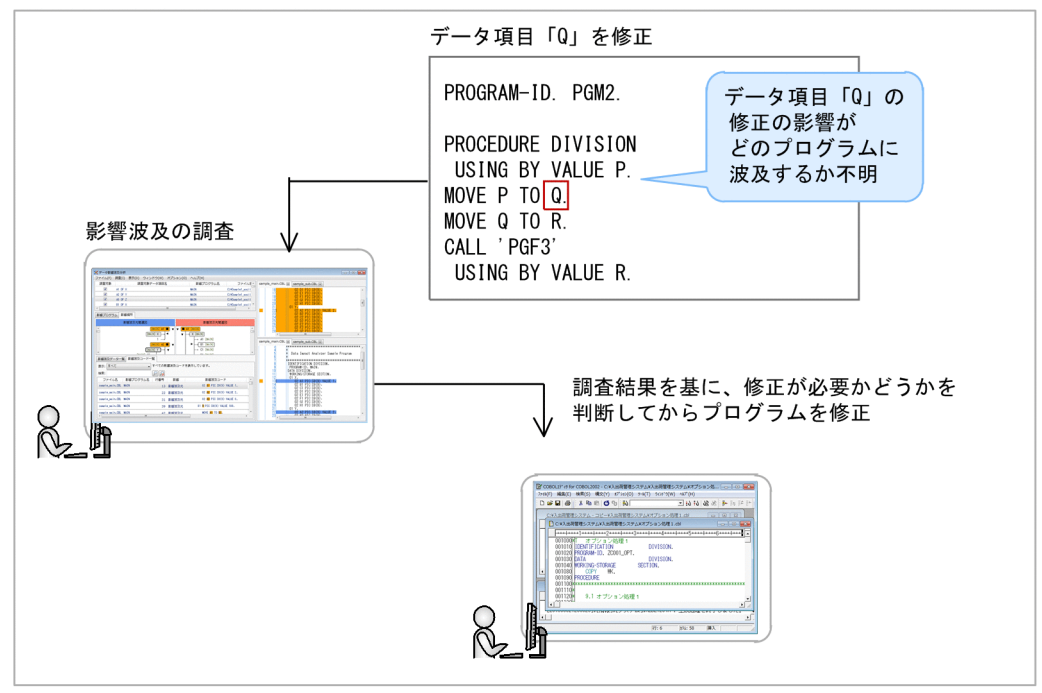

#### 影響波及の分析対象

データ影響波及分析では,データ項目(変数)の修正の影響調査を対象としています。調査対象のデータ 項目が定義されているデータ部(DATA DIVISION)の構造,手続き部(PROCEDURE DIVISION) でデータ項目を使用している命令文,その命令文の演算結果がどの変数に影響するかを順次追跡し,画面 に表示します。

#### 影響波及の分析と調査方法

データ影響波及分析で調査する前に,調査対象のプロジェクトの処理を開発マネージャの操作でデータベー ス(データ影響波及分析用データベース)に格納します。データベースには,プロジェクトのデータ項目 が使用されているプログラムの処理に関する情報が格納されます。

変更するデータ項目が決まったら,COBOL エディタで表示するソースプログラム上でそのデータ項目を 右クリックし,ポップアップメニューからデータ影響波及分析を起動します。プログラム編集の作業中に

影響波及の調査もできます。調査対象のデータ項目は複数選択できるので,あるデータ項目を調査したあ とで,別のデータ項目の影響波及を調査することもできます。

また,コマンドを利用すれば,調査対象に関係のある実行文とデータ項目を制御フローから抽出して影響 調査したり,データベースの表や列,ファイルを含む影響波及を調査したりできます。さらに,データ項 目間の影響 2 項関係をトレースする情報から,より複雑な影響波及を確認することもできます。

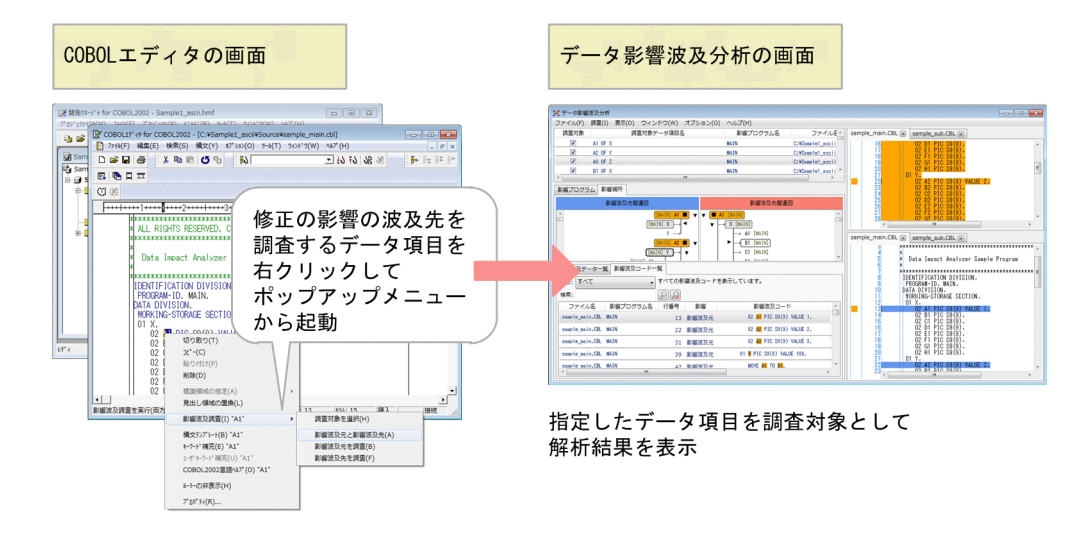

### 調査結果の保存

データ影響波及分析の調査結果は,エビデンスとして CSV ファイルに保存できます。データ影響波及分 析の画面上に,データ項目ごとにメモを残せるので,作業結果をプロジェクトの取りまとめ者に報告する ときにも使用できます。また,画面上の影響波及の関係を示す構造図は,その調査結果そのものを保存で きるので,その日に完了しなかった調査も翌日に続けて実施できます。

### ■参考

データ影響波及分析用データベースに格納した情報は,移行または複写できます。移行または複写 するときは,組み込みデータベースを操作します。組み込みデータベースの操作については,「[4.](#page-67-0)  [解析環境の操作」](#page-67-0)を参照してください。

### <span id="page-31-0"></span>1.6 COBOL2002 Professional Tool Kit − 単体テスト支援

単体テスト支援とは,開発中の COBOL プログラムの単体テストを GUI の操作で実行できるようにする 機能です。

単体テスト支援を使用すると,単体テストをテストプロジェクトとして管理し,複数のテストをテストケー スとして格納します。同じテストを繰り返し実行したり,一部を変更して別のテストケースとして実行し たりできます。また,単体テストに必要なダミーの主プログラムや副プログラムもスタブとして生成する ため,これらのソースファイルを用意する必要はありません。さらに,ファイルへの入出力処理に代わる 操作(シミュレーション)もできます。

単体テスト支援は,大規模なシステム開発で,単体テストを効率良く実行する場合に有効です。

単体テスト支援の操作方法については,マニュアル「COBOL2002 Professional Tool Kit 単体テスト支 援ガイド」を参照してください。

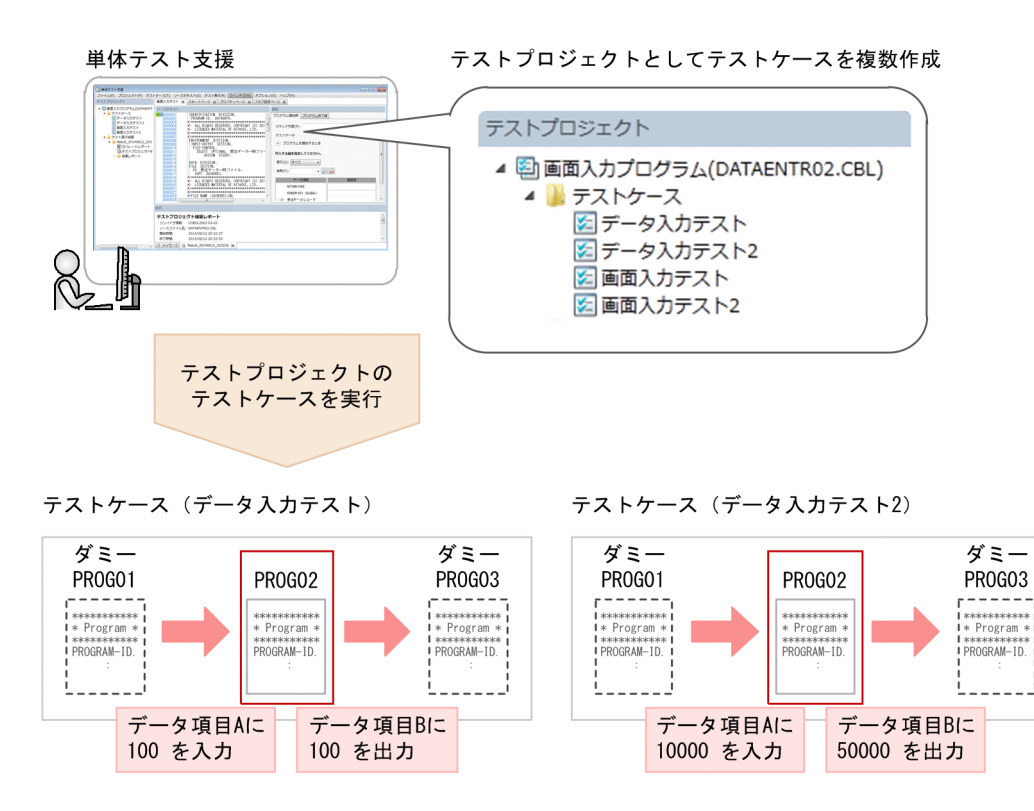

#### テストの実行方法

テスト対象のプログラムに含まれるデータ項目に対し,代入する値と,テスト結果として想定する正しい 値を設定し,テストケースを作成します。その後,テストを実行します。テストを実行すると,これらの 値を比較し,自動的に結果が判定されます。判定結果は,単体テスト支援が生成する結果レポートで確認 できます。

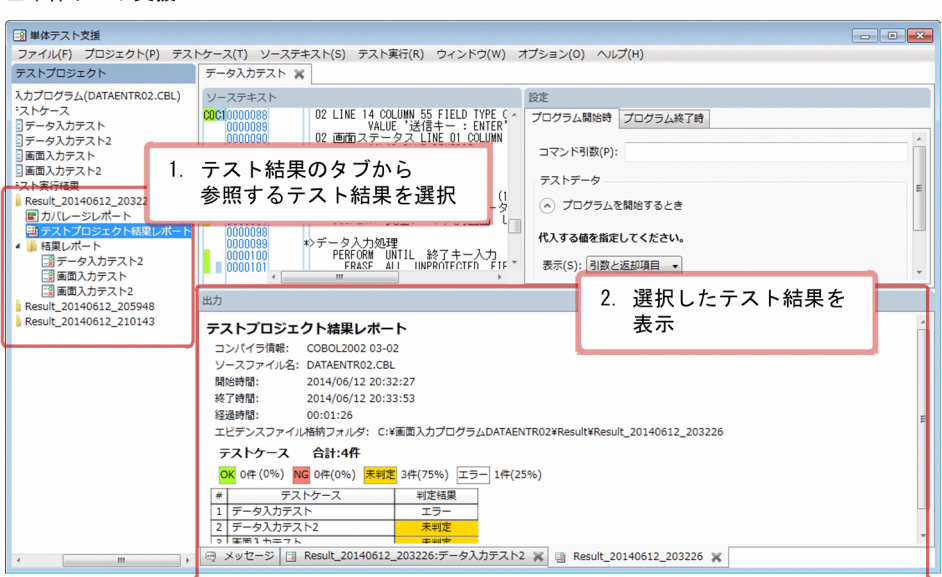

### テストケースの管理

■単体テスト支援

プログラムテストでは,テストケースとテスト結果の保存が必要です。単体テスト支援では,テストプロ ジェクト単位でテストの実施内容を保存できるので,実行したテストケース,テストの結果レポート,お よびカバレージレポートをエビデンスとして残せます。

さらに,単体テスト支援の画面で設定したテストケースの情報を CSV ファイルにエクスポートし,その 内容をほかの単体テスト支援にインポートできます。多数のテストデータの設定を外部ツールで効率良く 作成/編集するときに使用できます。

### <span id="page-33-0"></span>1.7 COBOL2002 Developer Professional の利用環境

COBOL2002 Developer Professional の利用環境の説明です。

- COBOL2002 Developer Professional は,1 台の Windows マシンで実行できます。
- 1 台の Windows マシンで使用できる COBOL2002 Developer Professional の組み込みデータベー スは 1 個です。1 台の Windows マシンで複数の組み込みデータベースは使用できません。
- COBOL2002 Developer Professional のインストール先および組み込みデータベースの作成先は, ローカルの Windows マシンに限定されます。ネットワーク上のフォルダにインストールおよび組み 込みデータベースの作成はできません。
- ローカルの Windows マシンに格納した COBOL ソースファイルだけでなく、LAN で接続された Windows マシン上に格納した COBOL ソースファイルも解析できます。
- 複数の Windows マシンを使って,同じ環境で開発する場合は,1 台の Windows マシンで環境を構 築し、組み込みデータベースのバックアップを取得したあとで、別の Windows マシンにリストアで きます。同じ環境とは,インストール先および組み込みデータベースの作成フォルダが同じであること を示します。
- Windows Server の場合, COBOL ソース解析を使用できるユーザーアカウントは 1 つです。ほかの ユーザーが使用中に COBOL ソース解析を実行しようとすると、エラーになります。
- Windows Server で稼働している COBOL2002 Developer Professional をターミナルサービス経由 で使用する場合は,クライアント側のマシンにも COBOL2002 Developer Professional が必要です。

<span id="page-34-0"></span>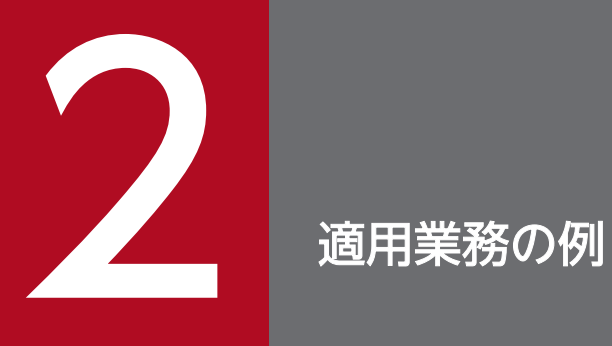

COBOL2002 Developer Professional を業務に活用する例について説明します。

### <span id="page-35-0"></span>2.1 既存の COBOL プログラムを解析して COBOL プログラムを開発する

保守書がない状態の COBOL プログラムを修正するケースに,COBOL2002 Developer Professional の 機能である COBOL ソース解析を適用する例です。

#### 事例 1

A さんは、前任者から COBOL プログラムの保守を引き継いだ。しかし、前任者はここ数年しか担当 していなかった。在任期間中に変更があったモジュールについては保守書を作成したが、変更がなかっ たモジュールについては保守書を作成していなかった。システムは十数年前から稼働しているが、残っ ていたのは修正前の COBOL ソースファイルだけで,プログラムの処理を示す保守書はすでに失われ て解析できない状態だった。

今般,システムの大幅な変更に伴い,COBOL プログラムも大幅な修正が必要になった。COBOL プ ログラムの呼び出し関係を COBOL プログラムから調査するのは,人材不足の状況でありながら多大 な工数が掛かってしまう。

このケースに COBOL ソース解析を適用すると. 次のような効果があります。

- COBOL ソース解析では、COBOL ソースファイルをそのまま解析できます。他人が作成した COBOL プログラムを 1 行ずつ解析する負担を軽減できます。
- 保守書がなくても,ソース解析情報から,COBOL プログラムの呼び出し関係が妥当かどうか判断でき ます。
- 各種の分布情報の出力結果から,ファイルの変更がどの COBOL プログラムの処理と関連するか, COBOL プログラムの修正要否の判別など、COBOL プログラムの処理を調査できます。

既存の COBOL プログラムを解析して COBOL プログラムを開発する例を次の図に示します。
## 図 2‒1 既存の COBOL プログラムを解析して COBOL プログラムを開発する

●前任者から引き継いだCOBOLプログラム

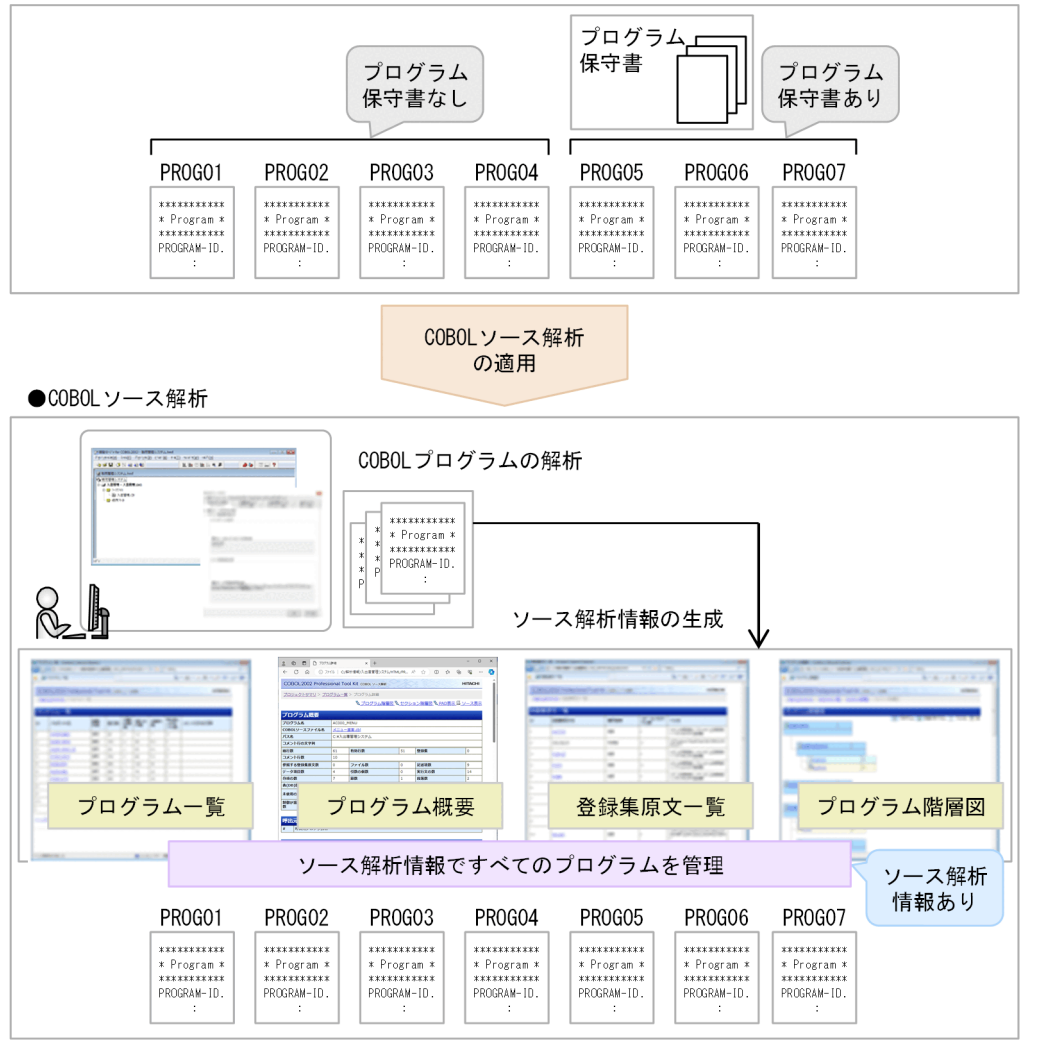

## 2.2 COBOL プログラム開発作業にソース解析情報を活用する

大規模なシステムで COBOL プログラムを修正するため,複数人のプログラマーで作業を推進するケース に,COBOL2002 Developer Professional の機能である COBOL ソース解析を適用する例です。

#### 事例 2

B さんは,数千キロステップにも及ぶ COBOL アプリケーション開発チームを取りまとめることになっ た。30 人のプログラマーでシステムを構築していたが,プログラマーごとにスキルが異なり,データ の保守方法やデータ名の命名規則に個人差がある。さらに実際の業務では,モジュールごとの開発量お よび修正量の違いが大きく,スムーズな支援体制による効率向上が要求されていた。

このケースに COBOL ソース解析を適用すると、次のような効果があります。

- 作成者のスキルや経験に依存しないソース解析情報を COBOL ソースファイルから自動的に生成でき ます。保守書にありがちな内容の不一致,情報が最新でない,などの不具合がありません。
- プログラム名,登録集名,ファイル名などシステム全体で共有する名称を一覧表示できるため,プログ ラムの命名規則の判断に役立ちます。
- 修正した COBOL ソースファイルを再解析すれば,最新のプログラム構造の情報がわかります。手作 業で保守書をメンテナンスする手間が省けます。

COBOL プログラム開発作業にソース解析情報を活用する例を次の図に示します。

## 図 2‒2 COBOL プログラム開発作業にソース解析情報を活用する

●プログラマーごとに保守書を作成している開発環境

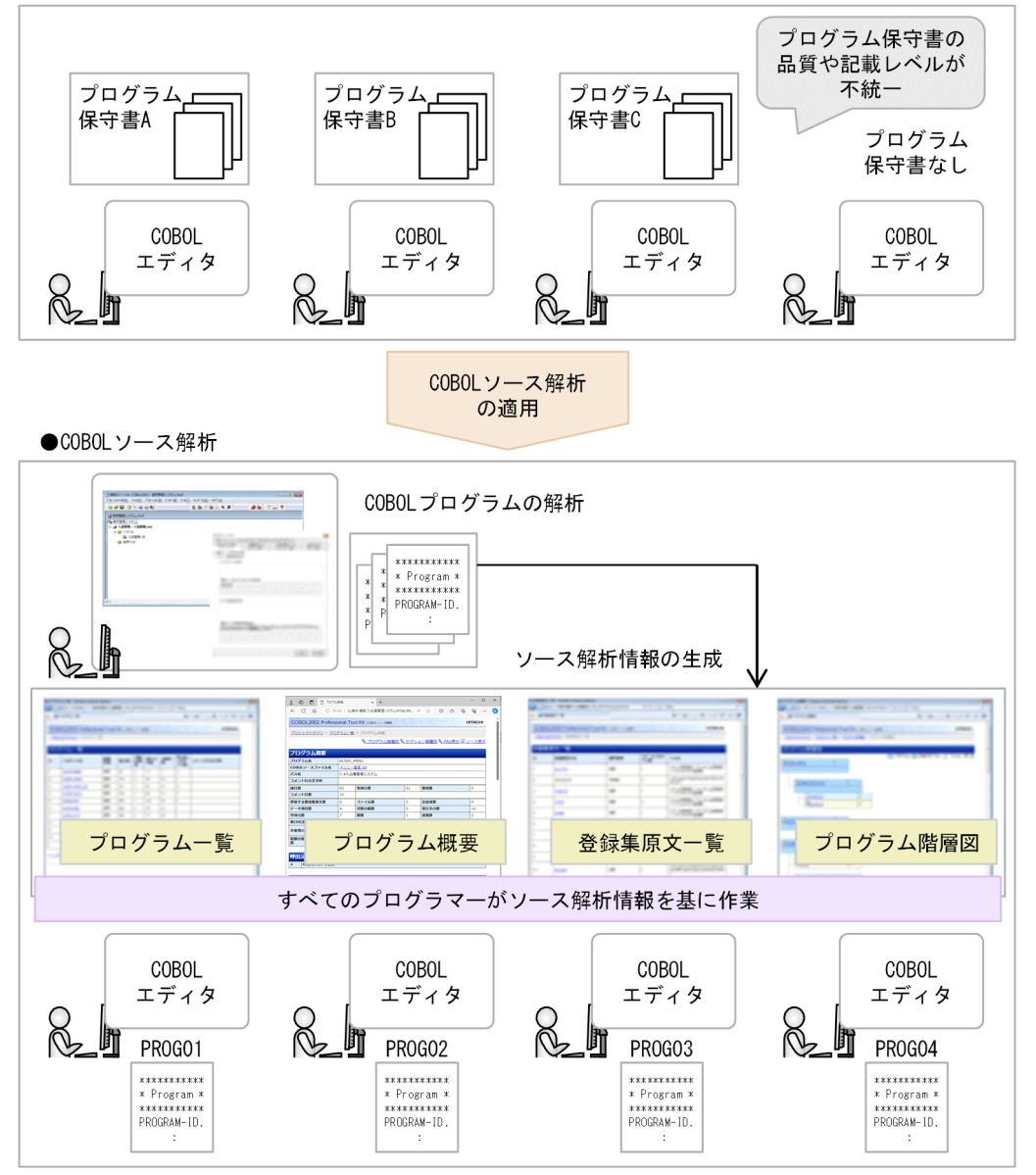

## 2.3 デッドコード候補から使われていないソースコードを除外してテスト効 率を上げる

大規模なシステムの棚卸しで,デッドコード候補から使われていないソースコードを除外してテスト効率 を上げるケースに,COBOL2002 Developer Professional の機能である COBOL ソース解析を適用する 例です。

#### 事例 3

Cさんは、数千キロステップにも及ぶ大量の COBOL ソースファイルを棚卸しし、これを流用した新 規システムの開発を担当することになった。一連のプログラムには保守書はなく,また長い期間に改変 を繰り返しているため,すでに使われていない古いプログラムも混在していると思われた。

大量の COBOL ソースファイルを棚卸しするには,「処理を理解する」「使われていないプログラムを 洗い出す|「テストする」作業が必要で、処理を理解しないと使われていないプログラムが洗い出せな い。当時の管理者不在の状況では処理の理解に多大な作業量が必要であるが,対応できる人員・期間と もに限りがあり,作業の推進が困難な状況だった。

このケースに COBOL ソース解析を適用すると、次のような効果があります。

- 大量の COBOL ソースファイルをバッチ処理で解析し,未使用のプログラム(内部または外部)を検 出できます。この結果から,未使用の COBOL プログラムを特定でき,その部分のプログラムテスト の作業を低減できます。
- 本来は実行する必要があるプログラムに処理がわたっていないのは,プログラムの呼び出しが適正でな い場合もあります。未使用のプログラムとしてよいかどうか,の判断にも使用できます。

デッドコード候補から使われていないソースコードを除外してテスト効率を上げる例を次の図に示します。

### 図 2-3 デッドコード候補から使われていないソースコードを除外してテスト効率を上げる

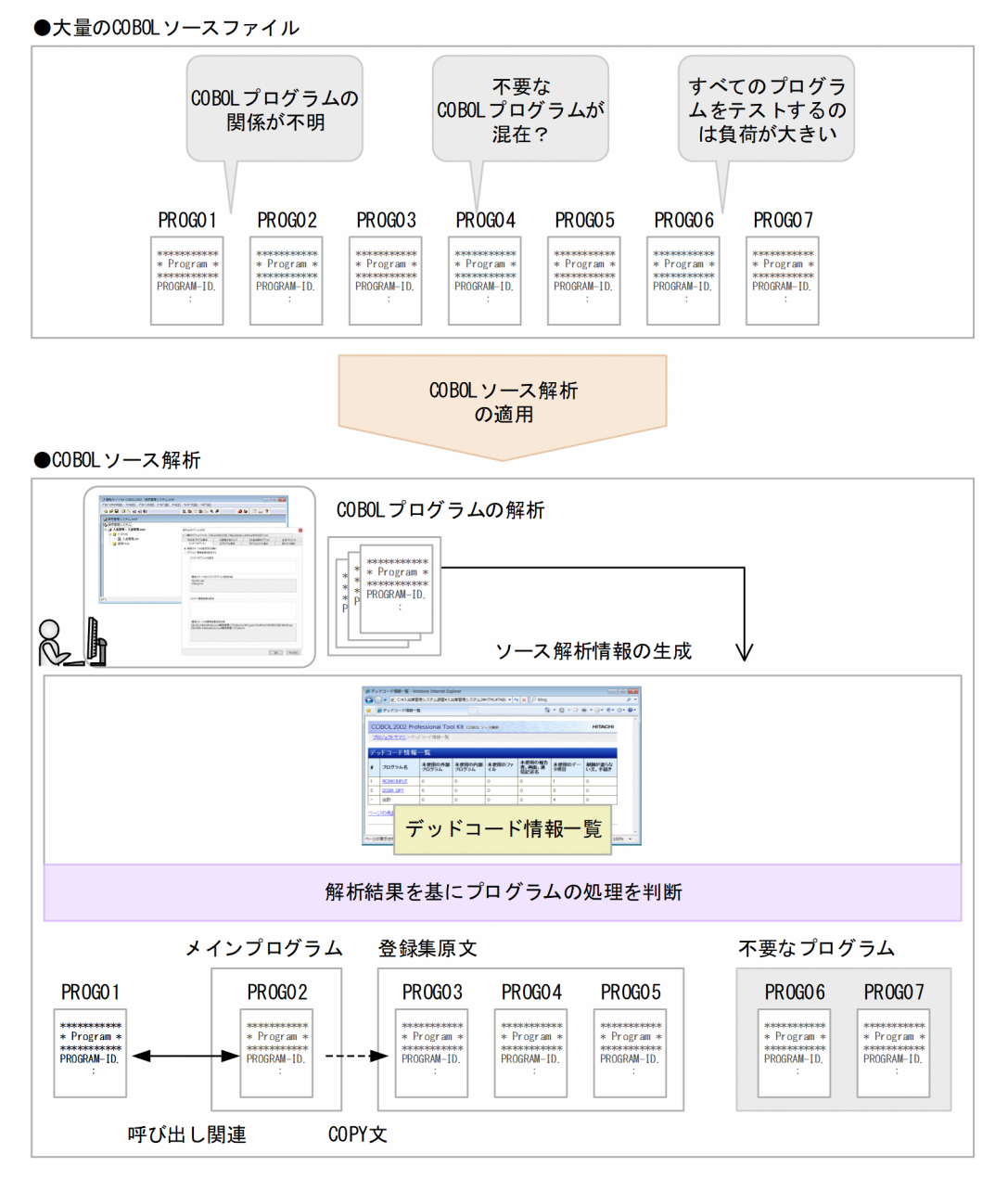

## 2.4 データ項目を変更する影響を調査する

複数の COBOL ソースファイルに影響するデータ項目(変数)を変更するケースに,COBOL2002 Developer Professional の機能であるデータ影響波及分析を適用する例です。

#### 事例 4

D さんは、税率の変更に伴い、COBOL プログラムで開発した大規模なシステムを修正することになっ た。COBOL ソースファイルを検索し、税率を定義するデータ項目をそのまま使用している個所は特定 できた。ただし,あるプログラムではデータ項目を別名参照し,また計算結果を別名で格納しているな ど,計算結果をどこに格納するか追い切れない状況だった。

このケースにデータ影響波及分析を適用すると、次のような効果があります。

- 変更したいデータ項目が,どの COBOL プログラムで使われているかを GUI の操作で追跡できます。 データ項目が別名参照されている場合でも,COBOL プログラムを解析して判定するため,手作業で検 索するよりも,プログラムの改変の影響をスムーズに把握できます。
- データ影響波及分析では,サブシステムをわたってデータ項目の改変による影響を調査できます。シス テムが大規模な場合でも,改変の影響を調査できます。

データ項目を変更する影響を調査する例を次の図に示します。

## 図 2‒4 データ項目を変更する影響を調査する

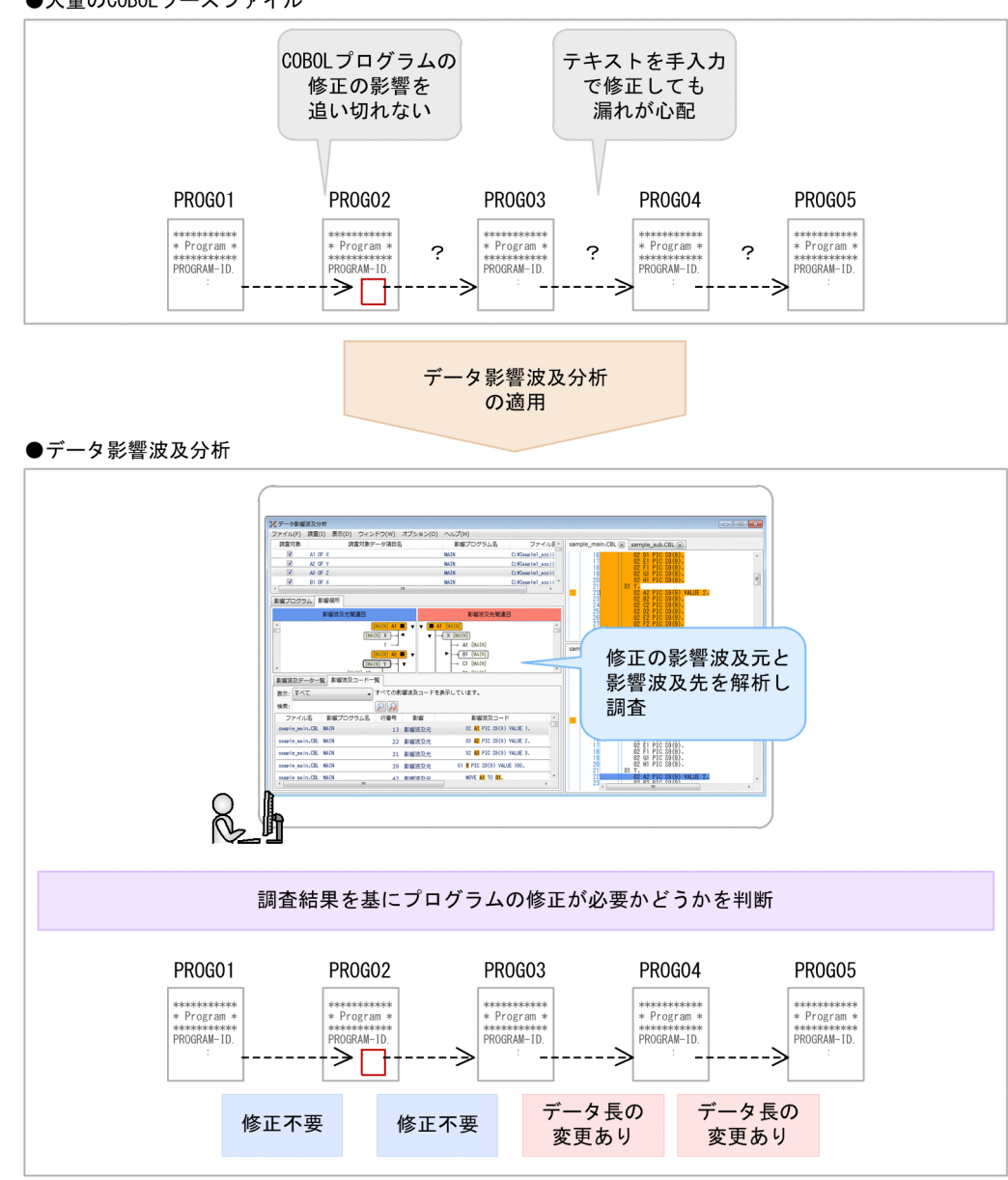

●大量のCOBOLソースファイル

## 2.5 単体テストをタイムリーに実行する

複数人での COBOL プログラム開発で,テストデバッガの操作に慣れていないプログラマーが単体テスト を実行するケースに, COBOL2002 Developer Professional の機能である単体テスト支援を適用する例 です。

#### 事例 5

Eさんは、複数のプログラマーで大規模なシステムを新規開発するプロジェクトを取りまとめることに なった。開発するシステムは大量の COBOL プログラムから構成されるので、各モジュールを並行し て開発して工期を短縮したいと考えた。モジュールごとの開発では,開発したプログラム単位でテスト するためにダミーの主プログラムや副プログラムが必要だが,プログラム開発に掛けられる工期が不足 していた。統合テストでの手戻りを防ぐため,単体テストが必要だが,コマンドの入力では手間も掛か り,プログラマーの大きな負担となっていた。

このケースに単体テスト支援を適用すると、次のような効果があります。

- 単体テストを GUI の操作で実行できるため,テストしたい項目が可視化され,コマンドの入力よりも 手早くテストできます。
- テストケースを複数作成できるため,同じテストを繰り返す場合や,テストケースの一部を修正して再 びテストを実行する場合に,効率良く実行できます。さらに,次回のエンハンス時にも同じ単体テスト を実行できます。
- テストケースの結果レポートとカバレージを GUI 上に一覧で表示できるので,テスト結果の資料ごと に確認する手間が省けます。

単体テストを実行する例を次の図に示します。

## 図 2‒5 単体テストを実行する

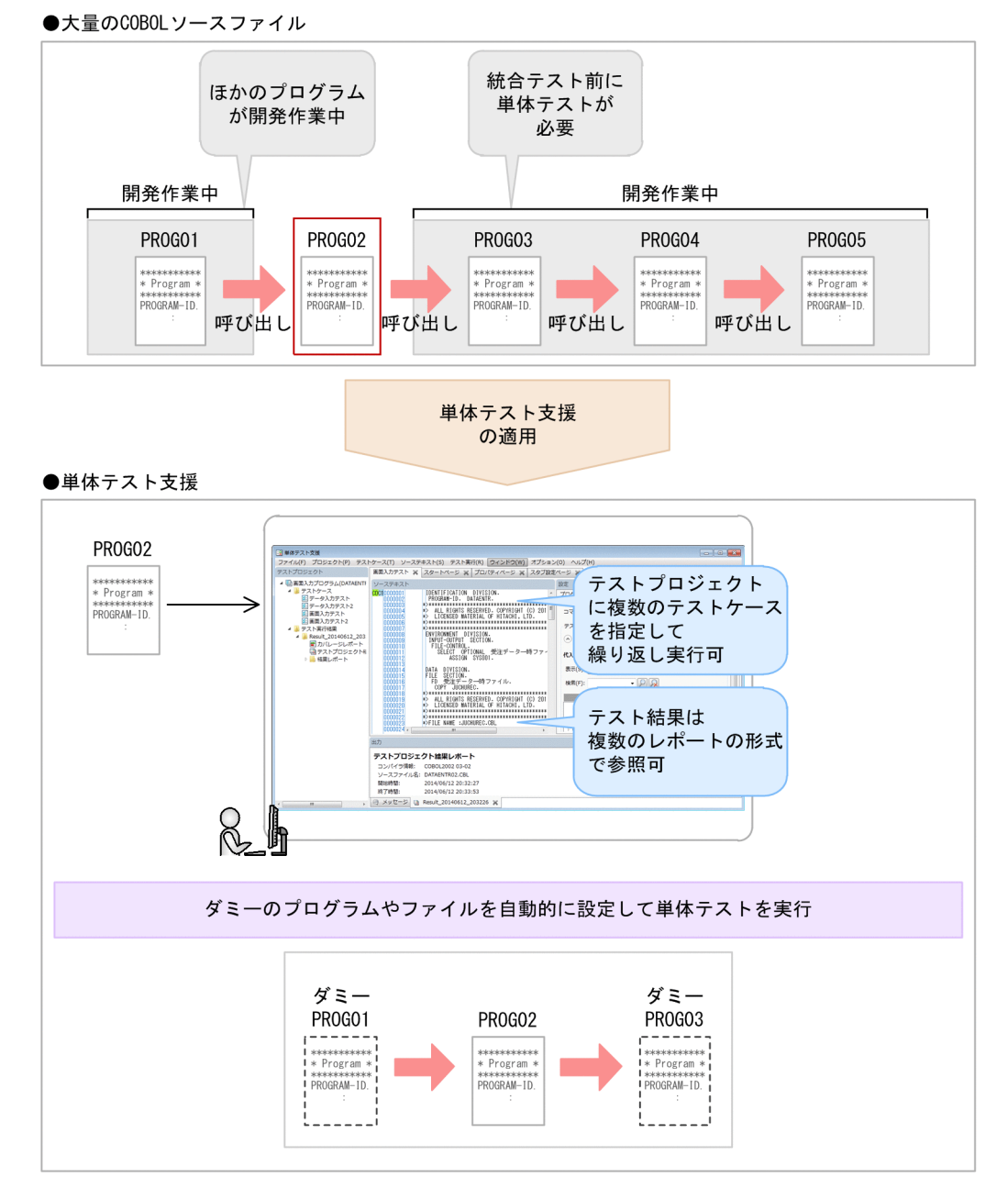

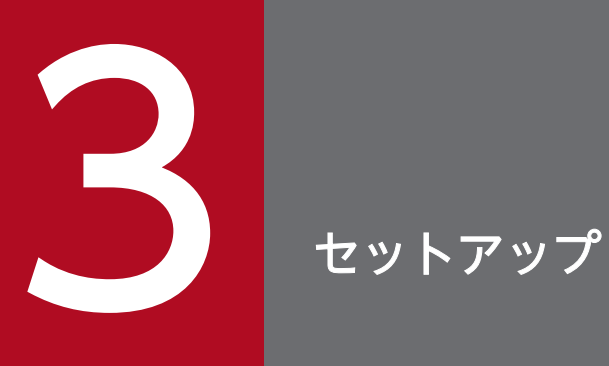

COBOL2002 Developer Professional のインストールとセットアップの手順について説明しま す。

# 3.1 セットアップの手順

COBOL2002 Developer Professional のインストールとセットアップの手順です。

COBOL2002 Developer Professional のインストールを実行すると,構成する機能である COBOL2002 Net Developer と COBOL2002 Professional Tool Kit のインストーラが起動します。

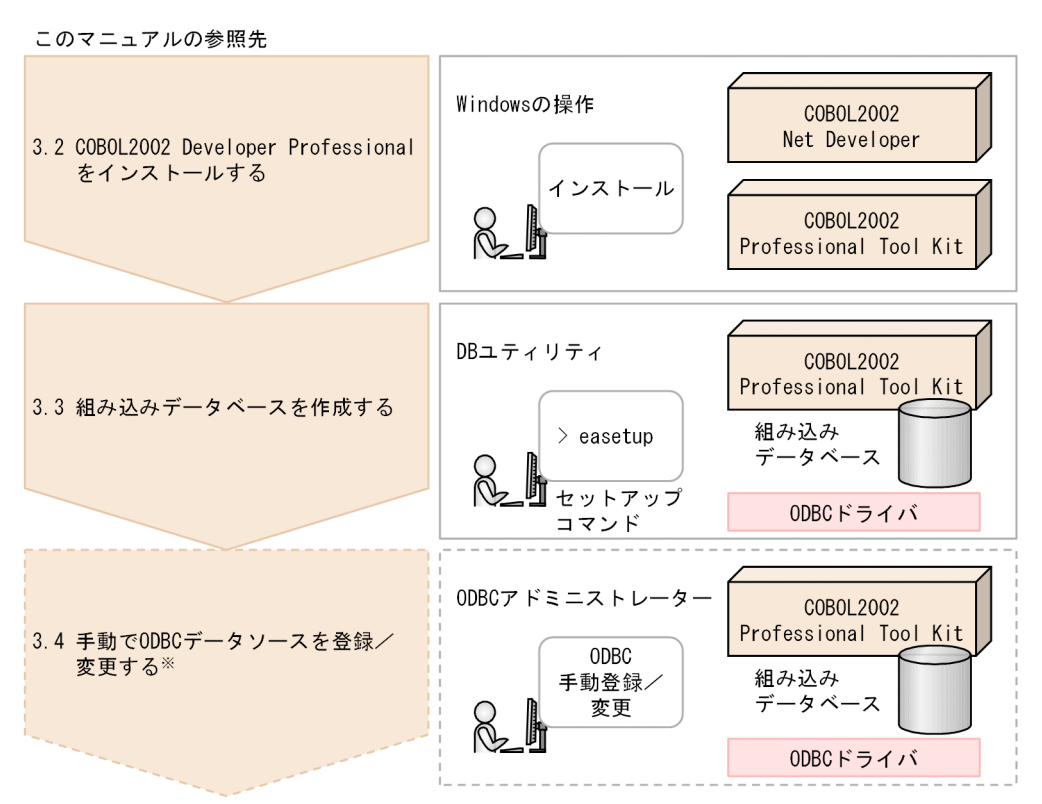

注※ セットアップ時に登録されたODBCデータソースの構成を変更する場合や、環境が壊れて 再インストールしたあとにセットアップを実施しないでODBCデータソースを手動で登録する場合に 実施する作業です。

## COBOL2002 がインストール済みの Windows にインストールするときの注意

すでに COBOL2002 の開発環境 (COBOL2002 Net Developer) がインストールされている Windows に COBOL2002 Developer Professional をインストールする場合は,既存の COBOL2002 をいったんアンインストールしてください。

すでに COBOL2002 Developer Professional がインストールされている Windows に再インストー ルする場合も,いったんアンインストールしてください。

上書きインストールについては,COBOL2002 Developer Professional のリリースノートを参照し てください。

## 3.2 COBOL2002 Developer Professional をインストールする

COBOL2002 Developer Professional のインストール方法です。

## ■ ポイント

COBOL2002 Developer Professional は複数の製品を統合しているため,インストーラを起動す ると,統合している機能 (COBOL2002 Net Developer, COBOL2002 Professional Tool Kit) が表示されます。COBOL2002 Net Developer と COBOL2002 Professional Tool Kit の両方 をインストールしてください。

以降の説明では、COBOL2002 Developer Professional の標準的なインストール方法を説明します。イ ンストールの注意については,リリースノートを参照してください。

## 3.2.1 インストール前の準備をする

COBOL2002 Developer Professional は,次に示す領域を使用します。

- COBOL2002 Net Developer と COBOL2002 Professional Tool Kit をインストールする領域
- COBOL2002 Professional Tool Kit で使用する組み込みデータベースの領域

#### 作業の手順

1. インストール先のディスク容量に十分な空きがあるかどうかを確認します。

必要なディスク容量については、COBOL2002 Developer Professional のリリースノートを参照し てください。

2. COBOL2002 Professional Tool Kit で使用する組み込みデータベースを格納するドライブおよびフォ ルダを決定します。

組み込みデータベースには,COBOL2002 Professional Tool Kit で使用するデータを格納するため, 運用を続けると容量が増加します。組み込みデータベースは、Windows がインストールされているド ライブとは別のドライブに作成することをお勧めします。

### 注意事項

製品のインストール先および組み込みデータベースの作成先には,ネットワークドライブを指 定できません。

## 3.2.2 製品をインストールする

COBOL2002 Developer Professional をインストールするときは、Windows に管理者権限でログオン してください。

インストーラを起動する前に,すべてのプログラムを終了させてください。インストール時のエラーの対 処については,「[5.1.1 セットアップで問題が起こったときの対処」](#page-80-0)を参照してください。

### 注意事項

以降の手順で示す, COBOL2002 Net Developer と COBOL2002 Professional Tool Kit のイ ンストール手順は、両方とも実行してください。[キャンセル]ボタンをクリックするなどで、ど ちらか片方だけをインストールすると、COBOL2002 Developer Professional の機能を使えない ことがあります。

### 作業の手順

1. インストールする製品の提供媒体からインストーラを起動します。

COBOL2002 Developer Professional の統合製品のインストーラ画面が表示されます。

2. [OK] ボタンをクリックし, インストールを開始します。

COBOL2002 Net Developer のインストールウィザードの開始を示すダイアログが表示されます。

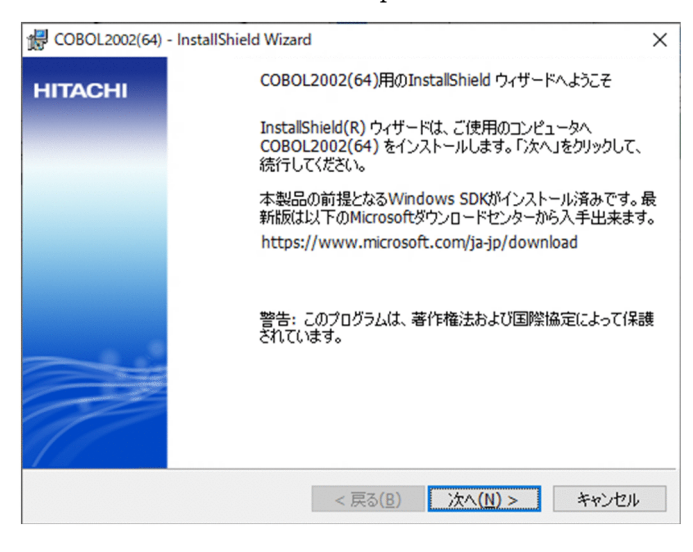

3. ダイアログの内容を確認し, [次へ] ボタンをクリックします。

[ユーザ情報] ダイアログが表示されます。 ユーザ名と会社名を変更する場合は,次の条件で指定してください。 ユーザ名:50 文字以内

会社名:80 文字以内

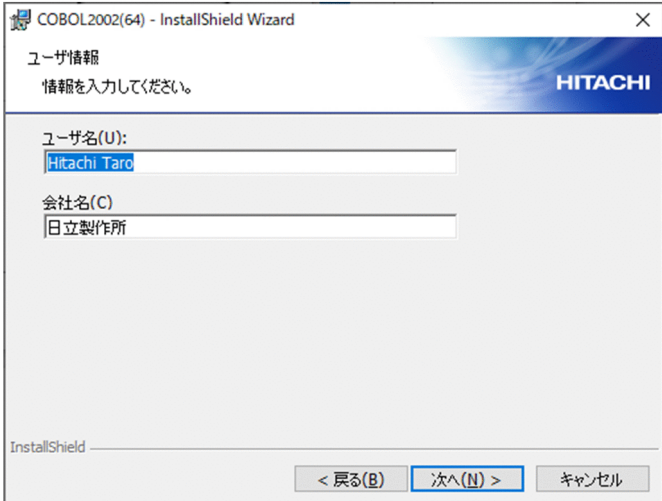

4. ユーザ名と会社名の入力を確認し, [次へ] ボタンをクリックします。

インストール先のフォルダを選択するダイアログが表示されます。

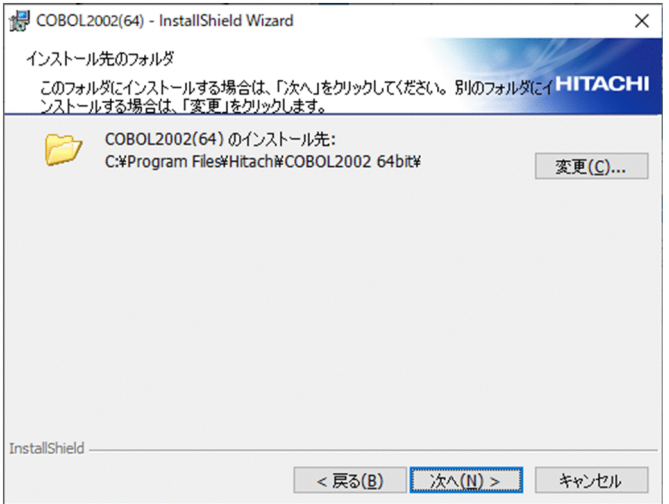

標準のインストール先を次に示します。

### 32bit 版の Windows に COBOL2002 Net Developer をインストールする場合

Windows のインストール先ドライブ:¥Program Files¥Hitachi¥COBOL2002¥

### 64bit 版の Windows に COBOL2002 Net Developer をインストールする場合

Windows のインストール先ドライブ:\Program Files (x86)\Hitachi\COBOL2002\

### COBOL2002 Net Developer(64)をインストールする場合

Windows のインストール先ドライブ:¥Program Files¥Hitachi¥Cobol2002 64bit¥

インストール先のドライブやフォルダを変更するときは,[変更]ボタンをクリックし,変更後のイン ストール先フォルダを指定してください。

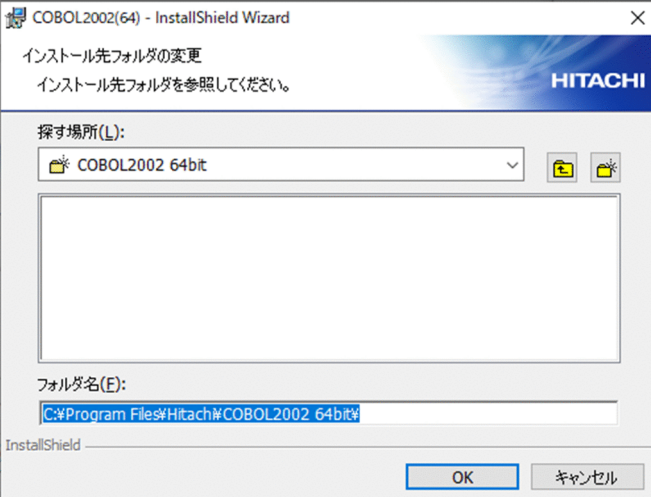

### 注意事項

- 変更後のインストール先フォルダは,ドライブ名(「A」〜「Z」,「a」〜「z」の 1 文字+ 「:」)で始まり,「A」〜「Z」,「a」〜「z」,「0」〜「9」,「 」(空白),「\_」(アンダスコア), 「.」(ピリオド),「(」(左括弧),「)」(右括弧)とパスを区切る「¥」で構成される,189 文 字以内の半角文字列で指定してください。
- ネットワークドライブには,インストールしないでください。

[OK]ボタンをクリックすると,インストール先のフォルダを選択するダイアログに戻ります。

#### 5. インストールの準備が完了したことを示すダイアログに遷移します。

インストール先のフォルダを選択するダイアログの [次へ] ボタンをクリックすると、インストールの 準備ができたことを示すダイアログが表示されます。

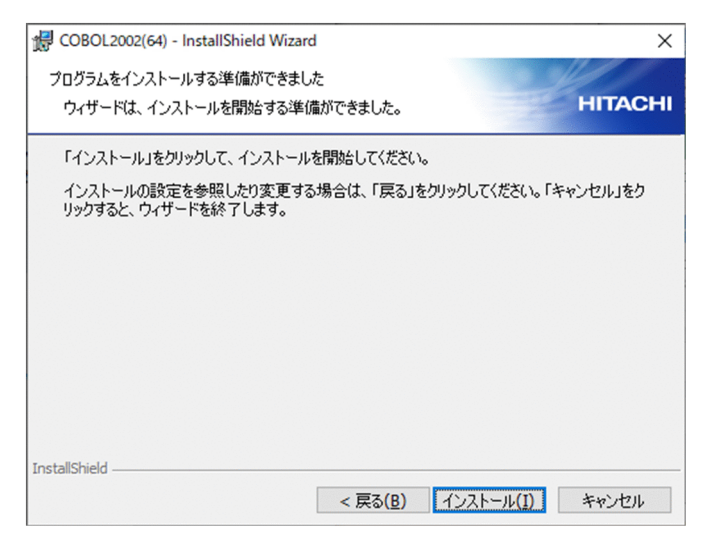

6. 問題がなければ、[インストール]ボタンをクリックします。

インストールが開始されます。

### 注意事項

[キャンセル]ボタンをクリックすると、統合製品のインストーラが終了します。[キャンセル] ボタンをクリックした場合は,インストールを最初からやり直してください。

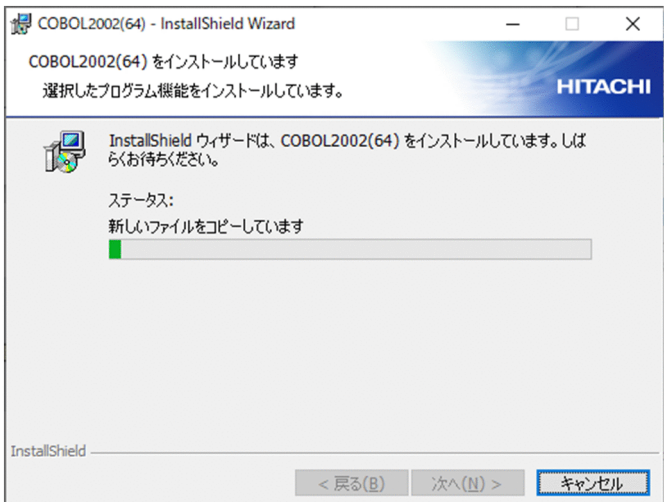

インストールが完了すると,完了したことを示すダイアログが表示されます。

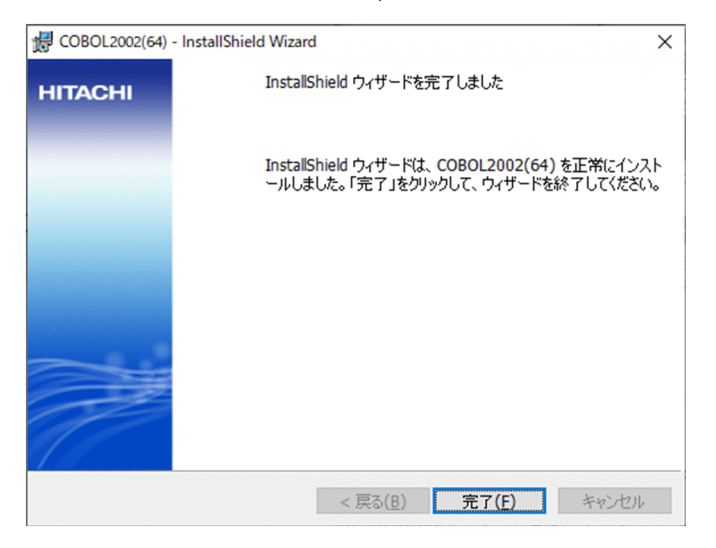

### 7. [完了] ボタンをクリックします。

これで COBOL2002 Net Developer のインストールは完了です。

### 注意事項

COBOL2002 Net Developer のインストールが完了すると、COBOL2002 を使用する前に再ロ グオンを促すダイアログが表示されますが,すぐにログオフしないでください。統合形名のインス トーラがすべて終了してから,ログオフし再ログオンしてください。

続けて、COBOL2002 Professional Tool Kit のインストールが開始されます。

### 1. COBOL2002 Net Developer のインストールの完了後,そのまま待ちます。

COBOL2002 Professional Tool Kit のインストールウィザードの開始を示すダイアログが表示され ます。

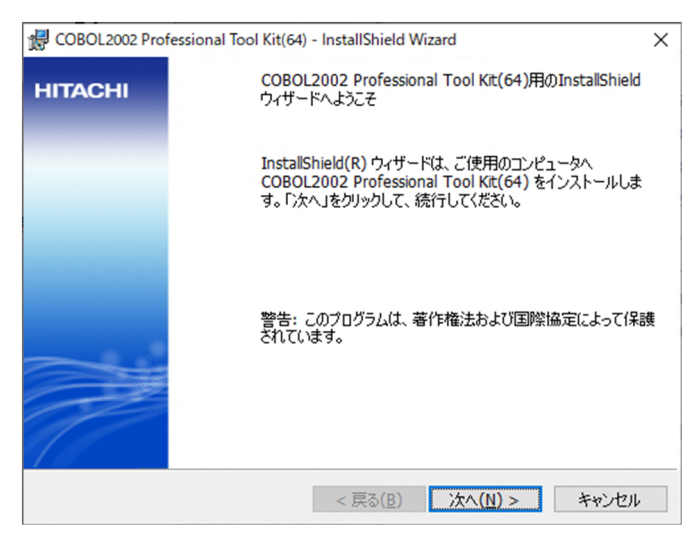

2. ダイアログの内容を確認し, [次へ] ボタンをクリックします。

[ユーザー情報] ダイアログが表示されます。 ユーザー名と所属を変更する場合は,次の条件で指定してください。

- ユーザー名:50 文字以内
- 所属:80 文字以内

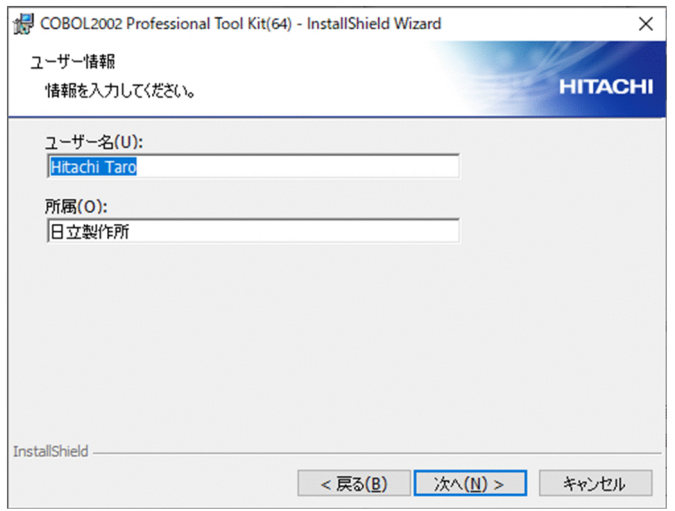

3. ユーザー名と所属の入力を確認し, [次へ] ボタンをクリックします。

インストール先のフォルダを選択するダイアログが表示されます。

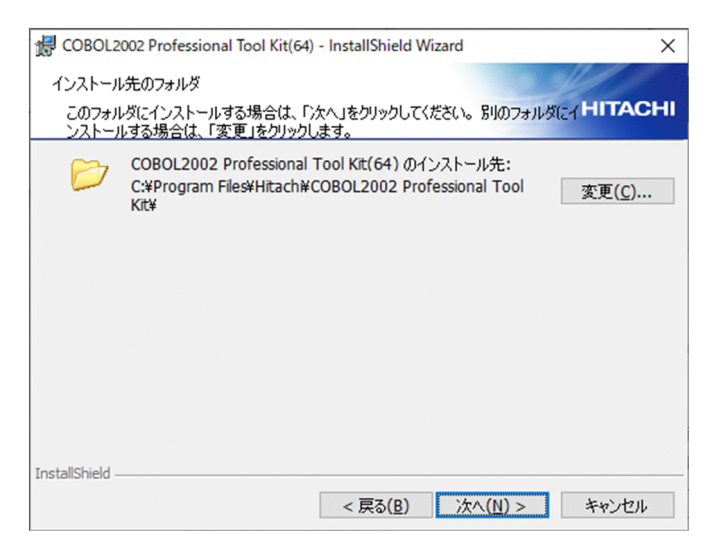

標準のインストール先を次に示します。

### 32bit 版の Windows に COBOL2002 Professional Tool Kit(32)をインストールする場合

Windows のインストール先ドライブ:\Program Files\Hitachi\COBOL2002 Professional Tool Kit¥

### 64bit 版の Windows に COBOL2002 Professional Tool Kit(32)をインストールする場合

Windows のインストール先ドライブ:¥Program Files (x86)¥Hitachi¥COBOL2002 Professional Tool Kit¥

### COBOL2002 Professional Tool Kit(64)をインストールする場合

Windows のインストール先ドライブ:¥Program Files¥Hitachi¥COBOL2002 Professional Tool Kit¥

インストール先のドライブやフォルダを変更するときは,[変更]ボタンをクリックし,変更後のイン ストール先フォルダを指定してください。

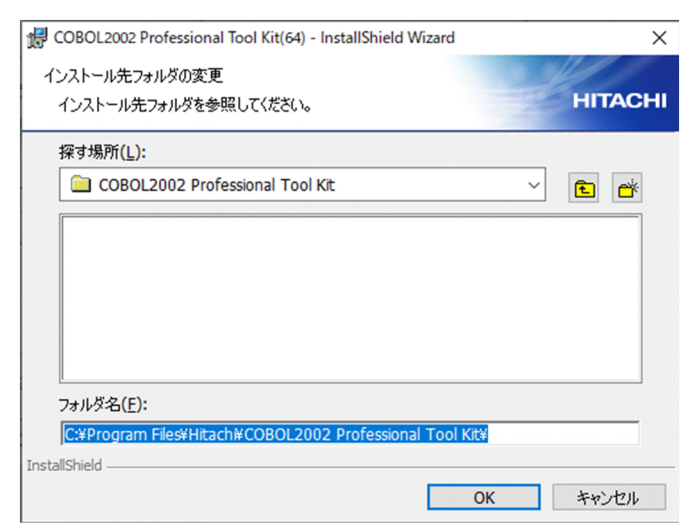

### 注意事項

- 変更後のインストール先フォルダは,ドライブ名(「A」〜「Z」,「a」〜「z」の 1 文字+ 「:」)で始まり,「A」〜「Z」,「a」〜「z」,「0」〜「9」,「 」(空白),「\_」(アンダスコア), 「.」(ピリオド),「(」(左括弧),「)」(右括弧)とパスを区切る「¥」で構成される,189 文 字以内の半角文字列で指定してください。
- ネットワークドライブには,インストールしないでください。

[OK]ボタンをクリックすると,インストール先のフォルダを選択するダイアログに戻ります。

#### 4. インストールの準備が完了したことを示すダイアログに遷移します。

インストール先のフォルダを選択するダイアログの [次へ] ボタンをクリックすると、インストールの 準備ができたことを示すダイアログが表示されます。

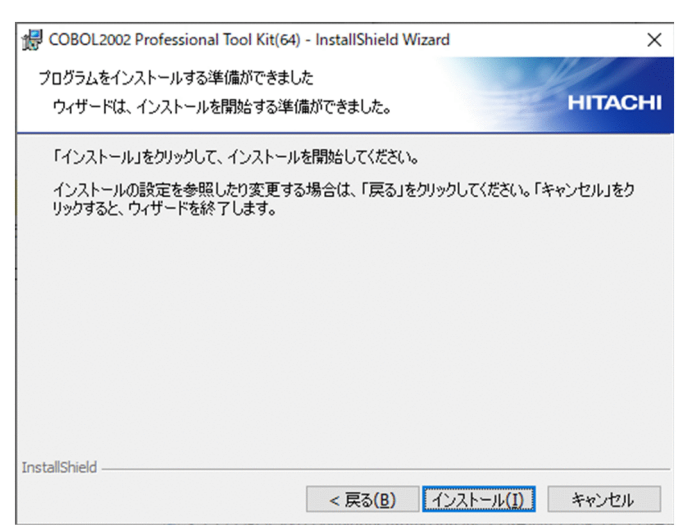

5. 問題がなければ, 「インストール]ボタンをクリックします。

インストールが開始されます。

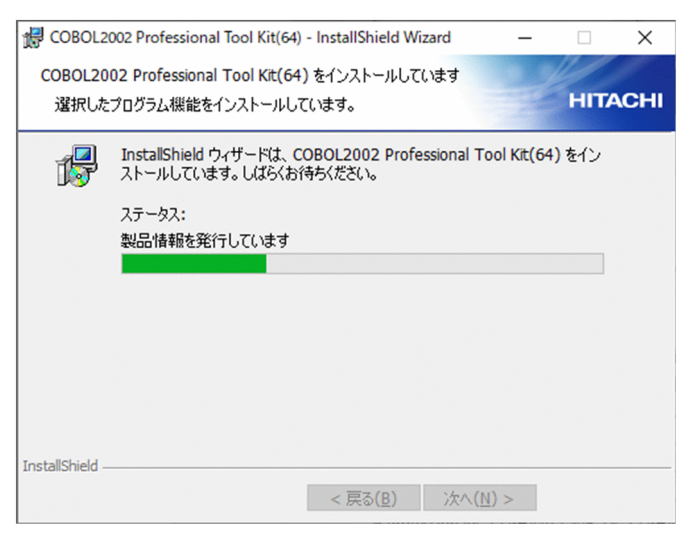

インストールが完了すると,完了したことを示すダイアログが表示されます。

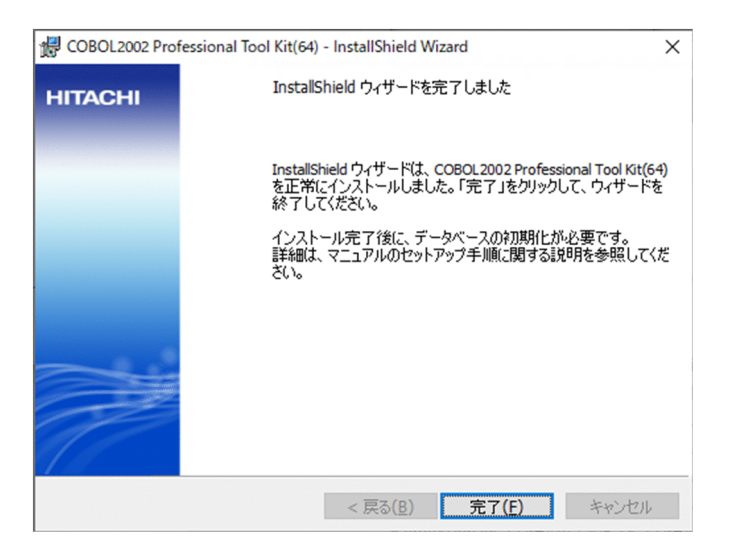

### 6. [完了] ボタンをクリックします。

これで COBOL2002 Professional Tool Kit のインストールは完了です。

### 注意事項

COBOL2002 Professional Tool Kit のインストールが完了すると, COBOL2002 Professional Tool Kit を使用する前に再ログオンを促すダイアログが表示されます。インス トール後すぐに COBOL2002 Developer Professional を使用する場合は、COBOL2002 Professional Tool Kit の環境変数を有効にするため、いったんログオフし、再ログオンしてく ださい。

インストールが完了したら,続けて,組み込みデータベースを作成してください。

## 3.2.3 インストール後のメニュー構成

COBOL2002 Developer Professional をインストールすると, Windows のプログラム一覧に [COBOL2002] と [COBOL2002 Professional Tool Kit] メニューが追加されます。

メニューの並び順は,インストールした Windows によって異なることがあります。

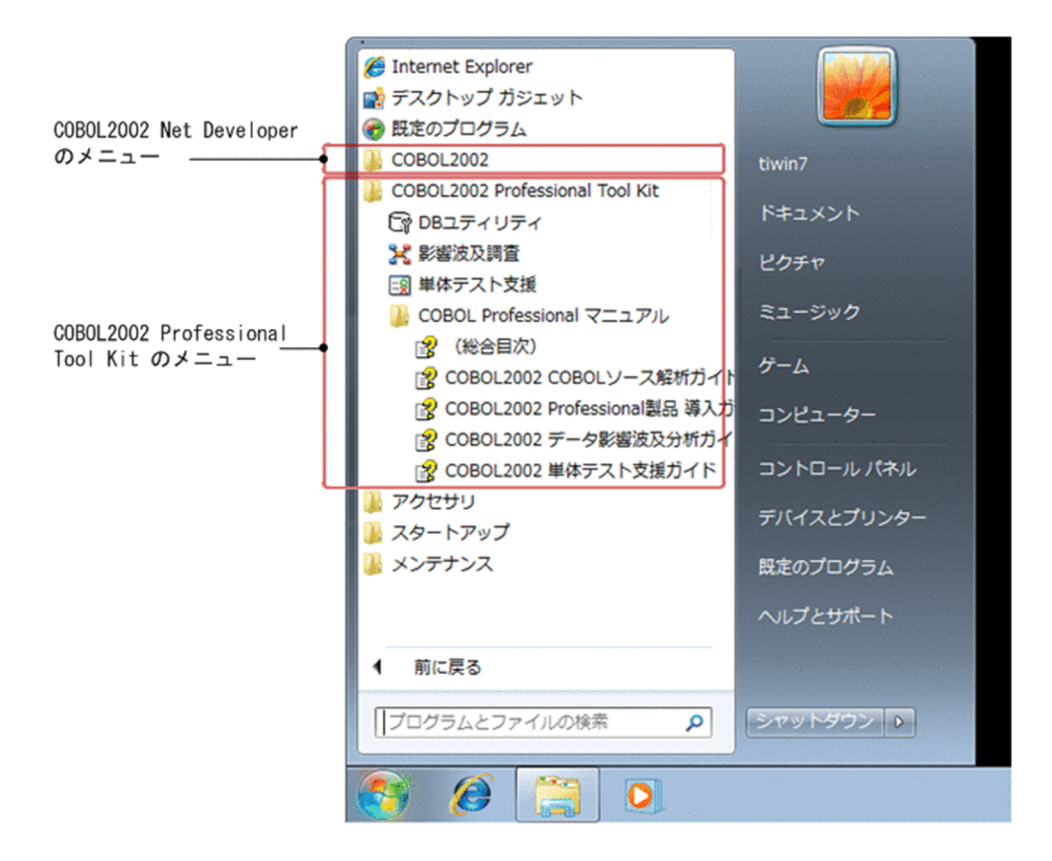

 $[COBOL2002] \times = -$ 

[COBOL2002]メニューの項目については,マニュアル「COBOL2002 操作ガイド」を参照してく ださい。

- •[COBOL マニュアル]
- •[COBOL2002 Cosminexus 連携機能]
- •[COBOL エディタ for COBOL2002]
- •[COBOL コマンドプロンプト for COBOL2002]
- •[ISAM ユティリティ]
- •[ODBC レコード定義生成 for COBOL2002]
- •[カバレージ for COBOL2002]
- •[テストデバッガ for COBOL2002]
- •[ファイル・レコード定義 for COBOL2002]
- •[画面定義 for COBOL2002]
- •[開発マネージャ for COBOL2002]
- •[実行支援 for COBOL2002]

[COBOL2002 Professional Tool Kit]メニュー※ 次に示すメニューがあります。

DB ユティリティ

組み込みデータベースを操作する DB ユティリティを起動するメニューです。

組み込みデータベースは,「[3.3.2 セットアップコマンドを実行する」](#page-59-0)で示す手順を実行すると, 使用できるようになります。

影響波及調査

データ影響波及分析の解析結果を調査するときに起動するメニューです。

単体テスト支援

単体テスト支援を起動するメニューです。

COBOL Professional マニュアル

COBOL2002 Professional Tool Kit のマニュアルを参照するときに選択するメニューです。 注※

COBOL ソース解析の操作方法については,マニュアル「COBOL2002 Professional Tool Kit COBOL ソース解析ガイド」を参照してください。

## 3.3 組み込みデータベースを作成する

組み込みデータベースを作成する手順です。

組み込みデータベースは,COBOL ソース解析とデータ影響波及分析で使用します。

組み込みデータベースは,Windows がインストールされているドライブとは別のドライブに作成するこ とをお勧めします。

1 台の Windows マシンで使用できる COBOL ソース解析の組み込みデータベースは 1 個です。複数の組 み込みデータベースは使用できません。

以降のコマンドの実行例では,入力するコマンド文字列は太字で示します。

## 3.3.1 DB ユティリティを起動する

### 作業の手順

1. Windows のプログラム一覧にある「COBOL2002 Professional Tool Kit] − 「DB ユティリティ] メニューを選びます。

DB ユティリティが起動されます。

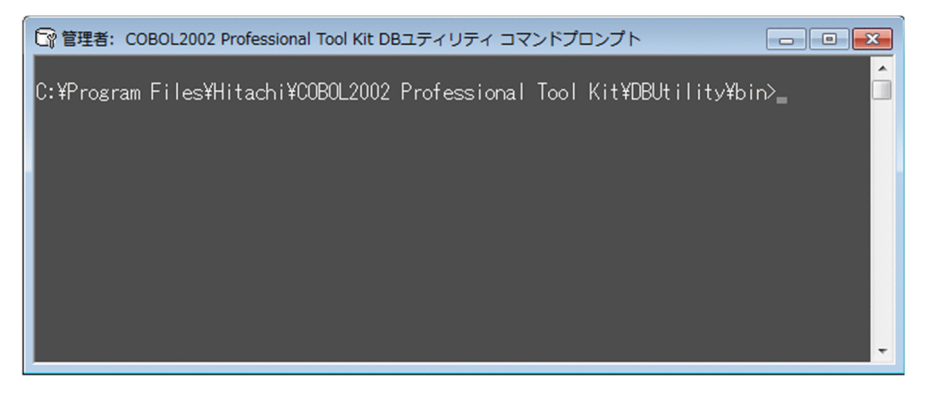

### 参考

DB ユティリティのコマンドプロンプトには,ドライブからの絶対パス名が表示されます。

コマンドプロンプトを短くしたい場合は,Windows の prompt コマンドを使用してください。

(例)

prompt [DBUtility] \$G と入力すると、以降の行のコマンドプロンプトは「[DBUtility] > 」 と表示されます。

<span id="page-59-0"></span>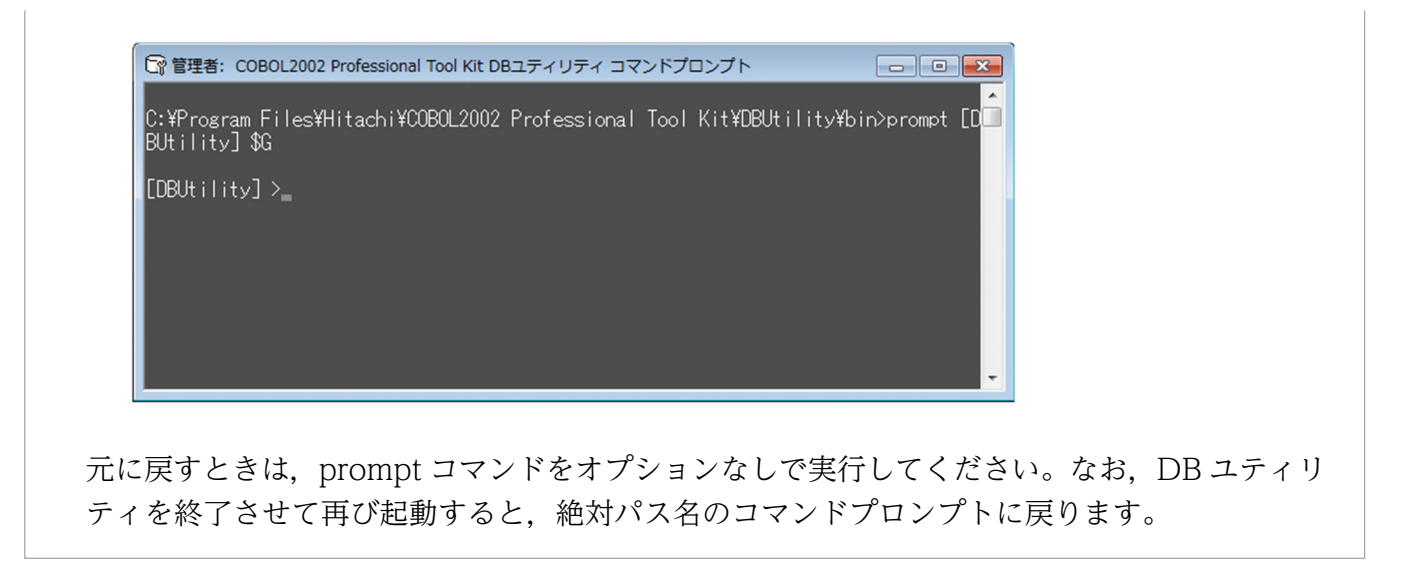

## 3.3.2 セットアップコマンドを実行する

#### 作業の手順

1. 組み込みデータベースをセットアップするときは,easetup コマンドを実行します。 easetup コマンドでは, -p オプションに組み込みデータベースで使用する TCP/IP のポート番号を, d オプションに組み込みデータベースのフォルダパスを指定します。

## 注意事項

- TCP/IP のポート番号は,インストールする Windows マシンで固有な数字を 5001〜65535 の範囲で指定してください。-p オプションを省略すると, 20411 が仮定されます。
- 組み込みデータベースのフォルダパス名は,ドライブ名(「A」〜「Z」,「a」〜「z」の 1 文 字+ [:]) で始まり, [A∼Z], [a] ~ [z], [0] ~ [9], [ ] (空白), [ ] (アンダスコ ア),「.」(ピリオド)とパスを区切る「¥」で構成される,110 文字以内の半角文字列で指 定してください。
- 空白文字または丸括弧を含むパス名は,前後を引用符(")で囲んでください。囲んでいな いと,別のオプションと認識されます。
- ネットワークドライブへは,組み込みデータベースをセットアップしないでください。
- COBOL2002 Professional 製品の 32 ビット版/64 ビット版の切り替えや最新のバージョ ンへの入れ替えで旧製品をアンインストールした際に eaunsetup コマンドを実行していな いと、easetup コマンドがエラーになって実行できません。その場合は eaunsetup コマン ドを実行して古いデータベースを削除してから easetup コマンドを実行してください。
- easetup コマンドで以前の環境をそのまま引き継いで使用できるようにセットアップするこ とはできません。以前の環境を引き継いで使用したい場合は,バックアップとリストアを使 用してください。

<span id="page-60-0"></span>TCP/IP のポート番号に 20411 を使用し,組み込みデータベースのフォルダパスに D:¥cba db を指 定したコマンドの実行例を次に示します。

#### $>$  easetup -p 20411 -d "D:\cba db"

組み込みデータベースのセットアップ処理実行中です。 組み込みデータベースのセットアップ処理が終了するまでに数分以上かかることがあります。 コマンドを実行している間は,Ctrl+Cキーなどで外部から停止しないでください。

組み込みデータベースのセットアップ処理を完了しました。

#### $\left.\right\rangle$

easetup コマンドの実行後,「組み込みデータベースのセットアップ処理を完了しました。」のメッセー ジが出力されたら,組み込みデータベースの作成は完了です。

#### 注意事項

組み込みデータベースのフォルダは,エクスプローラで直接変更しないでください。組み込み データベースのバックアップおよびリストアは,DB ユティリティのコマンド(eabackup コマ ンド,earstr コマンド)を使用してください。

## 3.3.3 組み込みデータベースの状態を確認する

#### 作業の手順

#### 1. 作成した組み込みデータベースの状態を確認するため,eals コマンドを実行します。

実行結果の稼働状況が ONLINE であることを確認してください。

## > eals 稼働状況 ONLINE ポート番号 20411 データベース "D:\cba db"  $\left\langle \right\rangle$

確認を完了したら、exit コマンドで [DB ユティリティ]画面を終了してください。

## <span id="page-61-0"></span>3.4 手動で ODBC データソースを登録/変更する

組み込みデータベースのセットアップでは、次に示す ODBC データソースが自動でシステム DSN に登録 されます。

• COBOL2002ToolKitDB

COBOL2002 Professional Tool Kit(32),および COBOL2002 Professional Tool Kit(64)の 32bit ツール用の ODBC データソースです。

• COBOL2002ToolKitDB64

COBOL2002 Professional Tool Kit(64)の 64bit ツール用の ODBC データソースです。

セットアップ時に登録された ODBC データソースの構成を変更する場合は ODBC データソースアドミニ ストレーターを使って変更します。また,「[5.4 環境が壊れてしまったとき」](#page-95-0)の対処で再インストール後 にセットアップを実施しない場合は,ODBC データソースアドミニストレーターを使って手動で ODBC データソースを登録します。

### 注意事項

COBOL2002 Developer Professional をアンインストールし,再インストールした場合,以前に 設定した ODBC データソースは削除されます。再インストール後にセットアップを実施しない場 合は ODBC データソースを手動で登録する必要があります。

手動で ODBC データソースを登録する場合の指定例を次に示します。

### 作業の手順

1. データソース (ODBC)の「ODBC データソース アドミニストレーター]画面の「システム DSN] タブを表示します。

ODBC データソース アドミニストレーターは、次の方法で起動します。

32bit 版の Windows で 32bit 版の ODBC データソースを登録/変更する場合

Windows の[コントロールパネル]−[管理ツール]−[データソース(ODBC)]を選択します。 64bit 版の Windows の場合

- 64bit 版の ODBC データソースを登録/変更するとき データソース(ODBC)を設定する exe ファイル(Windows のインストール先ドライ ブ :¥Windows¥system32¥odbcad32.exe)を実行します。
- WOW64 版の ODBC データソースを登録/変更するとき WOW64 版のデータソース (ODBC) を設定する exe ファイル (Windows のインストール先ド ライブ:¥Windows¥SysWOW64¥odbcad32.exe)を実行します。

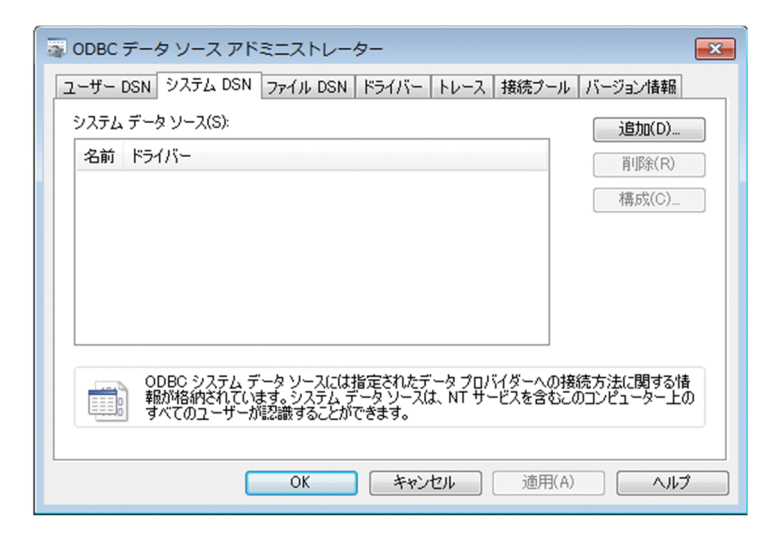

## ポイント

COBOL2002 Developer Professional では、ODBC データソースはシステム DSN で指定し ます。

ユーザー DSN で指定すると、使用するユーザー (ログオンアカウント) ごとに ODBC データ ソースを作成し直す必要があるため,お勧めしません。

2.[追加] ボタンをクリックし, [データソースの新規作成]画面で, データソースのドライバ [HiRDB ODBC3.0 Driver \_CT0」を選んで, [完了] ボタンをクリックします。

クリックすると, [HiRDB Driver Setup]画面が表示されます。

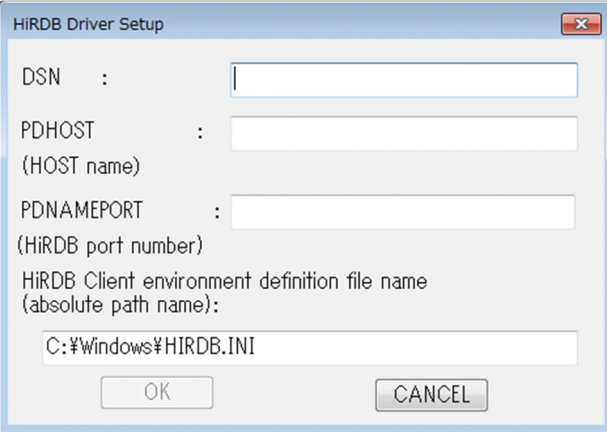

3.[HiRDB Driver Setup]画面に,次に示す値を指定します。

DSN:

ODBC データソース名を指定します。

COBOL2002 Professional Tool Kit では、次のどちらかを指定してください。ほかの名称を指定 すると, COBOL2002 Professional Tool Kit は正常に使用できません。

・32bit 版の ODBC データソース,または WOW64 版の ODBC データソースの場合: COBOL2002ToolKitDB

・64bit 版の ODBC データソースの場合:COBOL2002ToolKitDB64

PDHOST:

ループバックアドレスを示す localhost または 127.0.0.1 を指定します。

### PDNAMEPORT:

組み込みデータベースで使う TCP/IP のポート番号を 5001〜65535 の範囲で指定します。

ここには、easetup コマンドの-p オプションに指定した値を指定します。easetup コマンドの-p オ プションを省略した場合は,PDNAMEPORT には 20411 を指定します。

ここでは、easetup コマンドでデフォルト値を指定したことを仮定し、20411 を指定します。

HiRDB Client environment definition file name:

組み込みデータベースに関する ini ファイルのパスを指定します。

COBOL2002 Professional Tool Kit のインストール先フォルダをデフォルトのままとした場合 は,次のパスを指定します。

32bit 版の Windows に COBOL2002 Professional Tool Kit(32)をインストールした場合,また は 64bit 版の Windows に COBOL2002 Professional Tool Kit(64)をインストールした場合

Windows のインストール先ドライブ:\Program Files\Hitachi\COBOL2002 Professional Tool Kit¥hirdb e CT0¥CONF¥emb¥HiRDB.ini

64bit 版の Windows に COBOL2002 Professional Tool Kit(32)をインストールした場合

Windows のインストール先ドライブ:¥Program Files (x86)¥Hitachi¥COBOL2002 Professional Tool Kit¥hirdb\_e\_CT0¥CONF¥emb¥HiRDB.ini

[HiRDB Driver Setup]画面の指定例を次に示します。

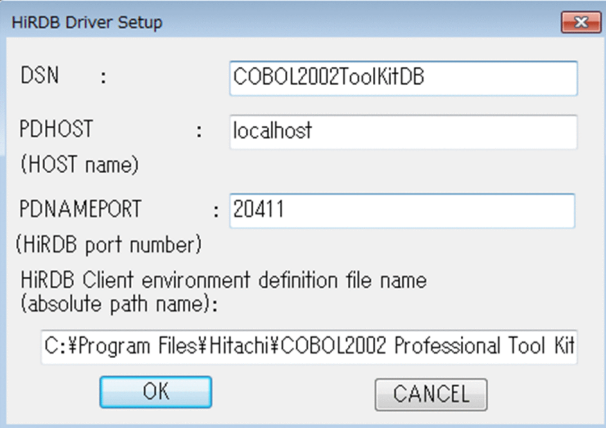

# ■ ポイント

- PDHOST には,必ずループバックアドレス(localhost または 127.0.0.1)を指定してくだ さい。
- COBOL2002 Professional Tool Kit をデフォルト以外の場所にインストールした場合は, HiRDB Client environment definition file name には,実際にインストールしたフォルダ パスを次の形式で指定してください。

COBOL2002 Professional Tool Kit のインストール先フォルダ ¥hirdb\_e\_CT0¥CONF¥emb¥HiRDB.ini

4. [OK] ボタンをクリックして, [HiRDB Driver Setup] 画面を閉じます。

[ODBC データソース アドミニストレーター]画面の[システム DSN]タブに ODBC データソース が表示されます。

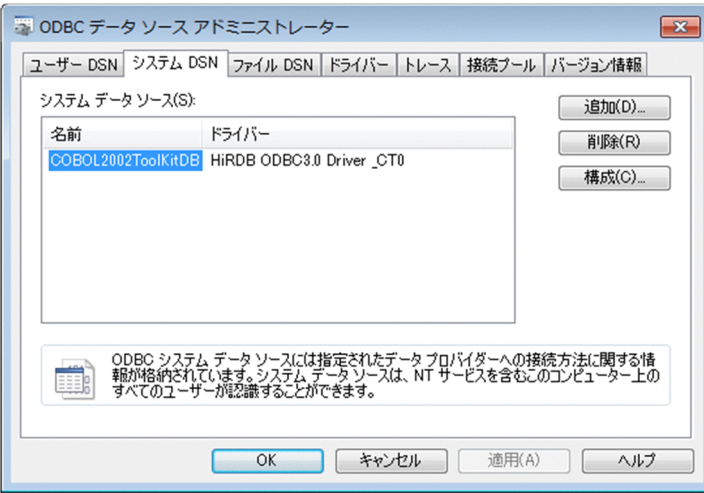

5. [ODBC データソース アドミニストレーター]画面の [OK] ボタンをクリックし画面を閉じます。 これで ODBC データソースの作成は完了です。

## <span id="page-65-0"></span>3.5 COBOL2002 Developer Professional をアンインストールする

COBOL2002 Developer Professional をアンインストールする手順です。

COBOL2002 Developer Professional のアンインストールは,ここで示す手順で実行してください。

## 3.5.1 アンインストール前の準備をする

現状の環境をアンインストール後も使用する場合は、COBOL2002 Developer Professional をアンイン ストールする前に,組み込みデータベースのバックアップを取得してください。取得したバックアップデー タを使えば,再インストール後の COBOL2002 Developer Professional の環境に復元(リストア)でき ます。

組み込みデータベースのバックアップとリストアについては,「[4.6 組み込みデータベースのバックアッ](#page-77-0) [プを取得する](#page-77-0)」を参照してください。

## 3.5.2 組み込みデータベースをアンセットアップする

COBOL2002 Developer Professional をアンインストールする前に、組み込みデータベースをアンセッ トアップする手順です。

### 作業の手順

1. COBOL2002 Developer Professional をアンインストールする前に、DB ユティリティを起動し, eaunsetup コマンドでアンセットアップします。

#### > eaunsetup

組み込みデータベースのアンセットアップ処理実行中です。 組み込みデータベースのアンセットアップ処理が終了するまでに数分以上かかることがあります。 コマンドを実行している間は,Ctrl+Cキーなどで外部から停止しないでください。

組み込みデータベースのアンセットアップ処理を完了しました。

#### $\left.\right\rangle$

eaunsetup コマンドの実行後,「組み込みデータベースのアンセットアップ処理を完了しました。」の メッセージが出力されたら,組み込みデータベースのアンセットアップは完了です。

## 3.5.3 製品をアンインストールする

COBOL2002 Developer Professional をアンインストールする手順です。

### 作業の手順

1. 組み込みデータベースのサービス(HiRDB/EmbeddedEdition \_CT0)を停止します。

2. Windows の [プログラムと機能]または [プログラムの追加と削除]でアンインストールします。 アンインストールすると,セットアップ時に登録されたデータソースおよび[「3.4 手動で ODBC デー](#page-61-0) [タソースを登録/変更する」](#page-61-0)で登録したデータソースは削除されます。

### 注意事項

- 組み込みデータベースのサービスを停止しないでアンインストールを実行すると,アンイン ストールに失敗します。この場合の対処については,[「5.1.5 COBOL2002 Professional](#page-84-0) [Tool Kit のアンインストール時に問題が起こったときの対処](#page-84-0)」を参照してください。
- アンインストールすると,組み込みデータベースのフォルダ一式が Windows マシンに残っ たままになります。必要に応じて,エクスプローラで削除してください。
- COBOL2002 Net Developer と COBOL2002 Professional Tool Kit は、両方ともアン インストールしてください。

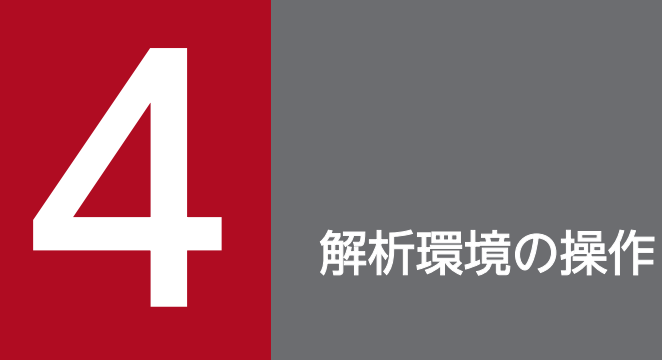

COBOL ソース解析およびデータ影響波及分析の解析環境を操作する方法について説明します。

## 4.1 解析環境の操作の一覧

COBOL2002 Professional Tool Kit の機能(COBOL ソース解析,データ影響波及分析)で使用する解 析情報は、組み込みデータベースで一元管理しています。組み込みデータベースは、DB ユティリティで 作成および保守します。DB ユティリティは、Windows のコマンドプロンプトと同様に、コマンドを入 力して操作します。

DB ユティリティで実行できる操作を次の表に示します。

#### 表 4‒1 DB ユティリティで実行できる操作

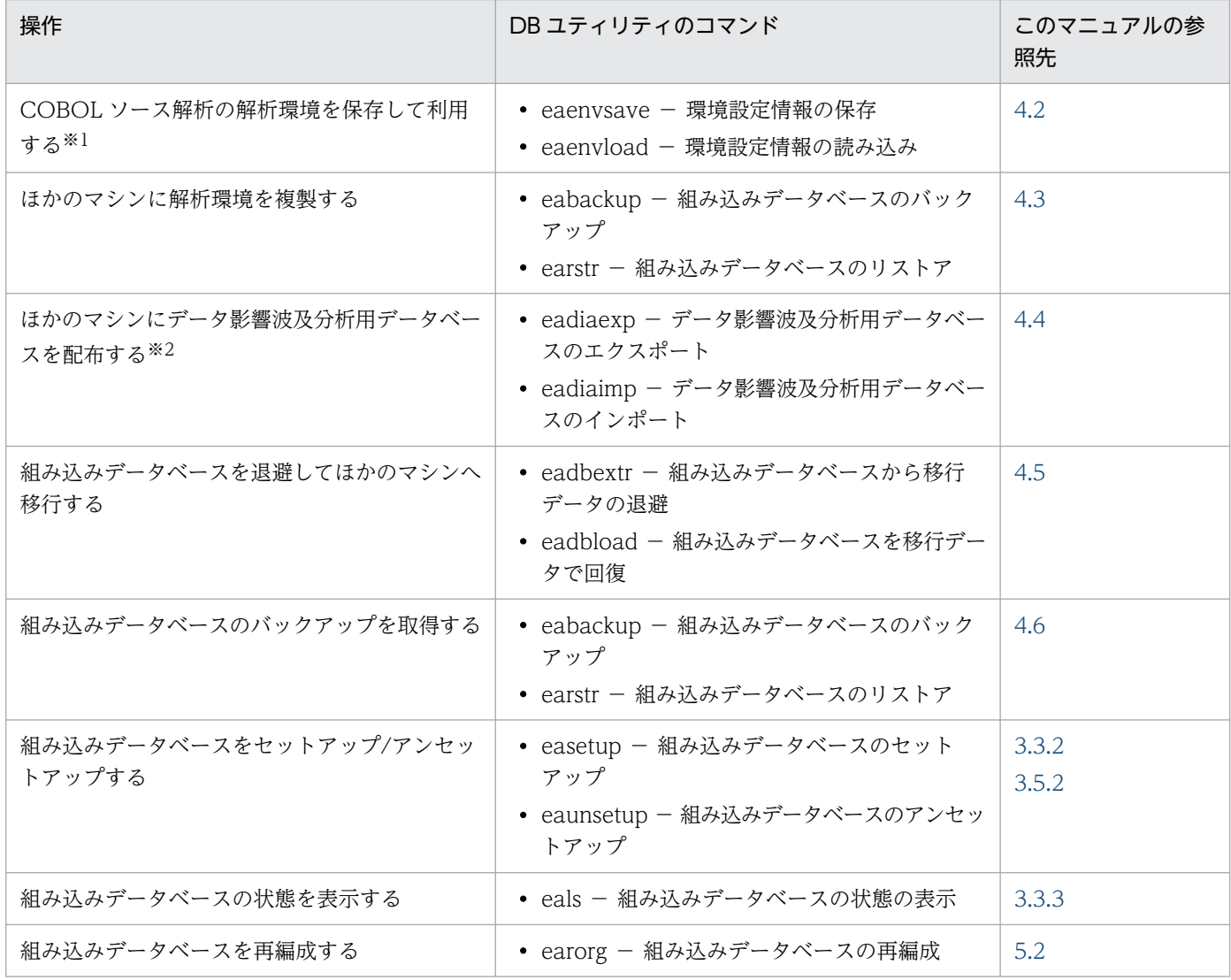

注※1

COBOL ソース解析の環境設定情報が対象です。データ影響波及分析は対象外です。

注※2

データ影響波及分析用データベースが対象です。COBOL ソース解析用データベースは対象外です。

### 注意事項

COBOL2002 Professional Tool Kit(32)と COBOL2002 Professional Tool Kit(64)の間では, 組み込みデータベースのデータを移行できません。

このため、次の場合は、移行元と移行先が同じ Windows マシンのときでも、eaunsetup コマン ドで古い組み込みデータベースを削除したあと、easetup コマンドで新しくデータベースをセット アップして,COBOL ソース解析およびデータ影響波及分析を実行してください。

- COBOL2002 Professional Tool Kit(32)から COBOL2002 Professional Tool Kit(64)に切 り替える
- COBOL2002 Professional Tool Kit(64)から COBOL2002 Professional Tool Kit(32)に切 り替える

### 関連項目

•[「6. 組み込みデータベースの保守用コマンド」](#page-109-0)

## <span id="page-70-0"></span>4.2 COBOL ソース解析の解析環境を保存して利用する

COBOL ソース解析の解析環境を保存して利用する手順です。

COBOL ソース解析を使用するときには,解析対象プロジェクトを設定する画面で COBOL 資産のソース ファイル一式を追加します。少数のファイルであれば追加に時間はそれほど掛かりませんが,10,000 ファ イル以上を一括して追加する場合は時間が掛かります。さらに,追加した状態を保存しておいて,再度同 じ COBOL ソースファイル一式を解析する場合があります。

このような場合は,COBOL ソース解析で設定した解析環境(環境設定情報)を保存して利用できます。 環境設定情報ごとに保存して,必要なときに同じ解析環境を使用,またはほかの Windows マシンで使用 できます。

#### 取得対象の環境設定情報

• COBOL ソース解析の解析対象プロジェクトと,プロジェクトに含まれる COBOL ソースファイル 一覧,解析生成オプション

#### 取得対象でない環境設定情報

- COBOL ソース解析のソース解析情報(HTML ファイル, CSV ファイル), COBOL ソースファイル
- データ影響波及分析の各種データ
	- 図 4-1 環境設定情報の操作

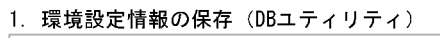

COBOLソース解析の 設定内容が読み込まれる

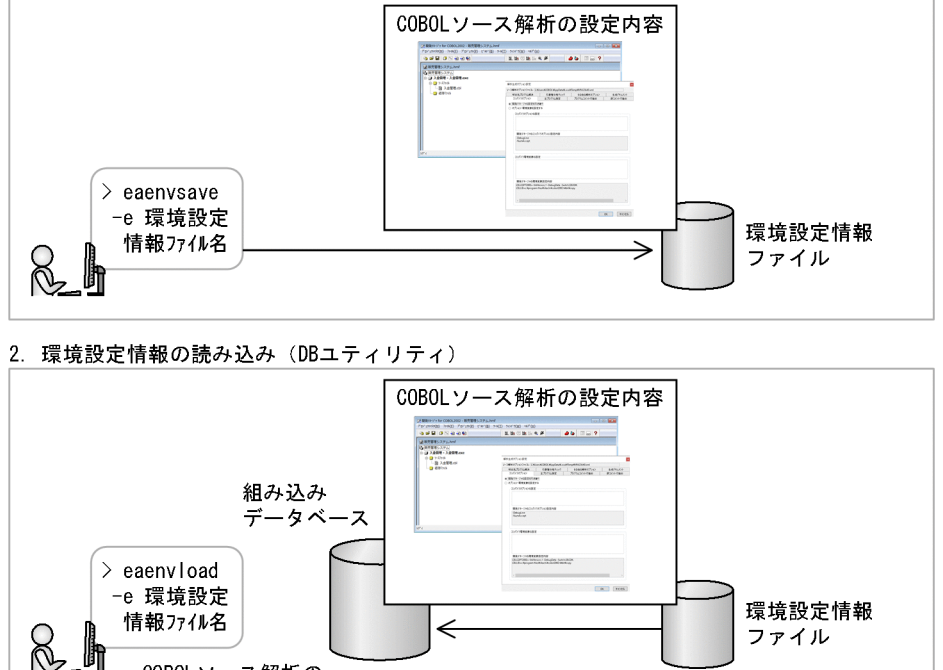

### 作業の手順

1. eaenvsave コマンドを実行して,環境設定情報を保存します。

コマンドに指定した環境設定情報ファイルの保存先に,環境設定情報が保存されます。

#### 2. eaenvload コマンドを実行して、環境設定情報を読み込みます。

コマンドに指定した環境設定情報ファイルの情報を基に,現在使用している COBOL ソース解析に環 境設定情報が反映されます。

## 注意事項

環境設定情報の読み込みを実行すると,それまで使用していた COBOL ソース解析用データベー ス内のデータはすべて削除されます。eaenvload コマンドを実行するときは、組み込みデータベー スのバックアップを事前に取得しておくことをお勧めします。

### 関連項目

- •[「eaenvload コマンド − COBOL ソース解析の環境設定情報の読み込み」](#page-125-0)
- •[「eaenvsave コマンド − COBOL ソース解析の環境設定情報の保存](#page-128-0)」

<sup>4.</sup> 解析環境の操作
# 4.3 ほかのマシンに解析環境を複製する

バックアップとリストアを利用して,Windows マシンの解析環境を別の Windows マシンに複製できます。

複製するときは,Windows マシンをネットワークで接続し,必要なファイルをネットワーク経由でコピー したあとで,複製先のマシンで COBOL ソース解析およびデータ影響波及分析の環境を構築します。

COBOL2002 Developer Professional のバージョンおよびリビジョンが異なる場合は、取得したバック アップはリストアに使用できません。

### 図 4−2 解析環境の複製

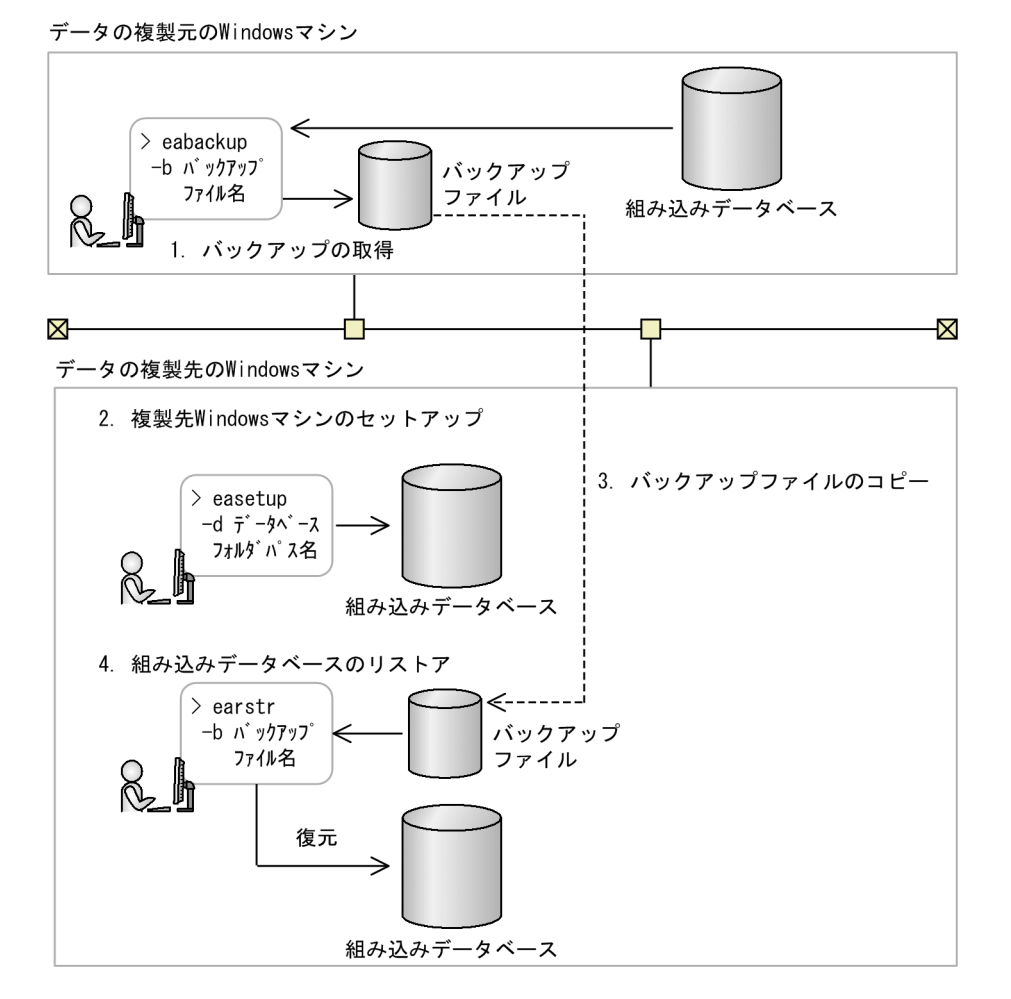

### 作業の手順

- 1. 複製元の Windows マシンで eabackup コマンドを実行して, 組み込みデータベースのバックアップ を取得します。
- 2. 複製後の Windows マシンで, COBOL2002 Developer Professional のインストールおよびセット アップを実行します。

インストール先フォルダと組み込みデータベースのフォルダパスは,バックアップを取得した COBOL2002 Developer Professional の設定に合わせてください。インストール先フォルダと組み 込みデータベースのフォルダパスは,ローカルマシンのドライブ下に設定してください。

- 3. 複製後の Windows マシンに、取得したバックアップファイルを格納します。
- 4. 複製後の Windows マシンで earstr コマンドを実行して、バックアップから組み込みデータベースを リストアします。

COBOL ソース解析およびデータ影響波及分析の各種の設定が、バックアップを取得した時点の設定内 容に復元されます。

バックアップを取得するときは,取得する対象として次のデータベースを選択できます。

- COBOL ソース解析用データベース
- データ影響波及分析用データベース
- 組み込みデータベース (上記の両方)

リストアするときは,バックアップファイルが上記のどの範囲で取得されたかを確認してください。バッ クアップを取得した範囲は,バックアップのコマンド(eabackup コマンド)のログファイル(データベー ス退避情報ファイル)の内容で確認できます。

- •[「eabackup コマンド − 組み込みデータベースのバックアップ](#page-113-0)」
- •[「earstr コマンド − 組み込みデータベースのリストア](#page-135-0)」

# 4.4 データ影響波及分析用データベースをエクスポート/インポートする

別の Windows マシンにデータ影響波及分析用データベースを複製するために、組み込みデータベースか らデータ影響波及分析のデータをエクスポートおよびインポートする手順です。影響波及を分析した結果 をほかのマシンに配布し,配布先のマシンで COBOL プログラムを変更するときに使用します。

配布先のマシンでは、COBOL2002 Developer Professional がセットアップされていることが前提です。

### 図 4‒3 データ影響波及分析用データベースをエクスポート/インポート

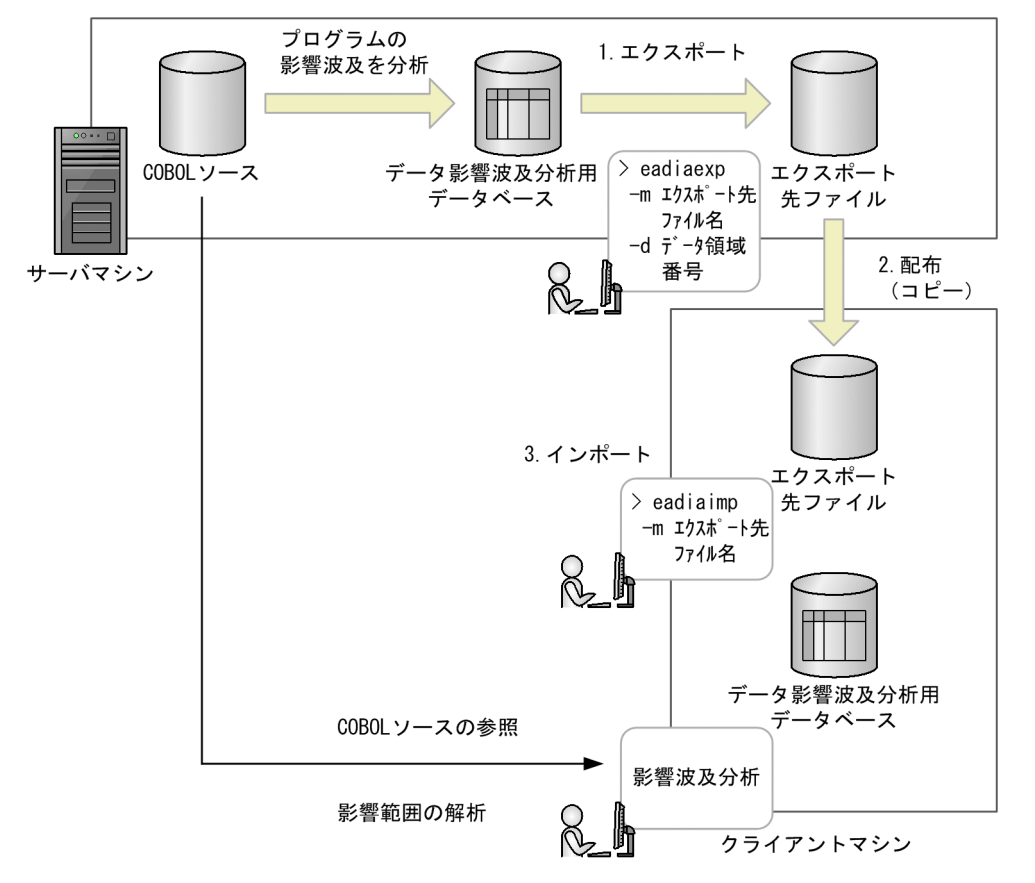

#### 作業の手順

- 1. データ影響波及分析で COBOL プログラムを解析した Windows マシンで eadiaexp コマンドを実行 して,データ影響波及分析用データベースをエクスポートします。
- 2. 配布先の Windows マシンに、エクスポートしたデータ影響波及分析用データベースを配布します。
- 3. 配布先の Windows マシンで eadiaimp コマンドを実行して, データ影響波及分析用データベースを インポートします。

データ影響波及分析の各種の設定が,エクスポートした設定内容に復元されます。eadiaexp コマンド でデータ影響波及分析用データベースをエクスポートした際に,データ領域番号を指定していた場合 は,eadiaexp コマンドで指定した番号のデータ領域にインポートされます。データ影響波及分析用 データベースのデータ領域については、マニュアル「COBOL2002 Professional Tool Kit データ影 響波及分析ガイド」を参照してください。

## ■ 注意事項

データ影響波及分析用データベースのインポートを実行すると,それまで使用していたデータ影響 波及分析用データベース内のデータは,インポートしないデータ領域に格納されているデータも含 めて、すべて削除されます。eadiaimp コマンドを実行するときは、組み込みデータベースのバッ クアップを事前に取得しておくことをお勧めします。

- •[「eadiaexp コマンド − データ影響波及分析用データベースのエクスポート](#page-120-0)」
- •[「eadiaimp コマンド − データ影響波及分析用データベースのインポート」](#page-122-0)

# 4.5 組み込みデータベースを退避してほかのマシンへ移行する

別の Windows マシンへ組み込みデータベースを移行するため,組み込みデータベースの情報を退避して 回復する手順です。

図 4‒4 組み込みデータベースを退避して別の Windows マシンに回復

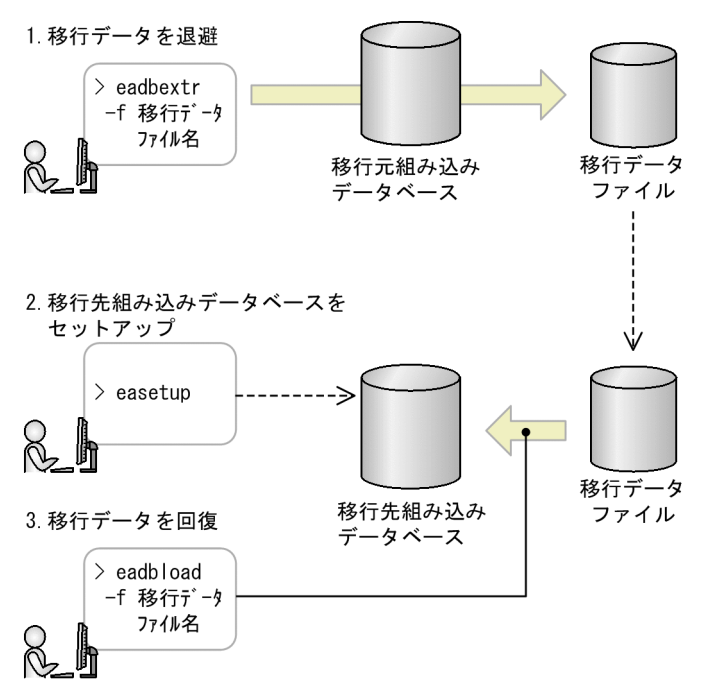

### 作業の手順

- 1. eadbextr コマンドで,移行元の Windows マシンの組み込みデータベースから移行データを退避しま す。
- 2. easetup コマンドで,移行先の Windows マシンの組み込みデータベースをセットアップします。
- 3. eadbload コマンドで、移行元の Windows マシンの組み込みデータベースから抽出した移行データ を,移行先の Windows マシンの組み込みデータベースに回復します。

- •[「eadbextr コマンド − 組み込みデータベースから移行データの退避](#page-116-0)」
- [eadbload コマンド − 組み込みデータベースを移行データで回復]
- •[「easetup コマンド − 組み込みデータベースのセットアップ」](#page-137-0)

# 4.6 組み込みデータベースのバックアップを取得する

組み込みデータベースのトラブルに備え,バックアップを取得することをお勧めします。バックアップを 取得した時点に組み込みデータベースを復元するときは,リストアを実行します。

バックアップ対象は,次に示す情報です。

- COBOL プログラムの解析情報,COBOL ソース解析の解析生成オプションなど,COBOL ソース解 析の設定内容
- データ影響波及分析が出力したプロジェクトの解析情報

次に示す情報は,バックアップの対象外です。エクスプローラでバックアップを取得してください。

- COBOL ソース解析で生成したソース解析情報(HTML ファイル形式, CSV ファイル形式),COBOL ソースファイル
- データ影響波及分析の調査状態保存ファイル,CSV ファイル,タグファイル,COBOL ソースファイル

COBOL2002 Developer Professional のバージョンおよびリビジョンが異なる場合は、取得したバック アップはリストアに使用できません。

バックアップを取得するときは,取得する対象として次のデータベースを選択できます。

- COBOL ソース解析用データベース
- データ影響波及分析用データベース
- 組み込みデータベース (上記の両方)

リストアするときは,バックアップファイルが上記のどの範囲で取得されたかを確認してください。バッ クアップを取得した範囲は,バックアップのコマンド(eabackup コマンド)のログファイル(データベー ス退避情報ファイル)の内容で確認できます。

## 図 4-5 組み込みデータベースのバックアップとリストア

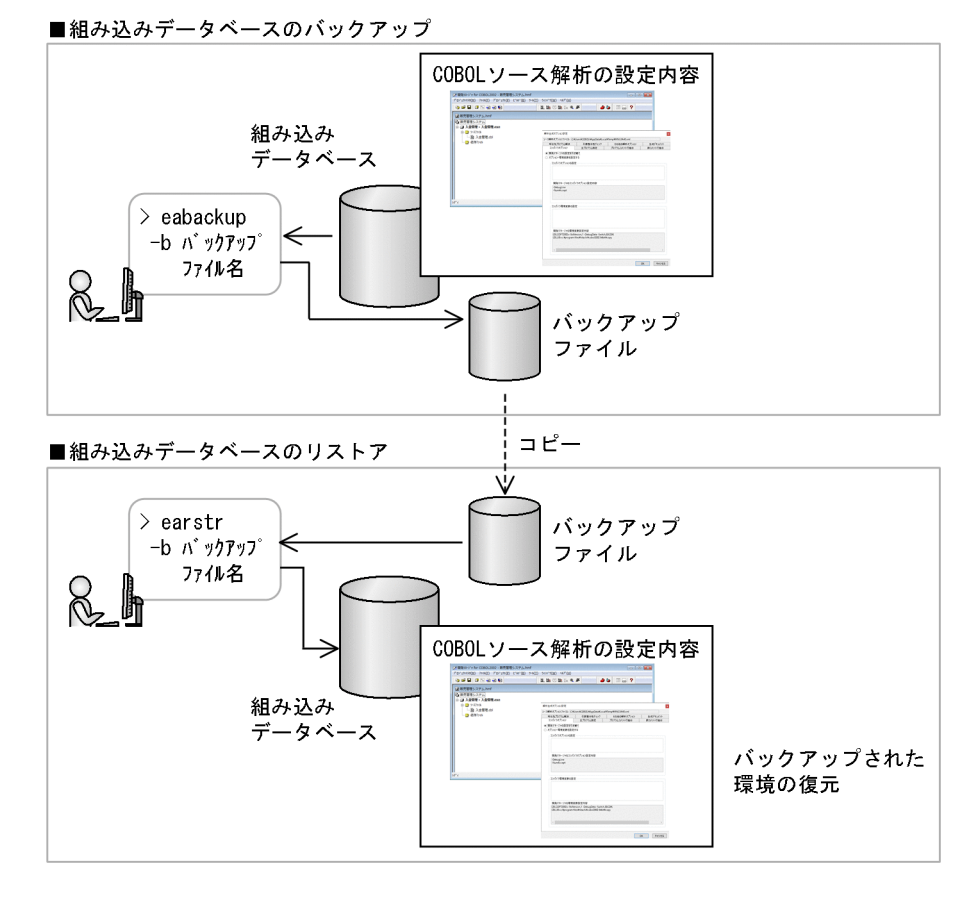

#### 作業の手順

1. 組み込みデータベースのバックアップを取得するときは,DB ユティリティで eabackup コマンドを 実行します。

このとき, -b オプションでバックアップファイルのフォルダパス名を指定します。

2. 組み込みデータベースをバックアップ取得時点の環境にリストアするときは,DB ユティリティで earstr コマンドを実行します。

このとき、-b オプションでバックアップファイルのフォルダパス名を指定します。

リストア先の組み込みデータベースは,バックアップを取得したときと同じドライブの,同じフォルダ パス名で作成してあることが前提です。

### ポイント

復元できるのは,バックアップを取得した時点の環境です。トラブルが起こった時点への復旧はで きません。

- •[「eabackup コマンド − 組み込みデータベースのバックアップ](#page-113-0)」
- •[「earstr コマンド − 組み込みデータベースのリストア](#page-135-0)」
- 4. 解析環境の操作

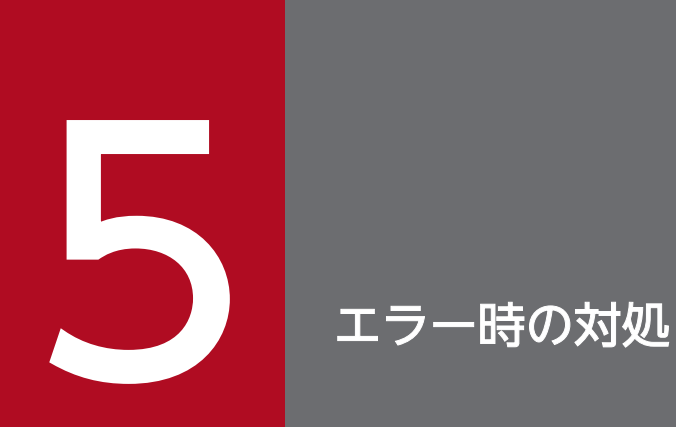

COBOL2002 Developer Professional のセットアップおよび組み込みデータベースでエラーが 起こった場合の対処方法について説明します。

COBOL2002 Developer Professional のセットアップおよび組み込みデータベースでエラーが起こった ときの対処です。

このマニュアルでは、セットアップと組み込みデータベースのトラブルシュートおよびエラーメッセージ について説明します。機能ごとのトラブルシュートおよびメッセージについては,次に示すマニュアルを 参照してください。

- •「COBOL2002 操作ガイド」
- •「COBOL2002 ユーザーズガイド」
- •「COBOL2002 メッセージ」
- •「COBOL2002 Professional Tool Kit COBOL ソース解析ガイド」
- •「COBOL2002 Professional Tool Kit データ影響波及分析ガイド」
- •「COBOL2002 Professional Tool Kit 単体テスト支援ガイド」

# 5.1.1 セットアップで問題が起こったときの対処

COBOL2002 Developer Professional のセットアップで問題が起こったときの対処を次の表に示します。

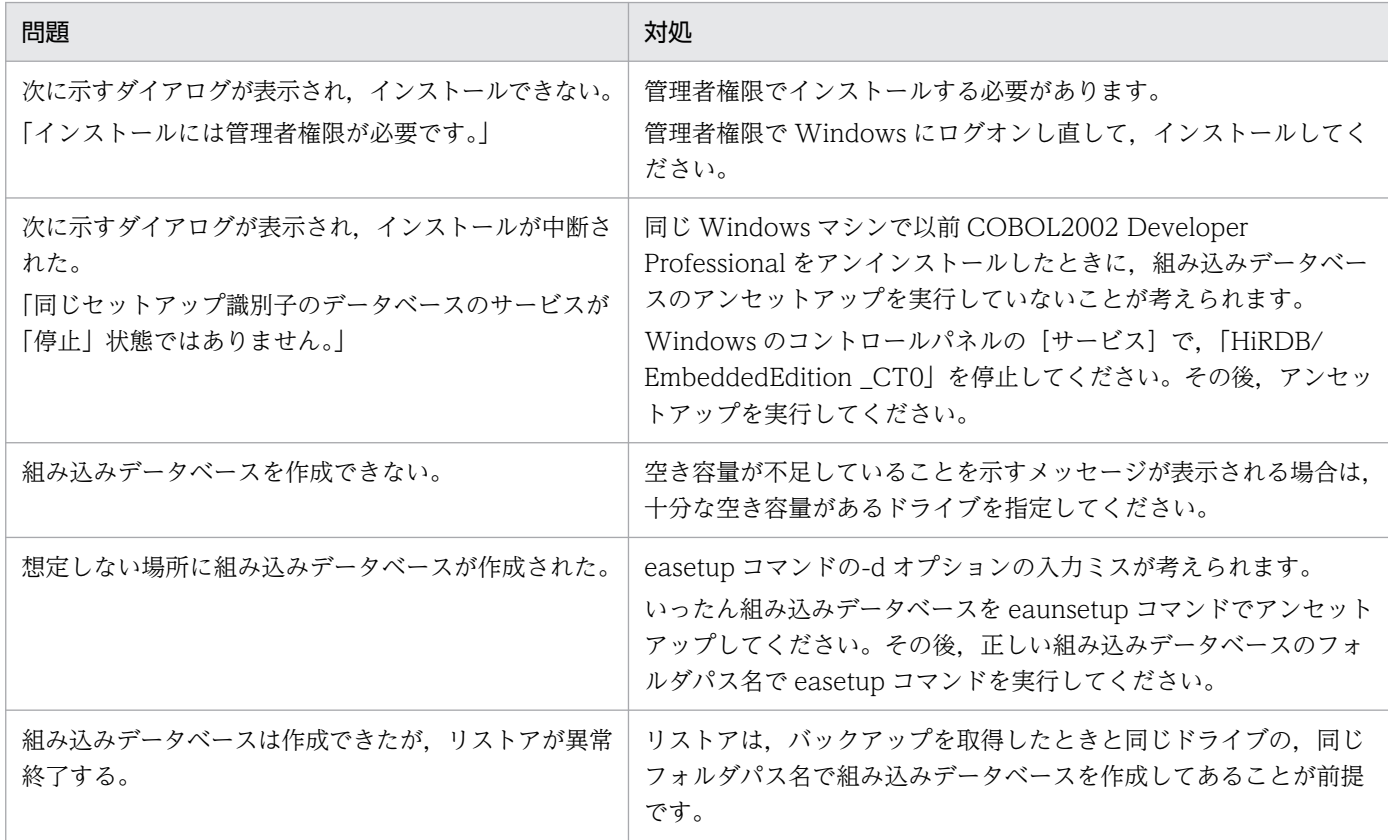

## 表 5-1 COBOL2002 Developer Professional のセットアップで問題が起こったときの対処

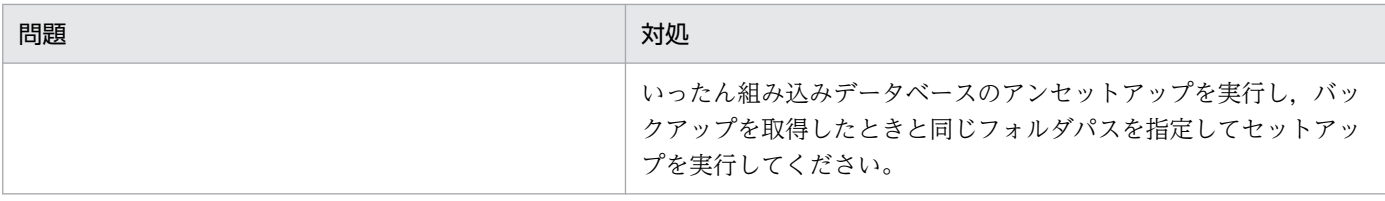

### 関連項目

- •[「5.5.2 DB ユティリティのメッセージと対処」](#page-97-0)
- •[「easetup コマンド − 組み込みデータベースのセットアップ」](#page-137-0)
- •[「eaunsetup コマンド − 組み込みデータベースのアンセットアップ」](#page-140-0)

# 5.1.2 組み込みデータベースに問題が起こったときの対処

組み込みデータベースに問題が起こったときの対処を次の表に示します。

### 表 5-2 組み込みデータベースに問題が起こったときの対処

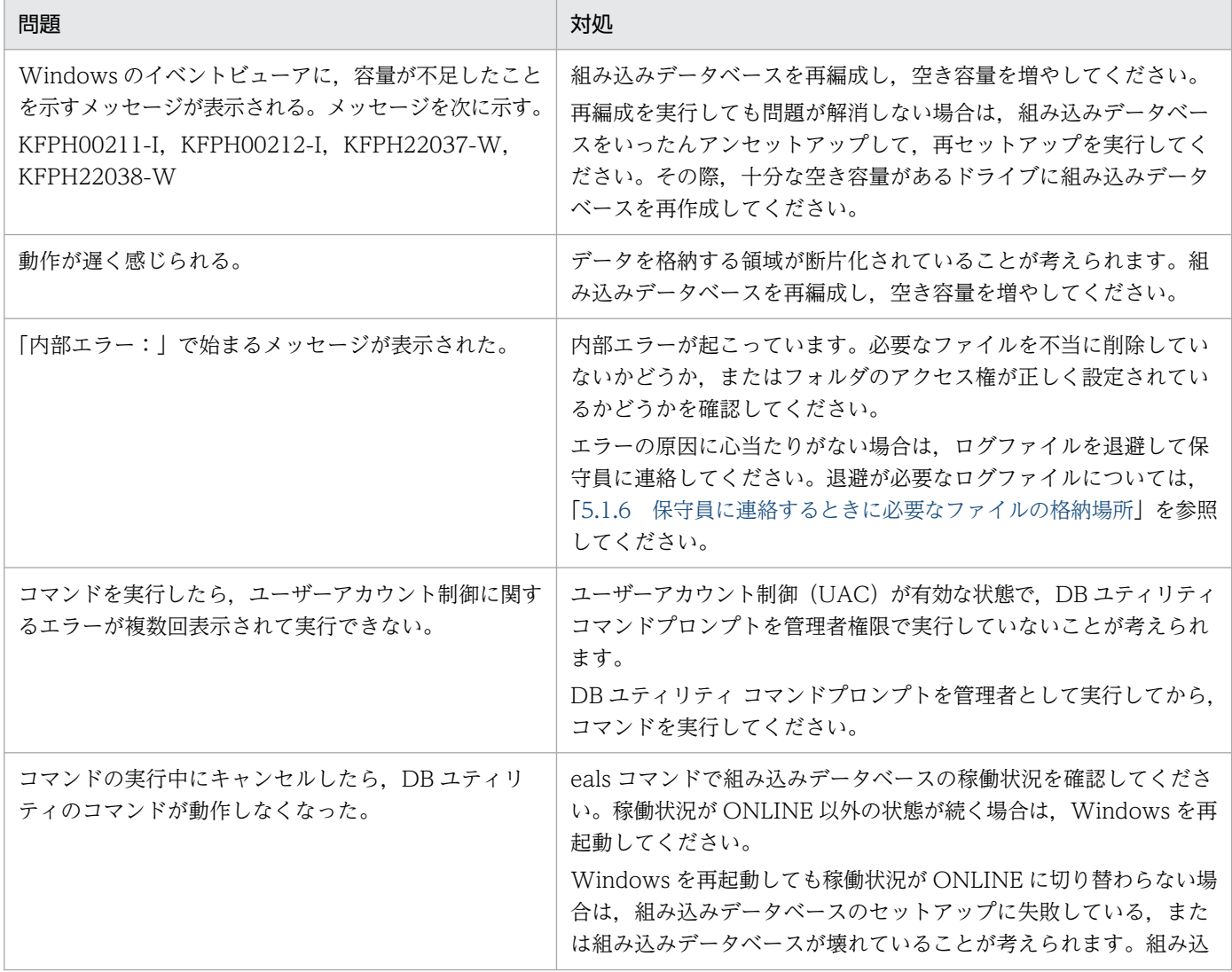

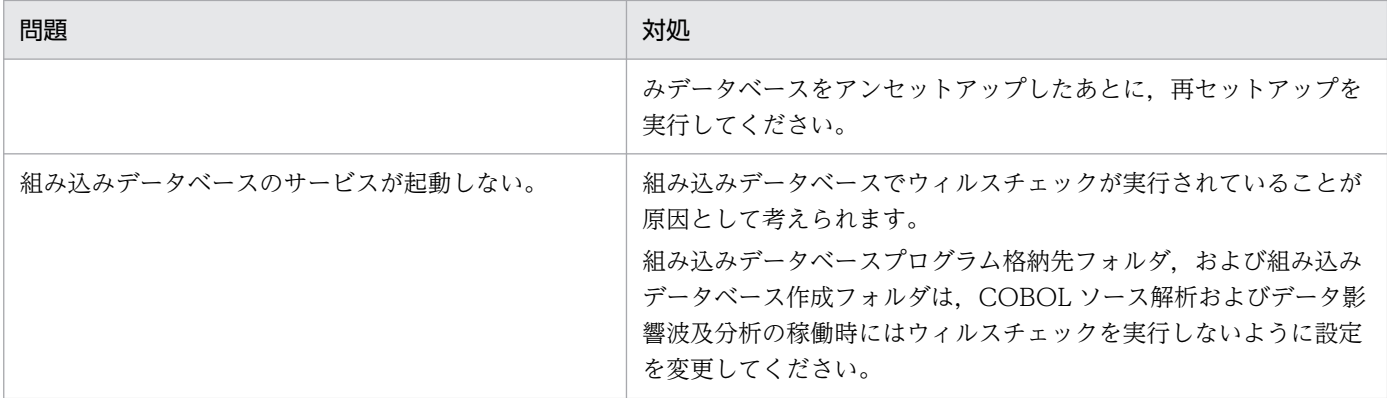

#### 関連項目

- •[「5.5.2 DB ユティリティのメッセージと対処」](#page-97-0)
- •[「eals コマンド − 組み込みデータベースの状態の表示](#page-131-0)」

## 5.1.3 ウィルス対策ソフト実行時の注意

ウィルス対策ソフトの影響で,COBOL ソース解析またはデータ影響波及分析が使用しているファイルお よびフォルダに対して排他制御によるロックが掛かり,次の現象が起こることがあります。

COBOL ソース解析またはデータ影響波及分析が起動できない

COBOL ソース解析およびデータ影響波及分析の起動時に参照する組み込みデータベースにロックが掛 かり,起動に失敗することがあります。

#### 定義を変更できない

COBOL ソース解析の環境設定情報ファイルまたはデータ影響波及分析の調査状態保存ファイルにロッ クが掛かり,ファイルの変更に失敗することがあります。

#### ログが出力されない

COBOL ソース解析のログファイルにロックが掛かり、ログが出力できなくなることがあります。

COBOL ソース解析またはデータ影響波及分析の操作が異常終了する

COBOL ソース解析またはデータ影響波及分析の操作で使用するファイルにロックが掛かり,異常終了 することがあります。

COBOL ソース解析またはデータ影響波及分析の稼働中にウィルスチェックを実行する場合は、次のフォ ルダを対象から外してください。

• インストール時に指定したフォルダ下の COBOL2002 Professional Tool Kit フォルダ デフォルトのインストールフォルダのパス名を次に示します。

32bit 版の Windows に COBOL2002 Professional Tool Kit(32)をインストールした場合,または 64bit 版の Windows に COBOL2002 Professional Tool Kit(64)をインストールした場合

C:¥Program Files¥Hitachi¥COBOL2002 Professional Tool Kit

64bit 版の Windows に COBOL2002 Professional Tool Kit(32)をインストールした場合

C:¥Program Files (x86)¥Hitachi¥COBOL2002 Professional Tool Kit

• 組み込みデータベースを作成したフォルダ セットアップコマンドを「easetup -p 20411 -d D:¥COBOL¥DB」と指定した場合は 「D:¥COBOL¥DB」です。

また,COBOL ソース解析またはデータ影響波及分析を開始する前に,上記のフォルダに対してのウィル スチェックが完了していることを確認してください。

### 関連項目

•[「easetup コマンド − 組み込みデータベースのセットアップ」](#page-137-0)

# 5.1.4 Windows ファイアウォールの例外リストへの登録

COBOL2002 Professional Tool Kit の初回起動時に「セキュリティの重要な警告]画面が表示されるの を回避する方法です。

Windows ファイアウォールを有効にしている環境では、COBOL2002 Professional Tool Kit の機能の 初回起動時に[セキュリティの重要な警告]画面が表示されることがあります。この表示は,COBOL2002 Professional Tool Kit が使用するポート番号または実行可能プログラムを Windows ファイアウォール の例外リストに登録すると回避できます。次のどちらかを設定してください。

### • ポート番号を例外リストに登録

組み込みデータベースのセットアップ時に指定したポート番号(省略した場合は 20411)を例外リス トに登録します。

Windows のコントロールパネルから Windows ファイアウォールを起動して、[例外] タブまたは受 信の規則にポート番号を追加してください。

• COBOL2002 Professional Tool Kit の実行ファイルを例外リストに登録

Windows のコントロールパネルから Windows ファイアウォールを起動して, [例外] タブまたは受 信の規則に,次に示す実行可能ファイルをすべて登録してください。

- COBOL2002 Professional Tool Kit のインストール先フォルダ¥bin¥cbldra.exe (データ影響波 及分析)
- COBOL2002 Professional Tool Kit のインストール先フォルダ¥bin¥cbldia.exe (データ影響波 及分析)
- COBOL2002 Professional Tool Kit のインストール先フォルダ¥bin¥cbldiaGUI.exe (データ影 響波及分析)
- COBOL2002 Professional Tool Kit のインストール先フォルダ¥bin¥cblcsa.exe (COBOL ソー ス解析)
- COBOL2002 Professional Tool Kit のインストール先フォルダ¥bin¥cblcsaSetOptions.exe (COBOL ソース解析)
- COBOL2002 Professional Tool Kit のインストール先フォルダ¥DBUtility¥bin¥eaexecsql.exe (DB ユティリティ)

### 関連項目

•[「付録 A インストール先のフォルダ構成](#page-143-0)」

# 5.1.5 COBOL2002 Professional Tool Kit のアンインストール時に問題が 起こったときの対処

COBOL2002 Professional Tool Kit を正しくアンインストールしていないと,アンインストールの実行 時にCOBOL2002 Professional Tool Kit のインストール先フォルダ¥hirdb\_e\_CT0 に unsetup.err ファ イルが作成され,アンインストールが中断されます。

## 注意事項

unsetup.err ファイルが格納されたままだと,アンインストールは実行できません。unsetup.err ファイルをテキストエディタで開いて,エラーコードを確認し対処を完了したら,unsetup.err ファ イルを削除してからアンインストールし直してください。

COBOL2002 Professional Tool Kit のアンインストール時に問題が起こったときの対処を次の表に示し ます。

## 表 5-3 COBOL2002 Professional Tool Kit のアンインストール時に問題が起こったときの対処

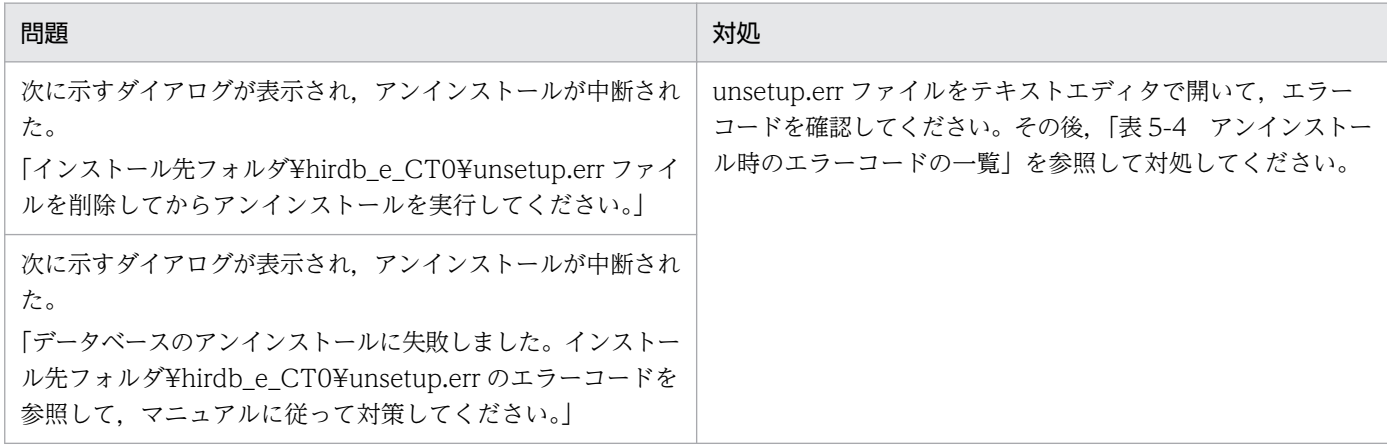

unsetup.err ファイルに書き込まれるエラーコードの一覧と対処を次の表に示します。

### <span id="page-85-0"></span>表 5‒4 アンインストール時のエラーコードの一覧

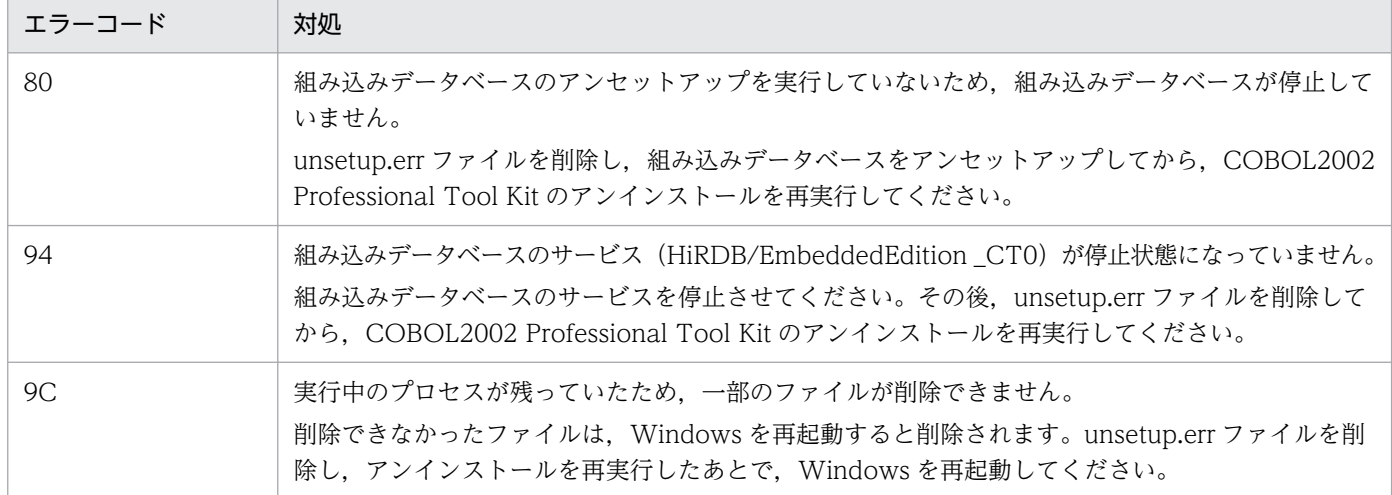

#### 関連項目

•[「eaunsetup コマンド − 組み込みデータベースのアンセットアップ」](#page-140-0)

## 5.1.6 保守員に連絡するときに必要なファイルの格納場所

保守員に連絡するときに必要な情報の説明です。

## (1) Windows のイベントログファイル

Windows のイベントビューアから,アプリケーションのイベントログをエクスポートしてください。

## (2) DB ユティリティのコマンドのログファイル

ログファイルを出力する DB ユティリティのコマンドで、デフォルトでログファイルが格納されるフォル ダを次に示します。保守員に連絡する際は,このフォルダに格納されたログファイルを提供してください。

コマンドオプションでログファイルの出力先を変更した場合は,コマンドオプションに指定したフォルダ に格納されているログファイルを提供してください。

COBOL2002 Professional Tool Kit のインストール先フォルダ ¥logs

## 参考

デフォルトのインストール先に COBOL2002 Professional Tool Kit をインストールした場合の フォルダパスを次に示します。

32bit 版の Windows に COBOL2002 Professional Tool Kit(32)をインストールした場合, ま たは 64bit 版の Windows に COBOL2002 Professional Tool Kit(64)をインストールした場合

Windows のインストール先ドライブ:¥Program Files¥Hitachi¥COBOL2002 Professional Tool Kit¥logs

64bit 版の Windows に COBOL2002 Professional Tool Kit(32)をインストールした場合 Windows のインストール先ドライブ:¥Program Files (x86)¥Hitachi¥COBOL2002 Professional Tool Kit¥logs

# (3) 組み込みデータベースのログファイル

次に示す場所に格納されている,組み込みデータベースのログファイルを提供してください。

- COBOL2002 Professional Tool Kit のインストール先フォルダ¥hirdb\_e\_CT0¥SPOOL
- COBOL2002 Professional Tool Kit のインストール先フォルダ¥hirdb\_e\_CT0¥UXPLDIR¥spool
- Windows の環境変数 TEMP で定義されているフォルダ¥pderr1.trc\*
- Windows の環境変数 TEMP で定義されているフォルダ¥pderr2.trc<sup>※</sup>

注※

データ影響波及分析では、実行時のカレントフォルダに pderr1.trc および pderr2.trc が出力されま す。

- [「eabackup コマンド − 組み込みデータベースのバックアップ](#page-113-0)」
- •[「earstr コマンド − 組み込みデータベースのリストア](#page-135-0)」
- •[「earorg コマンド − 組み込みデータベースの再編成」](#page-133-0)

# 5.2 組み込みデータベースの再編成

組み込みデータベースへの格納と削除を繰り返すと,データの格納領域が断片化され,実際の空き領域よ りも残りの容量が下がることがあります。このような場合に,組み込みデータベースの格納効率を上げる ため,データの格納領域を調整することを組み込みデータベースの再編成といいます。組み込みデータベー スの再編成を実行すると,格納効率が上がります。

組み込みデータベースの再編成は,定期的に実行することをお勧めします。

### 図 5‒1 組み込みデータベースの再編成

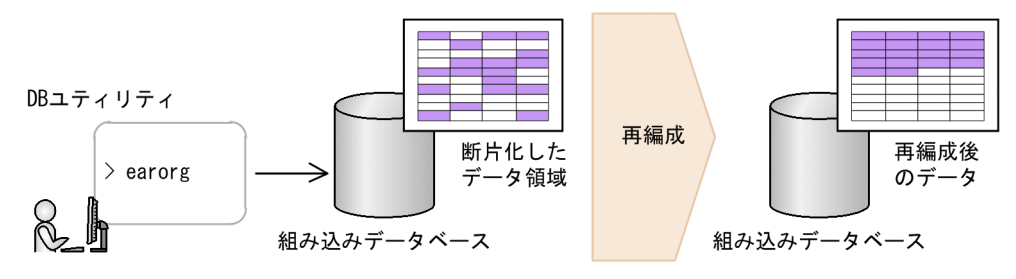

組み込みデータベースを再編成するときは,DB ユティリティから earorg コマンドを実行します。

組み込みデータベースの再編成では,再編成する対象として次のデータベースを選択できます。

- COBOL ソース解析用データベース
- データ影響波及分析用データベース
- 組み込みデータベース (上記の両方)

### 注意事項

再編成に掛かる時間は,組み込みデータベースの容量とデータ量に比例します。COBOL プロ グラムおよび解析データが多大である場合は,処理に時間が掛かることがあります。組み込み データベースの再編成は,業務に支障がないタイミングで実行することをお勧めします。

#### 関連項目

•[「earorg コマンド − 組み込みデータベースの再編成」](#page-133-0)

# 5.3 組み込みデータベースの回復方法

組み込みデータベースでエラーが起こったときの回復方法です。

## 5.3.1 組み込みデータベースの回復手順

組み込みデータベースを回復する手順です。

### 図 5‒2 組み込みデータベースの回復手順

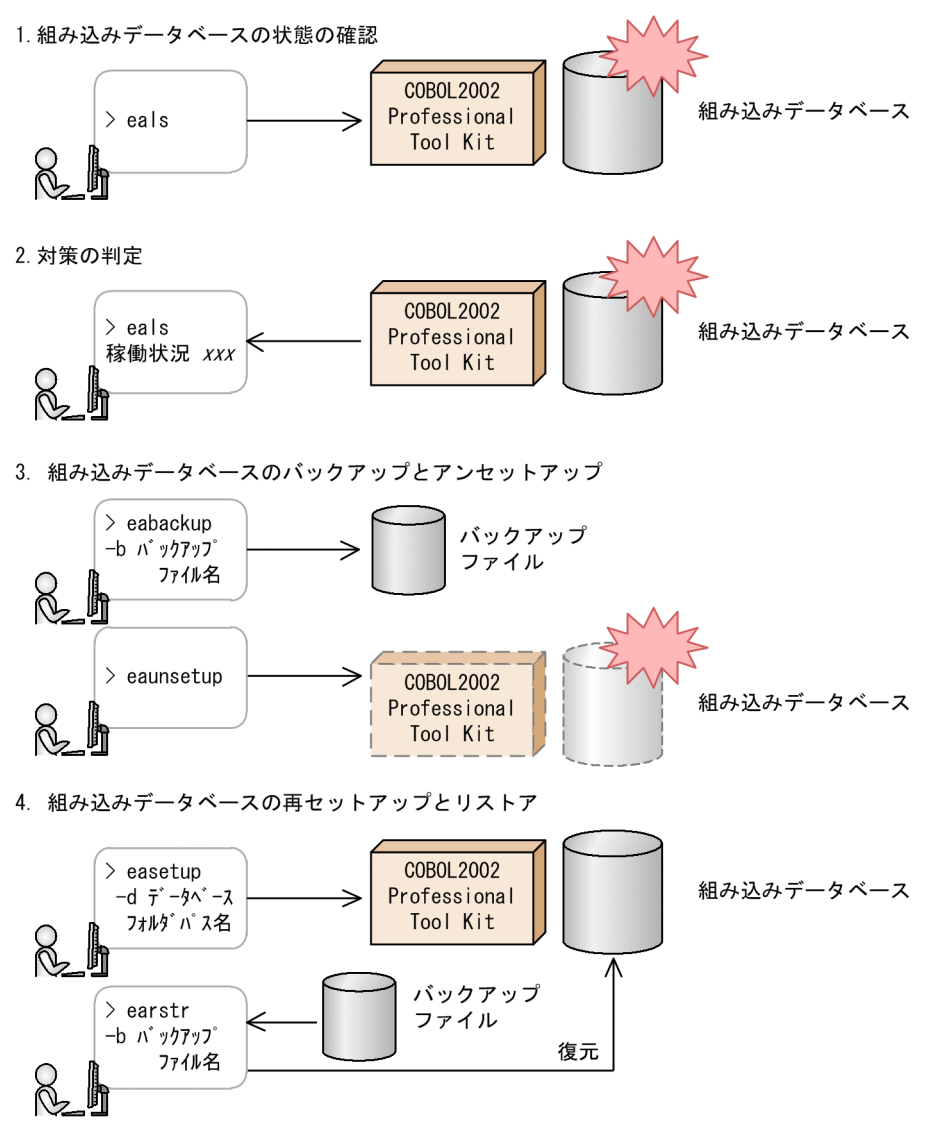

#### 作業の手順

#### 1. 組み込みデータベースの状態を確認します。

状態を確認するコマンド (eals コマンド)で、組み込みデータベースの稼働状況を確認します。稼働状 況が ONLINE 以外の状態が続く場合は、組み込みデータベースが正しく稼働していません。

#### 2. 対策を判定します。

稼働状況と対処を次に示します。稼働状況が ONLINE 以外の場合は,次のように対処します。

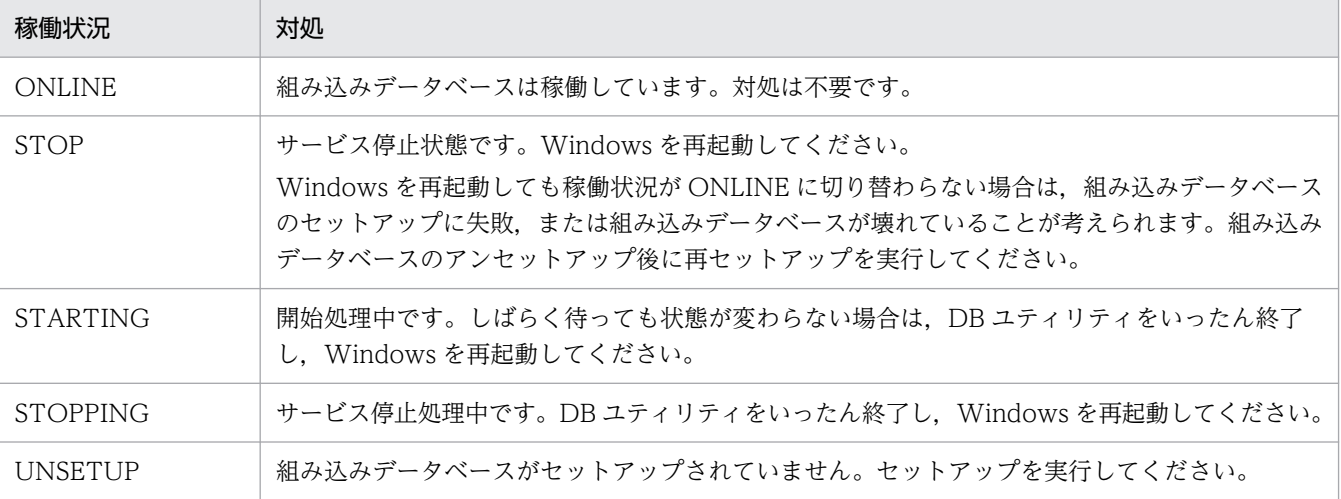

Windows を再起動してもエラーが解決しない場合は、COBOL2002 Developer Professional を再イ ンストールしてください。

なお,組み込みデータベースの容量不足が原因である場合は,組み込みデータベースをアンセットアッ プしたあとで,組み込みデータベースを作成するドライブの容量を増やしてください。手順について は,[「5.3.2 容量不足に伴う組み込みデータベースの再セットアップ](#page-90-0)」を参照してください。

#### 3. 組み込みデータベースのバックアップとアンセットアップを実行します。

現在の開発環境のバックアップを取得するため、組み込みデータベースのバックアップ (eabackup コ マンド)を実行します。次に,DB ユティリティから組み込みデータベースのアンセットアップ (eaunsetup コマンド)を実行します。

#### 4. 組み込みデータベースの再セットアップとリストアを実行します。

組み込みデータベースのセットアップ (easetup コマンド) を実行します。その後、組み込みデータ ベースのリストア(earstr コマンド)を実行します。

上記の手順で問題が解決しない場合は,手順 3.の実行後に,COBOL2002 Professional Tool Kit を アンインストールし,インストールからやり直してください。

### 注意事項

アンインストールすると,組み込みデータベースのフォルダ一式が Windows マシンに残った ままになります。エクスプローラで削除してください。

COBOL ソース解析用データベースおよびデータ影響波及分析用データベースの最大値はそれぞれ 64GB と 128GB です。

COBOL ソース解析またはデータ影響波及分析の実行中に最大値を超えると,データベースのエラーにな ります。

<span id="page-90-0"></span>データ影響波及分析でエラーとなった場合は、現在使用中のデータ領域と異なるデータ領域に格納するこ とで,エラーを回避できます。

データ影響波及分析で空いているデータ領域がない場合や COBOL ソース解析の場合は,earorg コマン ドで組み込みデータベースを再編成するか,不要なプロジェクトやプロジェクト内のデータを削除して組 み込みデータベースの容量を低減してください。

#### 関連項目

- •[「eabackup コマンド − 組み込みデータベースのバックアップ](#page-113-0)」
- •[「eals コマンド − 組み込みデータベースの状態の表示](#page-131-0)」
- •[「earstr コマンド − 組み込みデータベースのリストア](#page-135-0)」
- •[「eaunsetup コマンド − 組み込みデータベースのアンセットアップ」](#page-140-0)

## 5.3.2 容量不足に伴う組み込みデータベースの再セットアップ

組み込みデータベースの容量を増やす手順です。これまで使用していた COBOL ソース解析およびデータ 影響波及分析の環境は引き継げます。

組み込みデータベースの再編成を実行しても容量が不足している場合は,いったん組み込みデータベース をアンセットアップし,その後,セットアップを再実行してください。

## (1) 組み込みデータベースの容量不足の検知方法

組み込みデータベースのディスク容量が少なくなった場合,Windows のイベントビューアに次に示す組 み込みデータベースのメッセージが出力されます。

KFPH00211-I, KFPH00212-I, KFPH22037-W, KFPH22038-W

通常よりも操作が遅い場合、これらのメッセージが出力されているかどうか確認し、出力されている場合 は,組み込みデータベースの再編成を実行してください。組み込みデータベースの再編成を実行しても改 善されない場合は,組み込みデータベースを再セットアップしてください。

## (2) 組み込みデータベースの再セットアップ

容量不足によって,組み込みデータベースを再セットアップする手順です。同じ Windows マシンで再 セットアップするときは,ドライブと組み込みデータベースのフォルダパスの構成は同じになるようにし てください。

## 図 5‒3 組み込みデータベースの再セットアップ

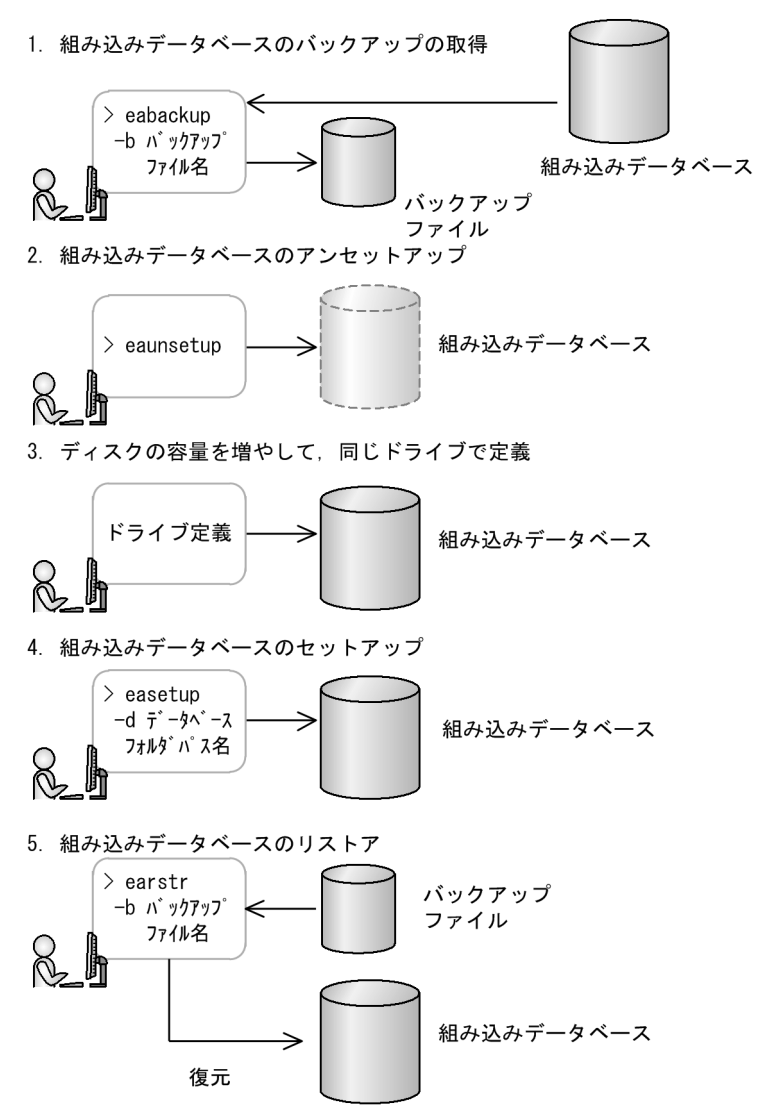

#### 作業の手順

- 1. 現在使用している組み込みデータベースのバックアップを取得します。
- 2. 組み込みデータベースをアンセットアップします。
- 3. ハードディスクを増設し, 組み込みデータベースを作成するディスクの容量を増やします。次に, 増設 したハードディスクに,前回組み込みデータベースとして使用していたドライブと同じドライブ名を定 義します。
- 4. 組み込みデータベースをセットアップします。

このとき、組み込みデータベースのフォルダパスは、バックアップを取得したときの組み込みデータ ベースのフォルダパスに合わせてください。

5. 手順 1.で作成したバックアップファイルを指定して,リストアを実行します。

#### 関連項目

•[「5.5.2 DB ユティリティのメッセージと対処」](#page-97-0)

## 5.3.3 ハードウェアの入れ替えに伴う環境の移行

移行元の Windows マシンと移行先の Windows マシンをネットワークで接続して,必要なファイルを ネットワーク経由でコピーできます。

移行先の Windows マシンの環境が異なる場合は,設定を修正してください。

#### 同じディスク構成への移行

ハードウェアの入れ替えに伴い、現在の COBOL ソース解析とデータ影響波及分析の環境をそのまま移行 するときは,バックアップとリストアを使用します。

移行元の Windows マシンと移行先の Windows マシンの製品バージョンと、組み込みデータベースの格 納フォルダは同じにしてください。

#### 作業の手順

1. 移行先の Windows マシンに COBOL2002 Developer Professional をセットアップします。

- 2. 移行元の Windows マシンで eabackup コマンドを実行してバックアップを取得し,出力したバック アップファイルを移行先の Windows マシンにコピーします。
- 3. 移行元の Windows マシンで earstr コマンドを実行してリストアします。このとき,バックアップファ イル名には手順 2.でコピーしたファイルを指定します。

#### 異なるディスク構成への移行

ハードウェアの入れ替えに伴い、現在の COBOL ソース解析とデータ影響波及分析の環境を別のディスク に移行するときは,データ移行用の退避と回復を使用します。

#### 作業の手順

- 1. 移行元の Windows マシンのドライブにある組み込みデータベースから, eadbextr コマンドで移行 データを抽出します。
- 2. 移行先の Windows マシンに組み込みデータベースがある場合(移行元の Windows マシンと移行先 の Windows マシンが同じである場合, など)は, eaunsetup コマンドでアンセットアップします。
- 3. 移行先の Windows マシンのドライブにある組み込みデータベースを easetup コマンドでセットアッ プします。
- 4. 移行元のドライブの組み込みデータベースから抽出した移行データを,eadbload コマンドで移行先ド ライブの組み込みデータベースにロードします。
- 5. エラー時の対処

### 関連項目

- •[「eabackup コマンド − 組み込みデータベースのバックアップ](#page-113-0)」
- •[「earstr コマンド − 組み込みデータベースのリストア](#page-135-0)」
- •[「eadbextr コマンド − 組み込みデータベースから移行データの退避](#page-116-0)」
- [「eadbload コマンド − 組み込みデータベースを移行データで回復](#page-118-0)
- •[「easetup コマンド − 組み込みデータベースのセットアップ」](#page-137-0)
- •[「eaunsetup コマンド − 組み込みデータベースのアンセットアップ」](#page-140-0)

## 5.3.4 組み込みデータベースの再作成

セットアップした組み込みデータベースを削除し,新しい組み込みデータベースを作成する手順です。こ れまで使用していた COBOL ソース解析およびデータ影響波及分析の環境は引き継げません。

組み込みデータベースの破壊によってバックアップを取得できないなど、組み込みデータベースに致命的 な問題があった場合は,新しく組み込みデータベースを作成してください。

#### 図 5‒4 組み込みデータベースの再作成

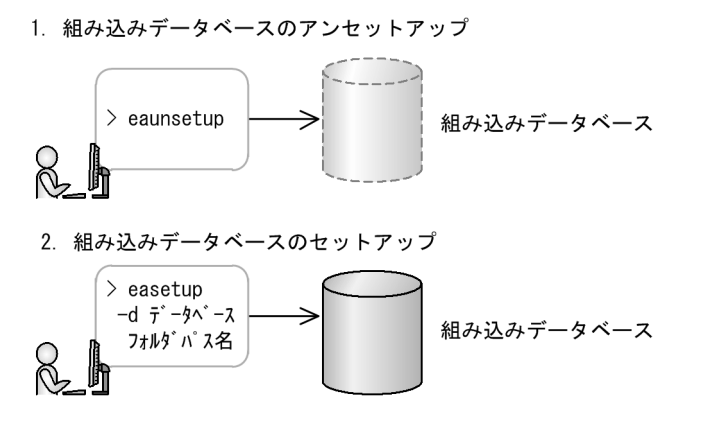

#### 作業の手順

- 1. eaunsetup コマンドで, 組み込みデータベースをアンセットアップします。
- 2. easetup コマンドで、組み込みデータベースをセットアップします。

手順1.でアンセットアップした組み込みデータベースと同じフォルダパス名を指定しても、異なるフォ ルダパス名を指定してもかまいません。

- •[「easetup コマンド − 組み込みデータベースのセットアップ」](#page-137-0)
- •[「eaunsetup コマンド − 組み込みデータベースのアンセットアップ」](#page-140-0)

# 5.3.5 組み込みデータベースの容量不足を回復したあとの業務

組み込みデータベースの容量不足が原因の場合、組み込みデータベースを格納するハードディスクを増設 し,容量不足を回復したあとで,COBOL ソース解析およびデータ影響波及分析を続行してください。

COBOL ソース解析で、複数の COBOL プログラムを一括して解析している場合に、組み込みデータベー スの容量不足でエラーになったときは,ソース解析情報は途中まで生成できているため,COBOL ソース ファイルの登録数と解析環境は保持されます。解析を実行していない COBOL プログラムを指定して, COBOL ソース解析を実行してください。

## <span id="page-95-0"></span>5.4 環境が壊れてしまったとき

不当にファイルやフォルダを削除するなどの操作誤りが原因で,COBOL ソース解析およびデータ影響波 及分析のプログラムやフォルダが壊れてしまったときは,次の手順で環境を回復してください。

## 5.4.1 現在の組み込みデータベースをそのまま残す方法

組み込みデータベースのサービス「HiRDB/EmbeddedEdition CT0」は実行しているが, 組み込みデー タベースの状態表示や再編成時に KEDL0096U-E メッセージが出力される場合は,現在の組み込みデー タベースをそのまま残し,COBOL ソース解析およびデータ影響波及分析のプログラム環境を回復してく ださい。

#### 作業の手順

1. COBOL2002 Professional Tool Kit をアンインストールします。

組み込みデータベースのアンセットアップは実施しないでください。組み込みデータベースが削除され 残せなくなります。

2. COBOL2002 Developer Professional をインストールします。

COBOL2002 Professional Tool Kit は,前回のインストールと同じ場所にインストールしてくださ い。組み込みデータベースのリストアまたはセットアップは実行しないでください。

3. ODBC データソースを登録します。

[「3.4 手動で ODBC データソースを登録/変更する」](#page-61-0)に示す方法で ODBC データソースを登録して ください。

#### 関連項目

•[「5.5.2 DB ユティリティのメッセージと対処」](#page-97-0)

## 5.4.2 現在の組み込みデータベースが壊れてしまった場合の修復方法

現在の組み込みデータベースも壊れ,サービス「HiRDB/EmbeddedEdition \_CT0」が実行できなくなっ た場合は、次に示す手順で組み込みデータベースを回復してください。

#### 作業の手順

1. COBOL2002 Professional Tool Kit をアンインストールします。

### 2. COBOL2002 Developer Professional をインストールします。

COBOL2002 Professional Tool Kit は、前回のインストールと同じ場所にインストールしてくださ い。組み込みデータベースも,同じドライブで同じフォルダパスに作成してください。

### 3. バックアップデータがある場合は,リストアを実行します。

バックアップデータがない場合は、eaunsetup コマンドを実行したあとで、easetup コマンドを実行 します。この場合, 組み込みデータベースの内容は回復できませんので、すべての COBOL ソースファ イルを解析し直してください。

- •[「easetup コマンド − 組み込みデータベースのセットアップ」](#page-137-0)
- •[「eaunsetup コマンド − 組み込みデータベースのアンセットアップ」](#page-140-0)

# <span id="page-97-0"></span>5.5 DB ユティリティのメッセージ

DB ユティリティの操作で出力されるメッセージの説明です。

コンパイラ,テストデバッガ,および COBOL2002 の実行時のエラーメッセージ(KCCC で始まるメッ セージ)については,マニュアル「COBOL2002 メッセージ」を参照してください。

COBOL2002 Professional Tool Kit の機能ごとのメッセージについては、次に示すマニュアルを参照し てください。

- •「COBOL2002 Professional Tool Kit COBOL ソース解析ガイド」
- •「COBOL2002 Professional Tool Kit データ影響波及分析ガイド」
- •「COBOL2002 Professional Tool Kit 単体テスト支援ガイド」

## 5.5.1 DB ユティリティのメッセージの形式

DB ユティリティのメッセージの形式です。

KEDLnnnnU-i メッセージテキスト

- KEDL:COBOL2002 Professional Tool Kit のメッセージであることを示します。
- nnnn:4 けたの番号です。
- U:DB ユティリティのメッセージであることを示します。
- i :メッセージの重要度を示します。 E:エラーメッセージであることを示します。 W:警告メッセージであることを示します。

## 5.5.2 DB ユティリティのメッセージと対処

DB ユティリティから通知されるメッセージと対処の説明です。

メッセージテキストの先頭が「内部エラー:」と表示された場合は,内部エラーを示します。ログを格納 したフォルダを保存し,保守員に連絡してください。退避が必要なログファイルについては,「[5.1.6 保](#page-85-0) [守員に連絡するときに必要なファイルの格納場所](#page-85-0)」を参照してください。

#### 表 5-5 DB ユティリティから通知されるメッセージと対処

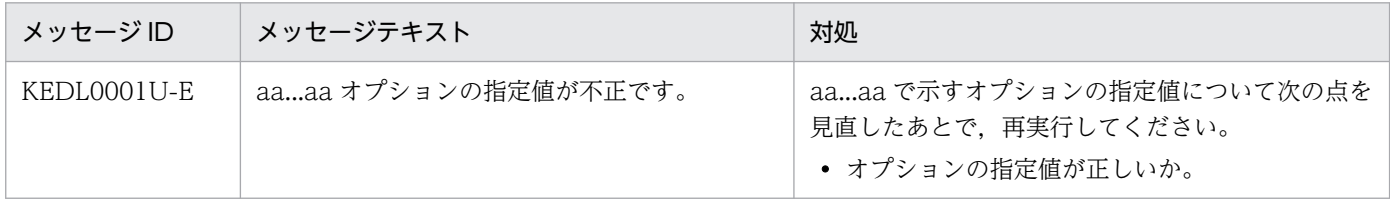

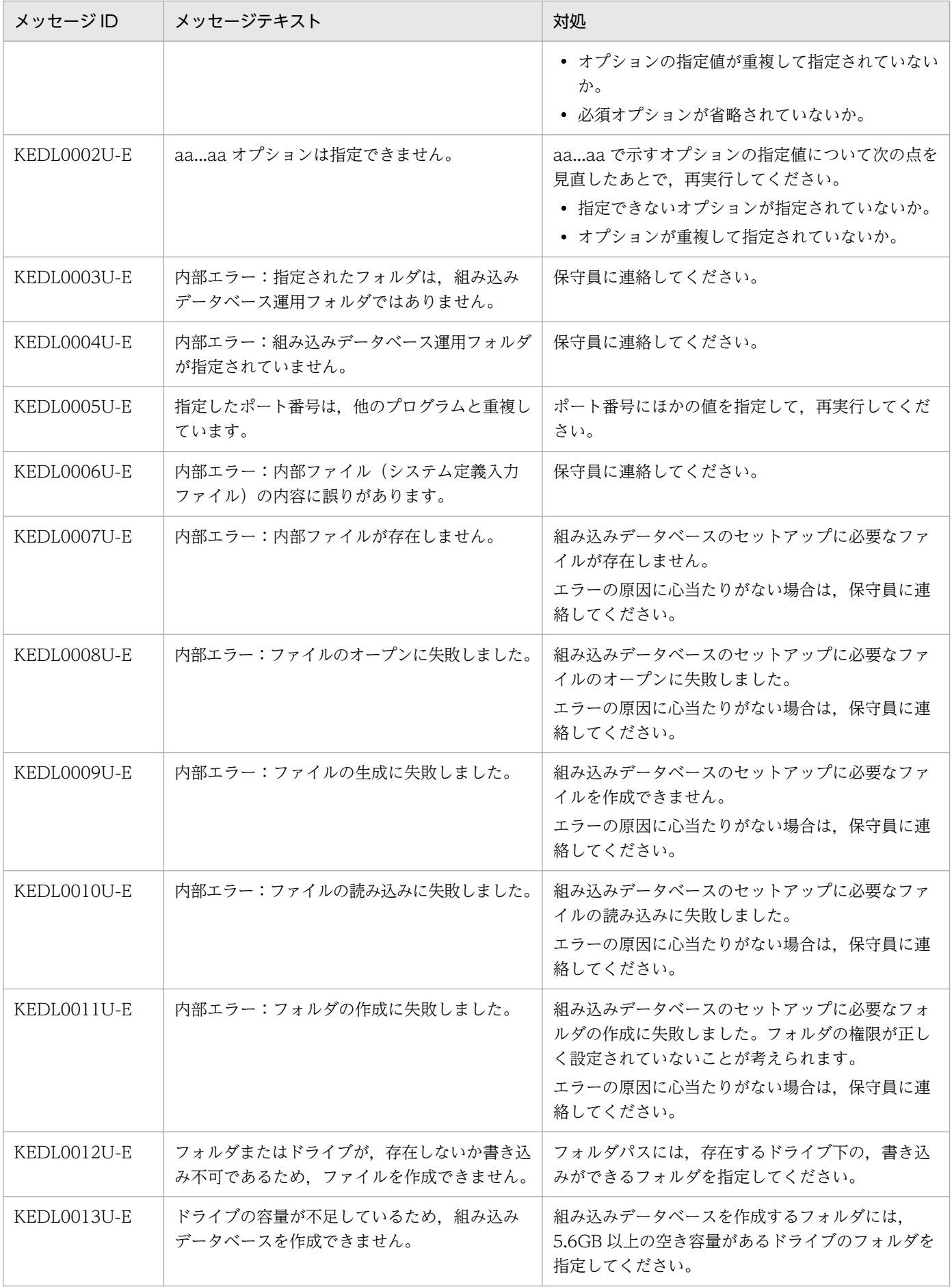

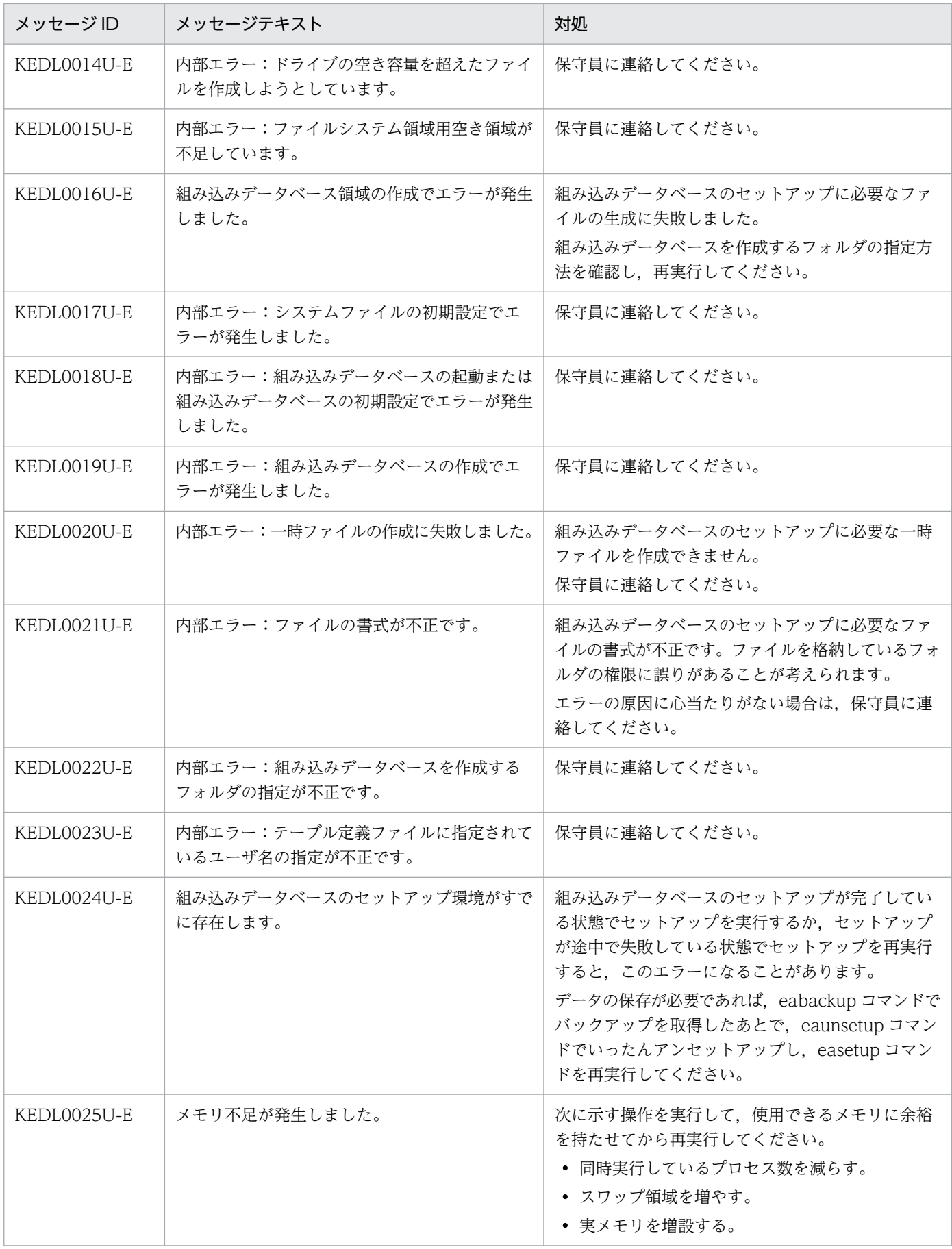

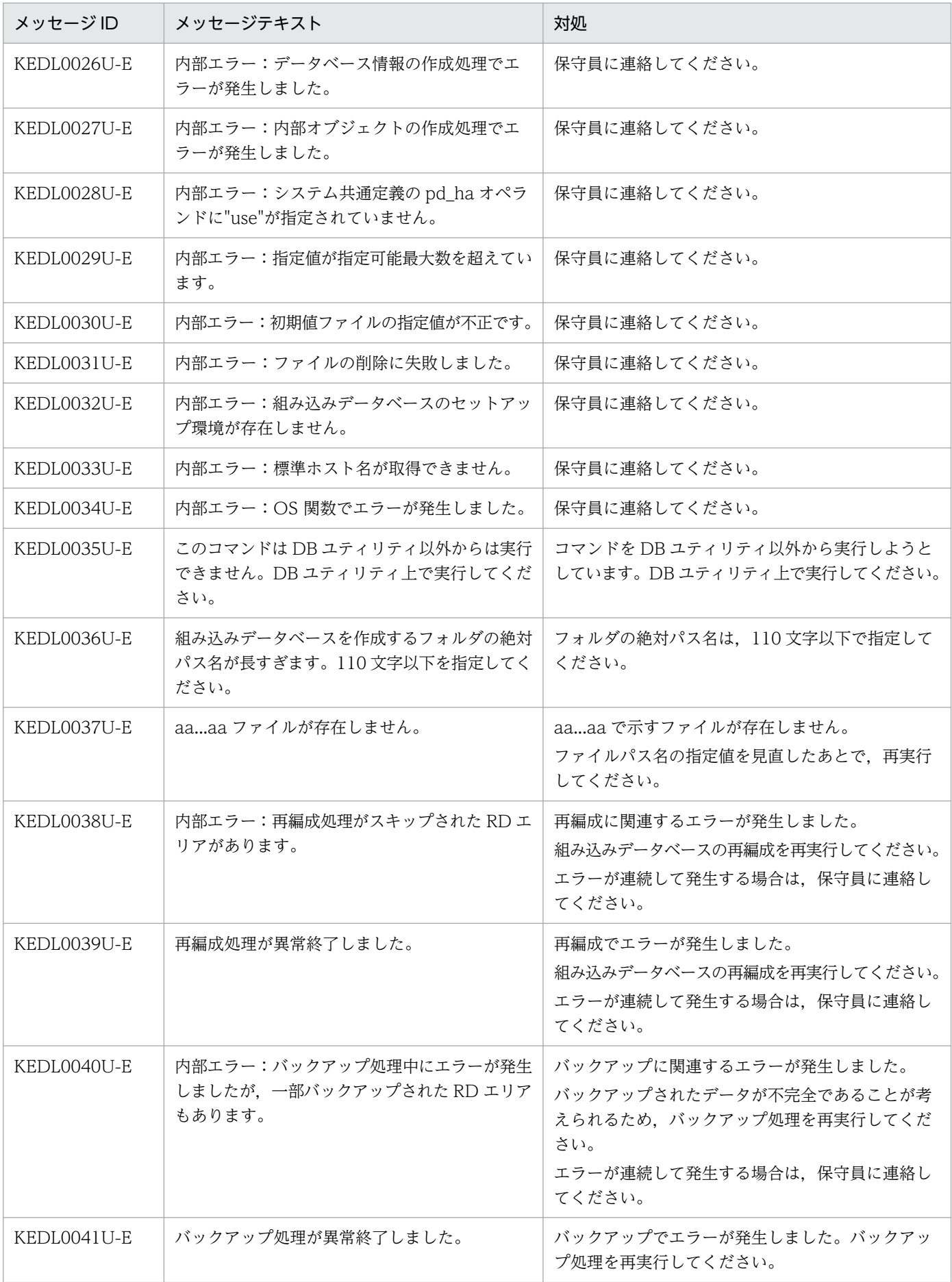

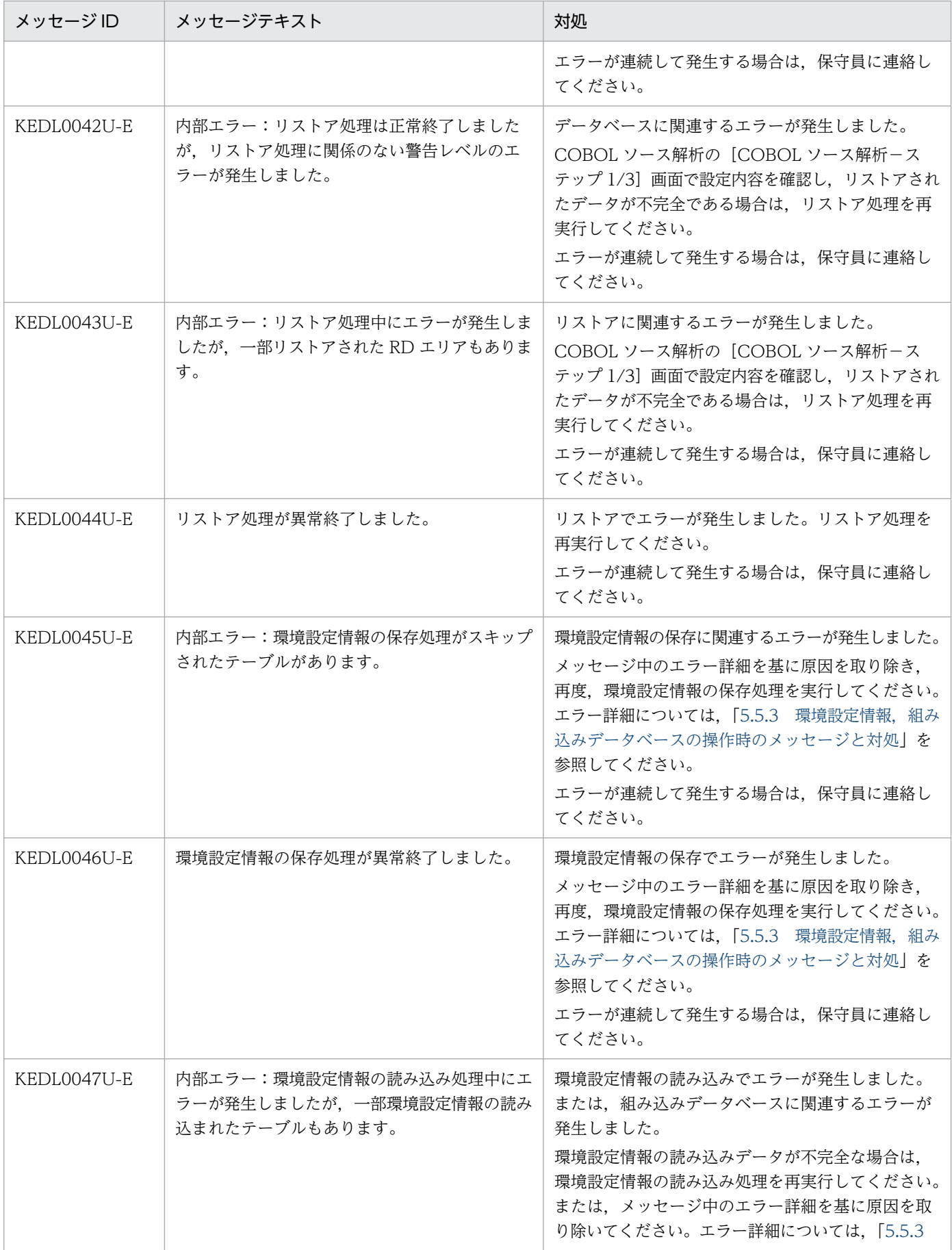

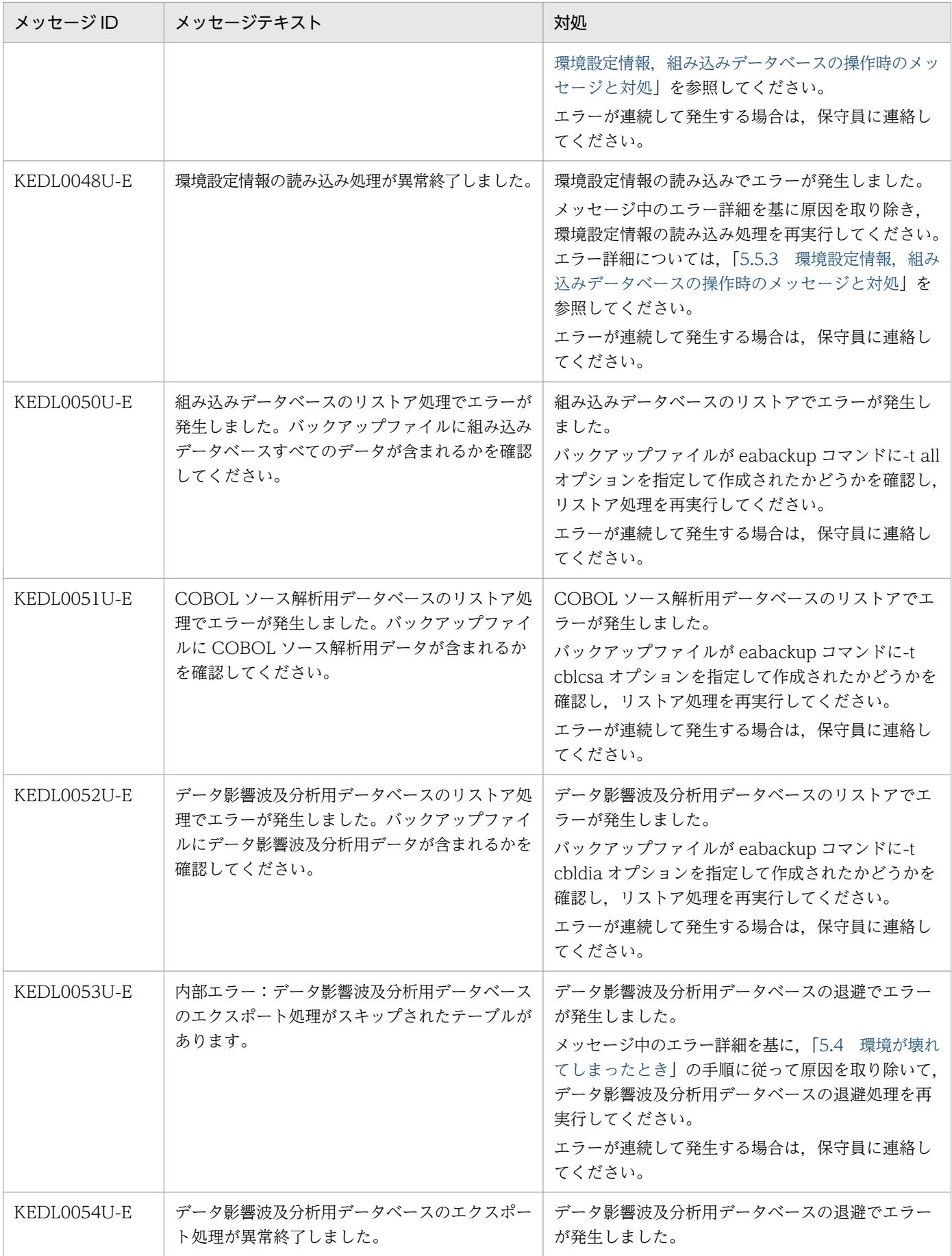

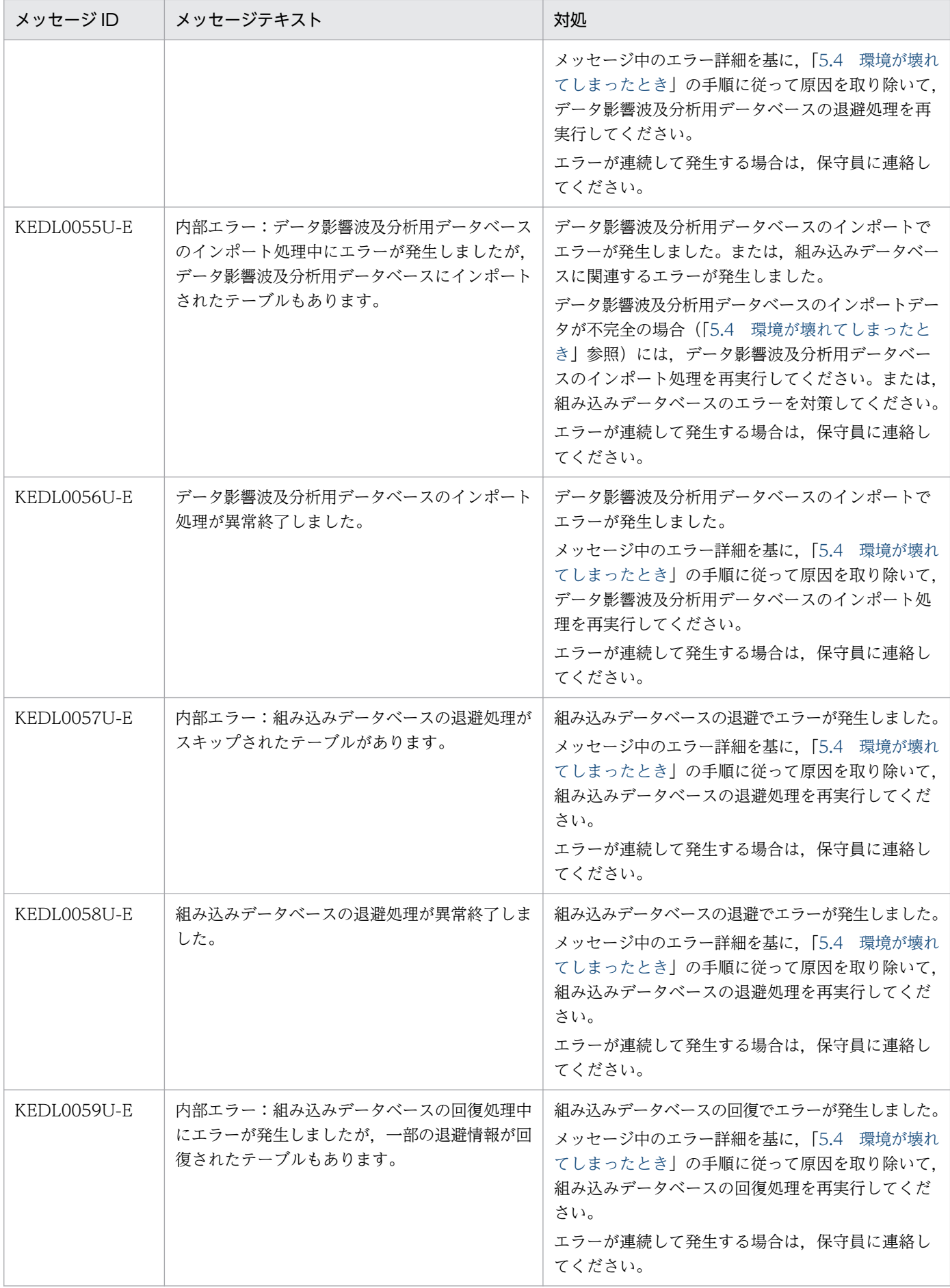

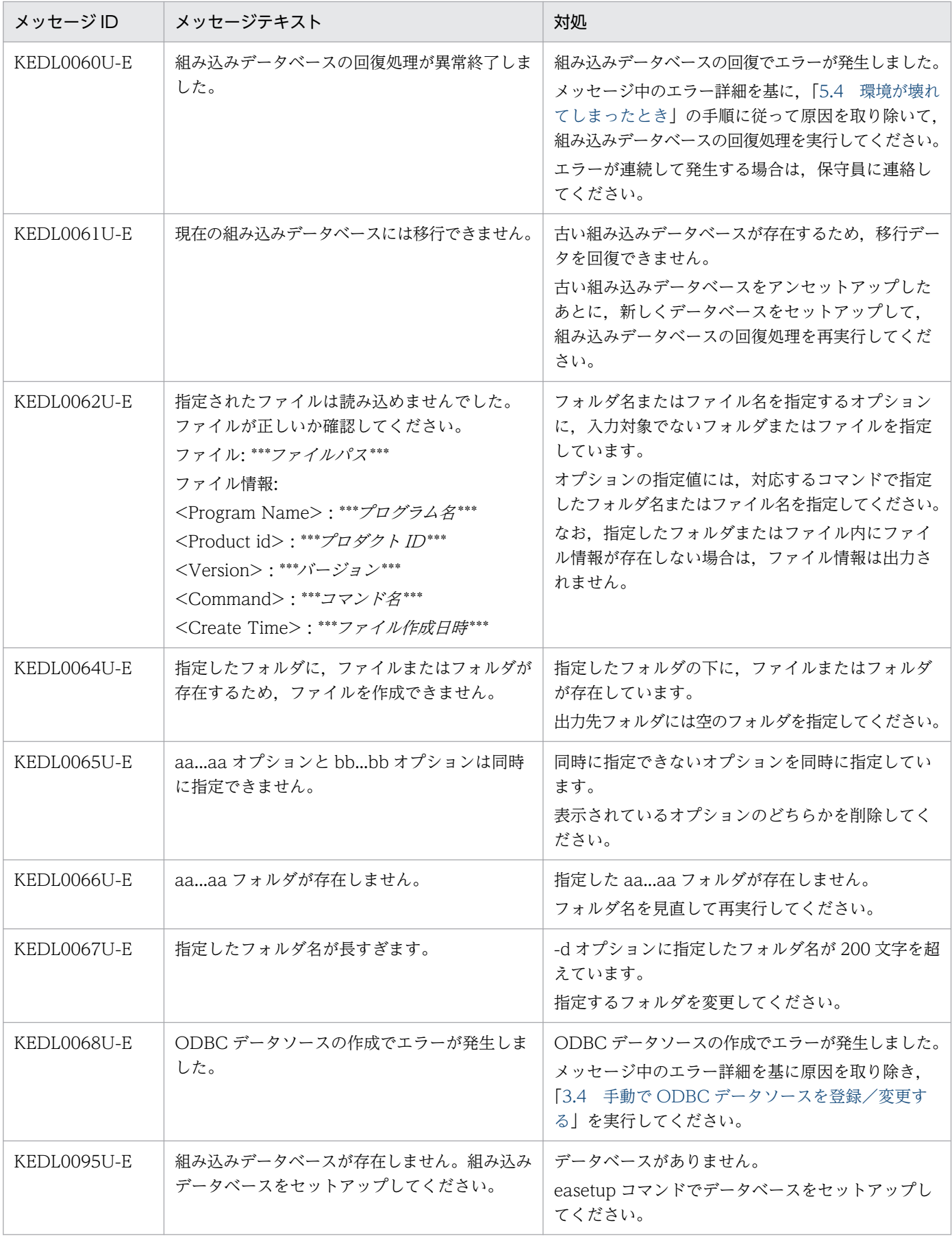

<span id="page-105-0"></span>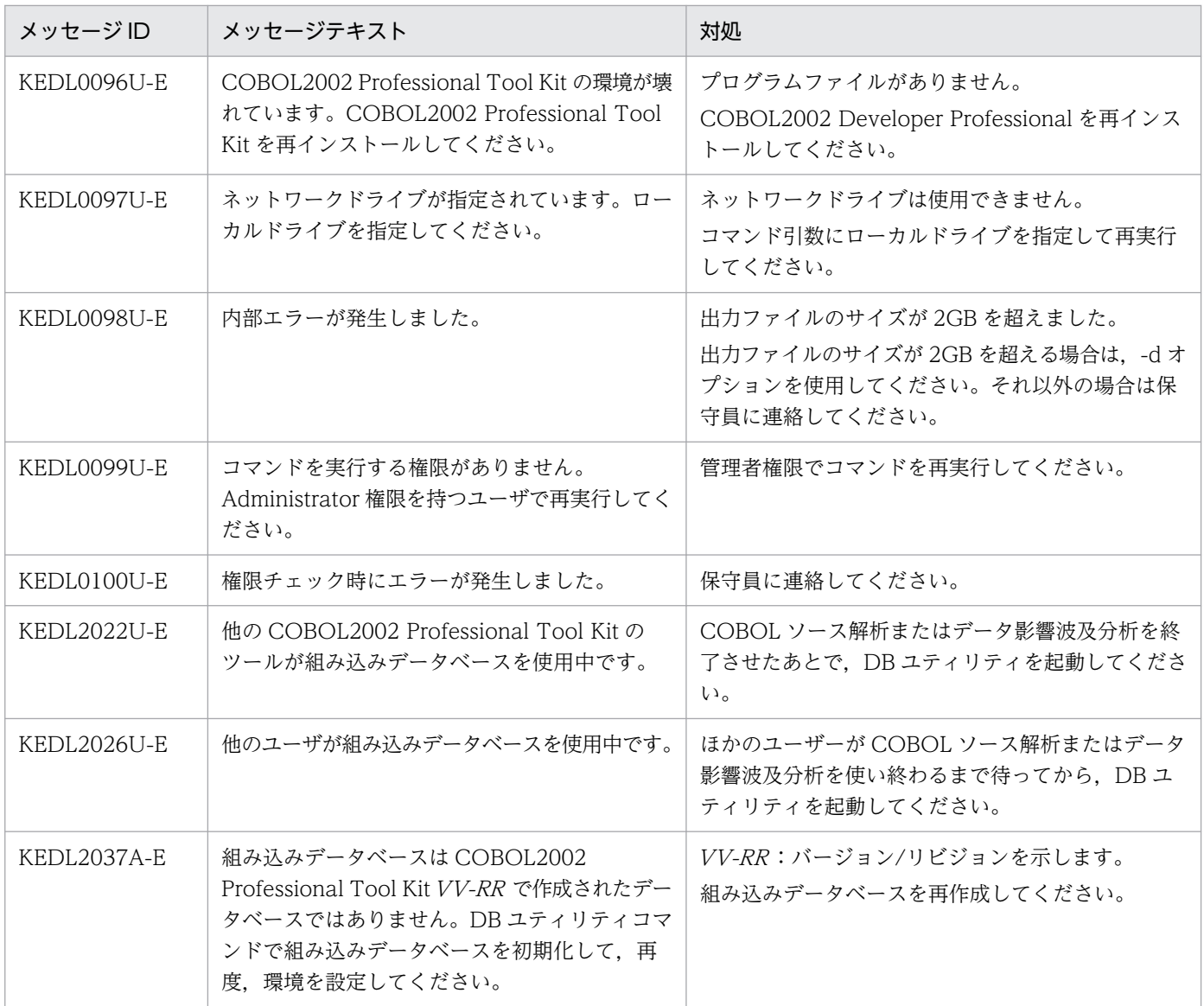

## 5.5.3 環境設定情報, 組み込みデータベースの操作時のメッセージと対処

環境設定情報および組み込みデータベースの操作で表示されるメッセージと対処の説明です。

ここでは、次に示す操作でのエラーについて説明します。

- 環境設定情報の保存/読み込み
- 組み込みデータベースの移行
- データ影響波及分析用データベースのエクスポート/インポート
- 組み込みデータベースのリストア

以降で示すメッセージが表示された場合は、KEDLnnnnU-E の後ろに出力されるメッセージを基に原因を 取り除き、環境設定情報の保存/読み込みを再実行してください。エラーが連続して発生する場合は、保守 員に連絡,または問い合わせ窓口に連絡してください。

## (1) 対処が必要なエラーメッセージ

#### eaenvsave コマンド (環境設定情報の保存)

KEDL0045U-E 内部エラー:環境設定情報の保存処理がスキップされたテーブルがあります。 KEDL0046U-E 環境設定情報の保存処理が異常終了しました。

#### eaenvload コマンド (環境設定情報の読み込み)

KEDL0047U-E 内部エラー:環境設定情報の読み込み処理中にエラーが発生しましたが,一部環境設 定情報の読み込まれたテーブルもあります。

KEDL0048U-E 環境設定情報の読み込み処理が異常終了しました。

#### eadbextr コマンド(組み込みデータベースのデータ退避)

KEDL0057U-E 内部エラー:組み込みデータベースの退避処理がスキップされたテーブルがあります。 KEDL0058U-E 組み込みデータベースの退避処理が異常終了しました。

#### eadbload コマンド (組み込みデータベースのデータ回復)

KEDL0059U-E 内部エラー:組み込みデータベースの回復処理中にエラーが発生しましたが,一部の 退避情報が回復されたテーブルもあります。

KEDL0060U-E 組み込みデータベースの回復処理が異常終了しました。

#### eadiaexp コマンド(データ影響波及分析用データベースのエクスポート)

KEDL0053U-E 内部エラー:データ影響波及分析用データベースのエクスポート処理がスキップされ たテーブルがあります。

KEDL0054U-E データ影響波及分析用データベースのエクスポート処理が異常終了しました。

#### eadiaimp コマンド(データ影響波及分析用データベースのインポート)

KEDL0055U-E 内部エラー:データ影響波及分析用データベースのインポート処理中にエラーが発生 しましたが,データ影響波及分析用データベースにインポートされたテーブルもあります。 KEDL0056U-E データ影響波及分析用データベースのインポート処理が異常終了しました。

#### earstr コマンド(組み込みデータベースのリストア)

KEDL0050U-E 組み込みデータベースのリストア処理でエラーが発生しました。バックアップファイ ルに組み込みデータベースすべてのデータが含まれるかを確認してください。

KEDL0051U-E COBOL ソース解析用データベースのリストア処理でエラーが発生しました。バック アップファイルに COBOL ソース解析用データが含まれるかを確認してください。

KEDL0052U-E データ影響波及分析用データベースのリストア処理でエラーが発生しました。バック アップファイルにデータ影響波及分析用データが含まれるかを確認してください。

## (2) KEDLnnnn U-E の後ろに出力されるメッセージ一覧

KEDLnnnn U-E の後ろに出力されるメッセージの一覧を次の表に示します。

# 表 5‒6 KEDLnnnnU-E の後ろに出力されるメッセージの一覧

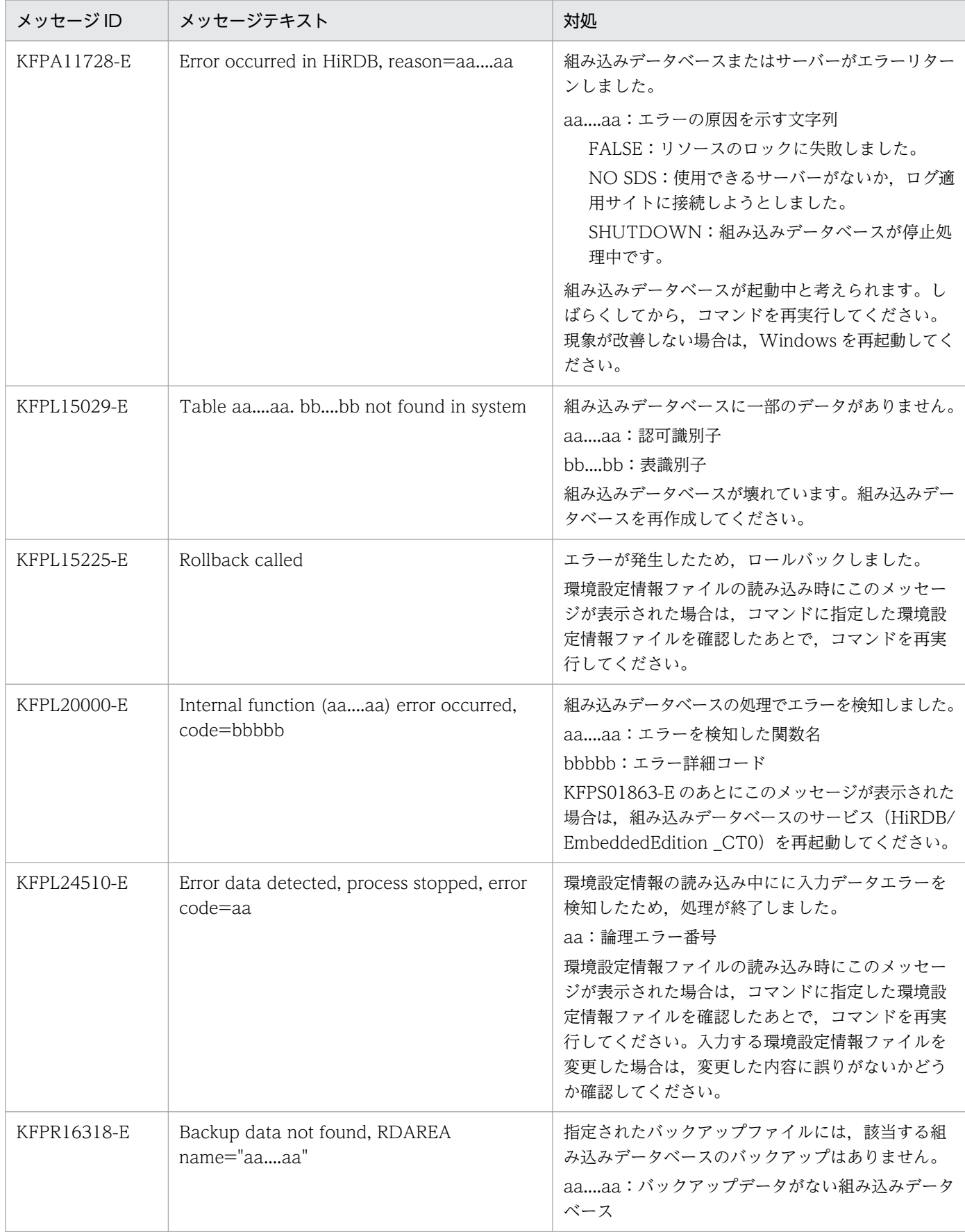
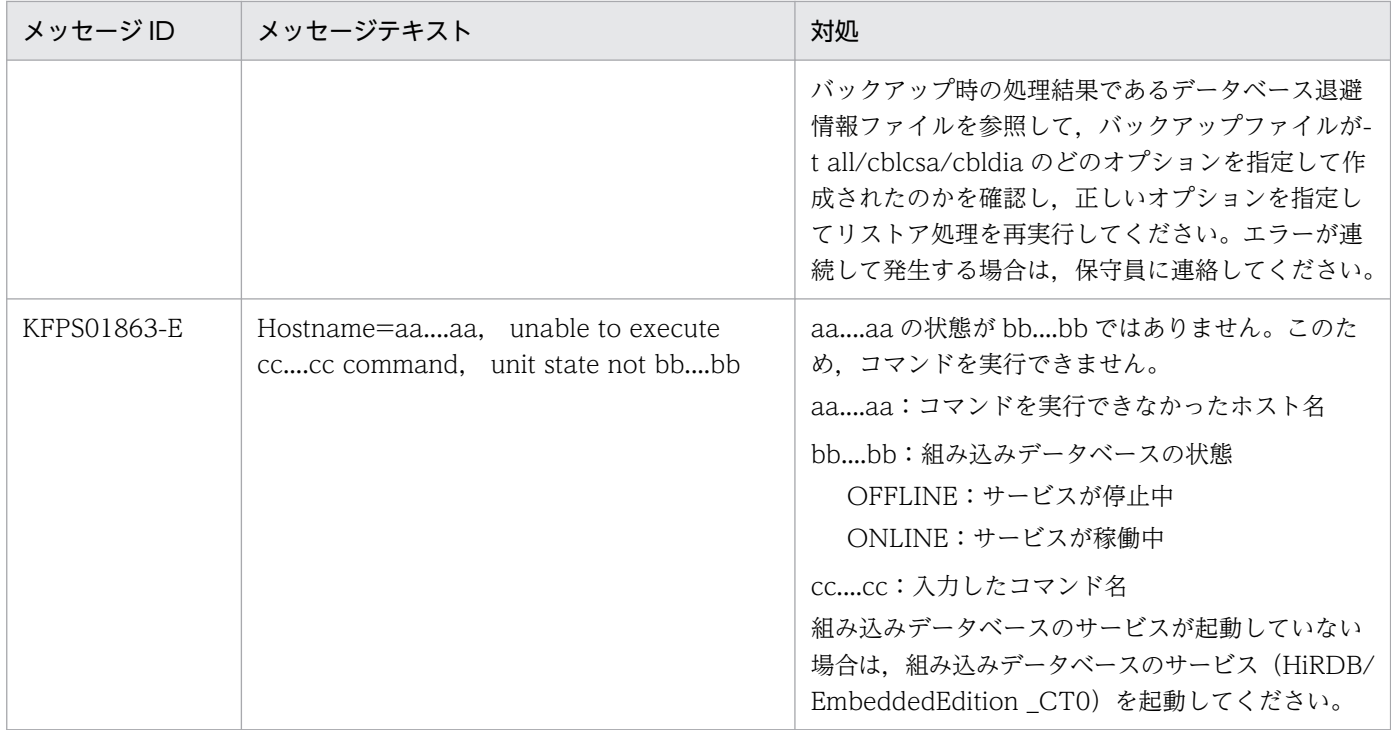

### 関連項目

<span id="page-109-0"></span>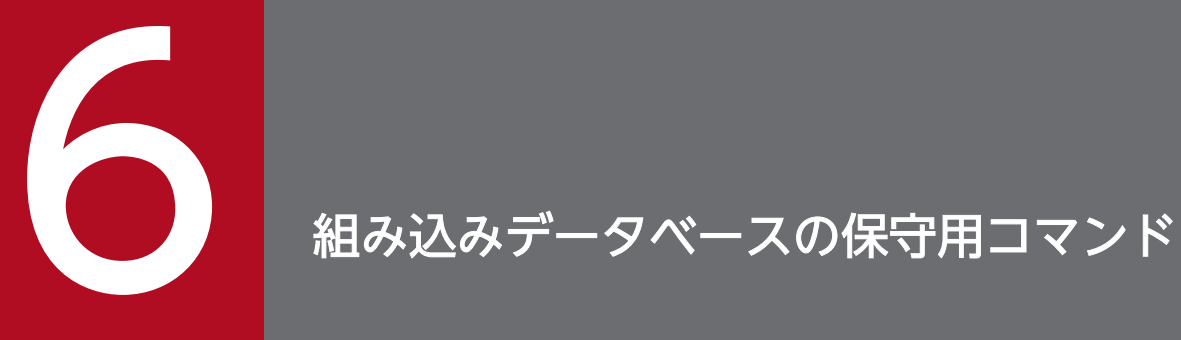

組み込みデータベースを操作するコマンドの文法について説明します。

DB ユティリティで使用できるコマンドの一覧です。

#### 表 6‒1 DB ユティリティで使用できるコマンド一覧

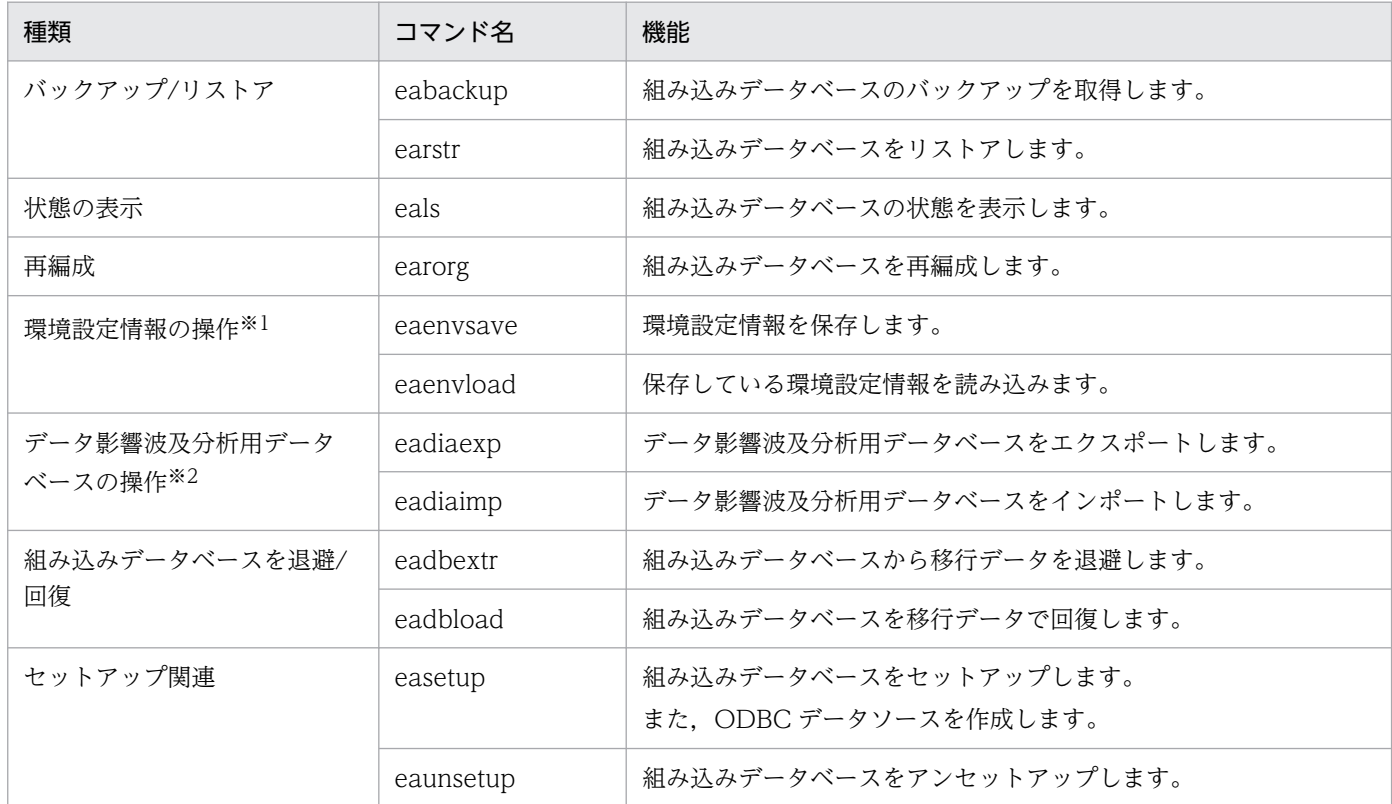

注※1

COBOL ソース解析の環境設定情報が対象です。データ影響波及分析は対象外です。

注※2

データ影響波及分析用データベースが対象です。COBOL ソース解析用データベースは対象外です。

### コマンドの実行で注意すること

DB ユティリティのコマンドを実行するときは,次のことに注意してください。

#### 入力する文字

- 入力する文字は,半角文字を使用してください。コマンド名やオプションに全角文字を指定すると, コマンド名やオプションとは認識されません。
- 半角カタカナは,セットアップ関連のコマンドでは使用できません。バックアップ/リストアのコマ ンドでは,半角カタカナは使用できます。
- パス名,フォルダ名およびファイル名には,半角の英文字を使用してください。全角文字を指定し た場合,動作は保証しません。
- 英大文字と英小文字は区別しません。
- -h オプションを指定すると,コマンドのヘルプが表示されます。-h オプションは必ず単独で指定 し,ほかのオプションと一緒に指定しないでください。
- パス,フォルダ,ファイルの指定
	- 空白文字または丸括弧を含むパス名は、前後を引用符(")で囲んでください。囲んでいないと、別 のオプションと認識されます。
	- フォルダ名の文字列では,先頭に数字を指定できます。
	- ネットワークドライブのファイルは使用できません。パス,フォルダおよびファイルを指定すると きは,ローカルドライブを使用してください。ネットワークドライブを指定した場合の動作は保証 しません。
	- パス名は、ドライブ名 (「A」 ~ 「Z」, 「a」 ~ 「z」の 1 文字+ 「:」) で始まり, 「A」 ~ 「Z」, 「a」 ~ 「z」,「0」〜「9」,「 」(空白),「\_」(アンダスコア),「.」(ピリオド)とパスを区切る「¥」で構成 される絶対パスで指定してください。
	- 特に指定がないかぎり、ファイル名の長さは絶対パスを含めて255文字までです。
	- 絶対パス名には,ローカルドライブに存在し,書き込みができるフォルダを指定してください。

エラーチェックのタイミングとメッセージ

- 有効なオプションでも,重複して指定するとエラーになります。
	- (例)

セットアップコマンドのヘルプを表示する easetup -h を easetup -h -h と指定すると,エラーメッ セージが出力されます。

• コマンドでエラーを検出した場合はそのエラーを出力し,それ以降のオプションが正しいかどうか はチェックしません。

(例)

正しいコマンド例:easetup -p 22200 -d D:¥temp¥DB

誤ったコマンド例: easetup -p -d

誤ったコマンド例を実行すると、最初に-p オプション値の不正を示すエラーが出力され,-d のオプ ション値の不正はチェックされません。

#### コマンドの実行

- ユーザーアカウント制御(UAC)が有効な状態では,DB ユティリティ コマンドプロンプトを管理 者権限で実行してから,コマンドを実行してください。
- 処理に時間が掛かるコマンドは,実行の完了まで待つことを示すメッセージが表示されます。メッ セージが消えてコマンドプロンプトが表示されるまで,コマンドの処理を中断させないでください。 しかたなく「Ctrll + [C] キーなどで中断した場合は、コマンドを再実行してください。コマンド を再実行してもエラーが発生する場合は,Windows を再起動してください。
- DB ユティリティは,二重に起動できません。また,COBOL ソース解析と同時に使用できません。
- DB ユティリティのコマンドは,DB ユティリティ以外から実行しないでください。DB ユティリ ティ以外から実行するとエラーになります。

ただし、組み込みデータベース状態表示コマンド (eals コマンド) は、DB ユティリティ以外から 実行できます。

なお、64bit 版の Windows で、DB ユティリティ以外から組み込みデータベース状態表示コマン ド(eals)を実行する場合,COBOL2002 Professional Tool Kit(32)のときは WOW64 版のコ マンドプロンプト(Windows のインストール先ドライブ:¥Windows¥SysWOW64¥cmd.exe), COBOL2002 Professional Tool Kit(64)のときは 64bit 版の Windows のコマンドプロンプト (Windows のインストール先ドライブ:¥Windows¥System32¥cmd.exe)を使用してください。

• DB ユティリティを終了するときは,Windows の exit コマンドを実行してください。

### コマンドの掲載形式

以降,このマニュアルでは次に示す形式でコマンドを説明します。

#### 形式

コマンドの入力形式を示します。〔 〕で囲まれたコマンド引数は省略できます。

2 行目(-h オプションを指定)は、コマンドのヘルプを表示する形式を示します。

#### コマンド引数

コマンド引数を示します。

#### 戻り値

コマンドの戻り値を示します。

#### 注意

コマンドを実行するときの注意を示します。

#### 実行例

コマンドの実行例を示します。入力するコマンド文字列は太字で示します。

## eabackup コマンド − 組み込みデータベースのバックアップ

トラブル時に状態を回復するために,組み込みデータベースのバックアップを取得します。

eabackup コマンドは,コマンドを実行する Windows マシン環境のバックアップの目的で使用してくだ さい。ほかの Windows マシンに環境を複製する目的での使用は推奨しません。

eabackup コマンドでバックアップを取得する場合, COBOL ソース解析用データベース. データ影響波 及分析用データベース,またはその両方を指定できます。リストアするときは,取得したバックアップの 範囲を確認してください。

バックアップの対象になる情報と,対象にならない情報を次に示します。

バックアップ対象

- COBOL プログラムの解析情報,COBOL ソース解析の解析生成オプションなど,COBOL ソース 解析の設定内容
- データ影響波及分析が出力したプロジェクトの解析情報

バックアップ対象外

- COBOL ソース解析で生成したソース解析情報(HTML ファイル形式,CSV ファイル形式), COBOL ソースファイル
- データ影響波及分析の調査状態保存ファイル,CSV ファイル,タグファイル,COBOL ソースファ イル

### 形式

eabackup [-t {all|cblcsa|cbldia}] -b バックアップファイル名 [-p データベース退避情報 ファイル名〕

eabackup -h

### コマンド引数

- -t {all | cblcsa | cbldia} バックアップを取得する範囲を指定します。 all:組み込みデータベースすべて(デフォルト値) cblcsa:COBOL ソース解析用データベース cbldia:データ影響波及分析用データベース
- -b バックアップファイル名

バックアップを格納するファイル名をローカルドライブの絶対パスで指定します。 バックアップを取得した範囲を確認するときは,eabackup コマンドの処理結果であるデータベース退 避情報ファイルと一緒に管理することをお勧めします。

-p オプションを省略すると、タイムスタンプ付きのファイル名で出力されるため、バックアップファ イルの更新日時と対応を取れます。

• -p データベース退避情報ファイル名

eabackup コマンドの処理結果を格納する,データベース退避情報ファイル名をローカルドライブの絶 対パスで指定します。省略すると,次に示す形式でデータベース退避情報ファイルが格納されます。 COBOL2002 Professional Tool Kit のインストール先フォルダ ¥logs¥backup\_yyyymmddhhmm .log

yyyymmddhhmm:バックアップを取得した西暦年,月,日,時刻を示します。

バックアップファイルの更新日時とデータベース退避情報ファイル名を対応づけられるため,-p オプ ションは省略することをお勧めします。

• -h

コマンドのヘルプを表示するときに指定します。 -h オプションは必ず単独で指定し、ほかのオプションと一緒に指定しないでください。

### 戻り値

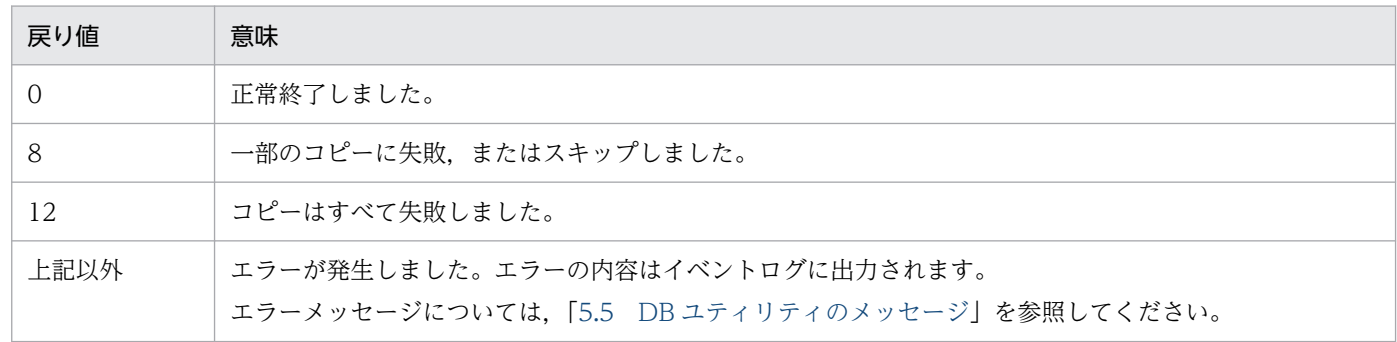

注意

- バックアップファイル名およびログファイル名には,ローカルドライブのパス名を指定してください。 ネットワークドライブのパス名を指定すると,エラーになります。
- バックアップファイル名およびログファイル名に,存在しないフォルダのパス名,または書き込みがで きないフォルダのパス名を指定すると,エラーになります。
- 指定したバックアップファイルがすでにある場合は,上書きされます。このとき,上書きの確認メッ セージは表示されません。
- データベース退避情報ファイルの内容から,バックアップを取得した範囲を確認する方法を次に示しま す。

RDAREA NAME : TRD01:COBOL ソース解析用データベースを示します。

RDAREA NAME : TRD02:データ影響波及分析用データベースを示します。

上記が両方ともある場合は,eabackup -t all コマンドでバックアップが取得されています。

RDAREA NAME : TRD01 だけの場合は、eabackup -t cblcsa コマンドでバックアップが取得され ています。

RDAREA NAME : TRD02 だけの場合は、eabackup -t cbldia コマンドでバックアップが取得され ています。

### 実行例

バックアップファイル名:D:¥bkup01.bak

ログファイル名:D:¥bkuplog¥bkuplog01.log

 $\ge$  eabackup -b D:\bkup01.bak -p D:\bkuplog\bkuplog01.log

組み込みデータベースのバックアップ処理実行中です。 組み込みデータベースのバックアップ処理が終了するまでに数分以上かかることがあります。 コマンドを実行している間は,Ctrl+Cキーなどで外部から停止しないでください。

組み込みデータベースのバックアップ処理を完了しました。  $\left\langle \right\rangle$ 

## eadbextr コマンド − 組み込みデータベースから移行データの退避

組み込みデータベースのデータ移行のため,組み込みデータベースの情報を退避します。

退避する組み込みデータベースの情報は,COBOL ソース解析の環境設定情報,COBOL ソース解析の解 析データ,およびデータ影響波及分析の解析データです。退避した情報は,eadbload コマンドで回復で きます。

#### 形式

eadbextr {-d 移行データの退避先フォルダ名|-f 移行データのファイル名} 〔-p 移行データ退避 情報ファイル名〕

eadbextr -h

### コマンド引数

- -d 移行データの退避先フォルダ名 組み込みデータベース内の移行データの退避先フォルダ名をローカルドライブの絶対パスで指定します。
- -f 移行データのファイル名

組み込みデータベースの情報を格納する移行データのファイル名をローカルドライブの絶対パスで指定 します。

移行データは 1 つのファイルにまとまって出力されます。移行データが 2GB を超える場合,ファイル の作成に失敗します。easetup コマンドで指定した組み込みデータベースのフォルダ下の容量が 2GB を超えている場合は,-f オプションではなく,-d オプションを指定することをお勧めします。

• -p 移行データ退避情報ファイル名

eadbextr コマンドの処理結果を格納する. 移行データ退避情報ファイル名をローカルドライブの絶対 パスで指定します。省略すると,次に示す形式で移行データ退避情報ファイルが格納されます。 COBOL2002 Professional Tool Kit のインストール先フォルダ¥logs¥dbextr\_yyyymmddhhmm .log yyyymmddhhmm:移行データを退避した西暦年,月,日,時刻を示します。

 $\cdot$  -h

コマンドのヘルプを表示するときに指定します。

-h オプションは必ず単独で指定し、ほかのオプションと一緒に指定しないでください。

#### 戻り値

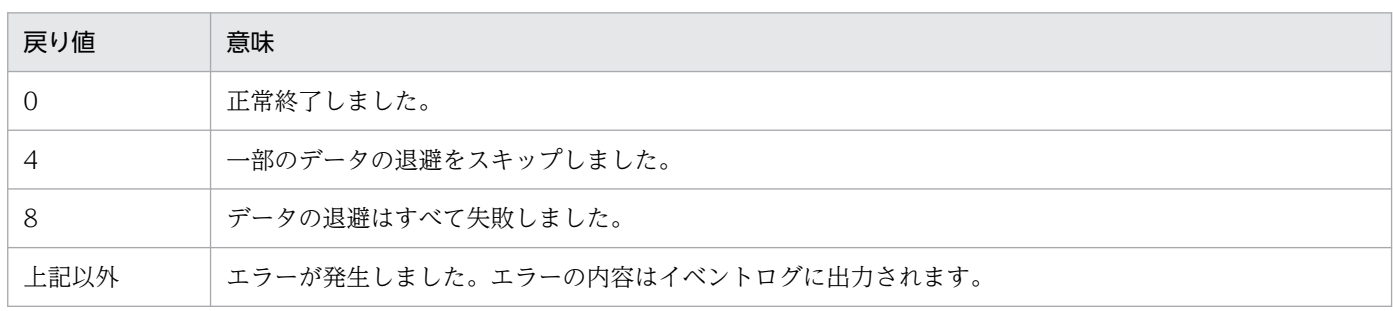

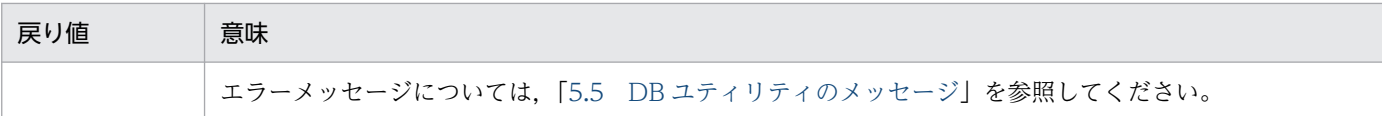

#### 注意

- 移行データの退避先フォルダ名,移行データのファイル名,および移行データ退避情報ファイル名に は,ローカルドライブのパス名を指定してください。ネットワークドライブのパス名を指定すると,エ ラーになります。
- 移行データの退避先フォルダ名,移行データのファイル名,および移行データ退避情報ファイル名に, 存在しないフォルダのパス名,または書き込みができないフォルダのパス名を指定すると,エラーにな ります。
- 指定した移行データの退避先フォルダ内にファイルやフォルダが存在する場合は,エラーになります。
- 指定した移行データのファイル名および移行データ退避情報ファイル名がすでにある場合は,上書きさ れます。このとき,上書きの確認メッセージは表示されません。
- 移行データの退避先フォルダ名は 200 文字以内で指定してください。200 文字を超えると、エラーに なります。
- 移行データの退避先フォルダ名にファイル名を指定した場合,または移行データのファイル名にフォル ダ名を指定した場合,エラーになります。
- -d オプションと-f オプションを同時に指定した場合は,エラーになります。
- -d オプションで指定した移行データの退避先フォルダ下に出力されたファイルを削除,修正しないで ください。別の場所に移動する場合はフォルダ単位で移動してください。

#### 実行例

移行データのファイル名:D:¥extr01.bak

移行データ退避情報ファイル名:D:¥bkuplog¥extrlog01.log

#### $\geq$  eadbextr -f D:\extr01.bak -p D:\bead{Didextrlog01.log

組み込みデータベースの退避処理実行中です。 組み込みデータベースの退避処理が終了するまでに数分以上かかることがあります。 コマンドを実行している間は,Ctrl+Cキーなどで外部から停止しないでください。

組み込みデータベースの退避処理を完了しました。 >

## eadbload コマンド − 組み込みデータベースを移行データで回復

組み込みデータベースのデータ移行のため、eadbextr コマンドで退避した移行データから、組み込みデー タベースの情報を回復します。

回復先の組み込みデータベースのセットアップが完了していることが前提です。

旧バージョンの組み込みデータベースに回復しようとするとエラーになります。

#### 形式

eadbload {-d 移行データの退避先フォルダ名|-f 移行データのファイル名} 〔-p 移行データ回復 情報ファイル名〕

eadbload -h

#### コマンド引数

• -d 移行データの退避先フォルダ名

組み込みデータベースに回復する移行データの退避先フォルダ名をローカルドライブの絶対パスで指定 します。

• -f 移行データのファイル名

組み込みデータベースの情報を格納した移行データのファイル名をローカルドライブの絶対パスで指定 します。

• -p 移行データ回復情報ファイル名

eadbload コマンドの処理結果を格納する. 移行データ回復情報ファイル名をローカルドライブの絶対 パスで指定します。省略すると,次に示す形式で移行データ回復情報ファイルが格納されます。

COBOL2002 Professional Tool Kit のインストール先フォルダ

¥logs¥dbload\_yyyymmddhhmm .log

yyyymmddhhmm:移行データを回復した西暦年,月,日,時刻を示します。

 $\cdot$  -h

コマンドのヘルプを表示するときに指定します。

-h オプションは必ず単独で指定し、ほかのオプションと一緒に指定しないでください。

#### 戻り値

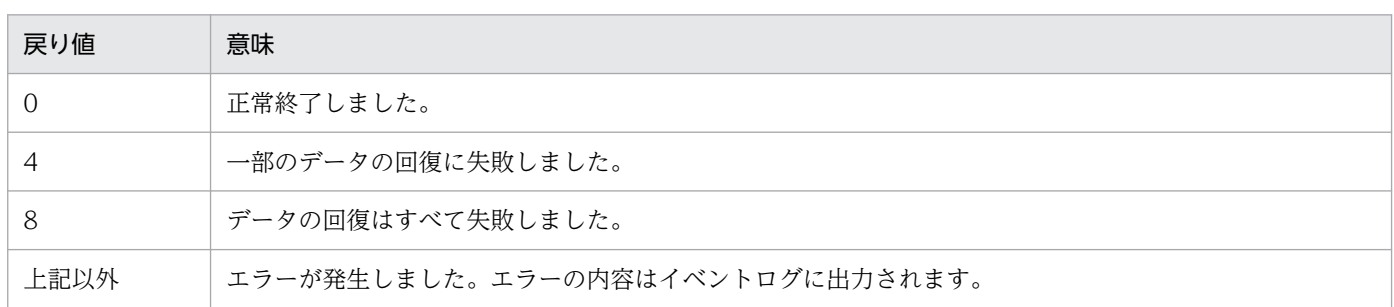

<sup>6.</sup> 組み込みデータベースの保守用コマンド

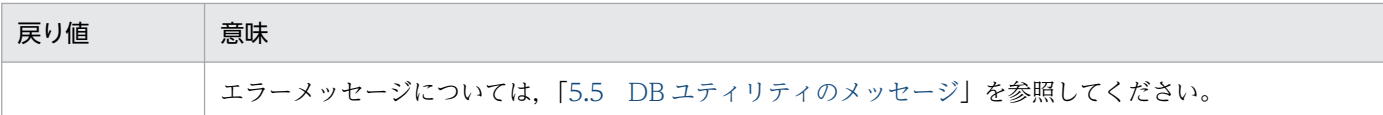

#### 注意

- 移行データの退避先フォルダ名,移行データのファイル名,および移行データ回復情報ファイル名に は,ローカルドライブのパス名を指定してください。ネットワークドライブのパス名を指定すると,エ ラーになります。
- 移行データの退避先フォルダ名,移行データのファイル名,および移行データ回復情報ファイル名に, 存在しないフォルダのパス名,または書き込みができないフォルダのパス名を指定すると,エラーにな ります。
- -f オプションに指定したファイルが移行データのファイルでない場合は,エラーになります。
- 指定した移行データ回復情報ファイル名がすでにある場合は,上書きされます。このとき,上書きの確 認メッセージは表示されません。
- 移行データの退避先フォルダ名は 200 文字以内で指定してください。200 文字を超えると、エラーに なります。
- 移行データの退避先フォルダ名にファイル名を指定した場合,または移行データ回復情報ファイル名に フォルダ名を指定した場合,エラーになります。
- -d オプションと-f オプションを同時に指定した場合は,エラーになります。

### 実行例

移行データのファイル名:D:¥extr01.bak

移行データ回復情報ファイル名:D:¥bkuplog¥dbload01.log

#### $>$  eadbload -f D:\extr01.bak -p D:\belog\dbload01.log

組み込みデータベースの回復処理実行中です。 組み込みデータベースの回復処理が終了するまでに数分以上かかることがあります。 コマンドを実行している間は,Ctrl+Cキーなどで外部から停止しないでください。

組み込みデータベースの回復処理を完了しました。 >

## eadiaexp コマンド - データ影響波及分析用データベースのエクスポート

別の Windows マシンの環境にデータを複製するために、組み込みデータベースからデータ影響波及分析 用データベースをエクスポートします。

エクスポートしたデータ影響波及分析用データベースの情報は、eadiaimp コマンドで組み込みデータベー スにインポートできます。

#### 形式

eadiaexp {-d エクスポート先フォルダ名|-m エクスポート先ファイル名} 〔-p ログファイル名〕 〔-a データ領域番号〔, データ領域番号〕...〕

eadiaexp -h

### コマンド引数

• -d エクスポート先フォルダ名

データ影響波及分析用データベースのエクスポート先フォルダ名をローカルドライブの絶対パスで指定 します。

• -m エクスポート先ファイル名

データ影響波及分析用データベースのエクスポート先ファイル名をローカルドライブの絶対パスで指定 します。

エクスポート先ファイルは 1 つのファイルにまとまって出力されます。エクスポート先ファイルが 2GB を超える場合,エクスポート先ファイルの作成に失敗します。easetup コマンドで指定した組み込み データベースのフォルダ下の容量が 2GB を超えている場合は, -m オプションではなく, -d オプショ ンを指定することをお勧めします。

• -p ログファイル名

eadiaexp コマンドの処理結果を格納するログファイル名をローカルドライブの絶対パスで指定しま す。省略すると,次に示す形式でログファイルが格納されます。

COBOL2002 Professional Tool Kit のインストール先フォルダ¥logs¥diaexp\_yyyymmddhhmm .log yyyymmddhhmm:エクスポート先ファイルをエクスポートした西暦年,月,日,時刻を示します。

• -a データ領域番号〔, データ領域番号〕...

エクスポート対象のデータ領域番号を 1 から 5 の半角数字で指定します。複数指定する場合は,コン マ区切りで指定します。指定がない場合は,すべてのデータ領域がエクスポートの対象になります。

• -h

コマンドのヘルプを表示するときに指定します。 -h オプションは必ず単独で指定し, ほかのオプションと一緒に指定しないでください。

## 戻り値

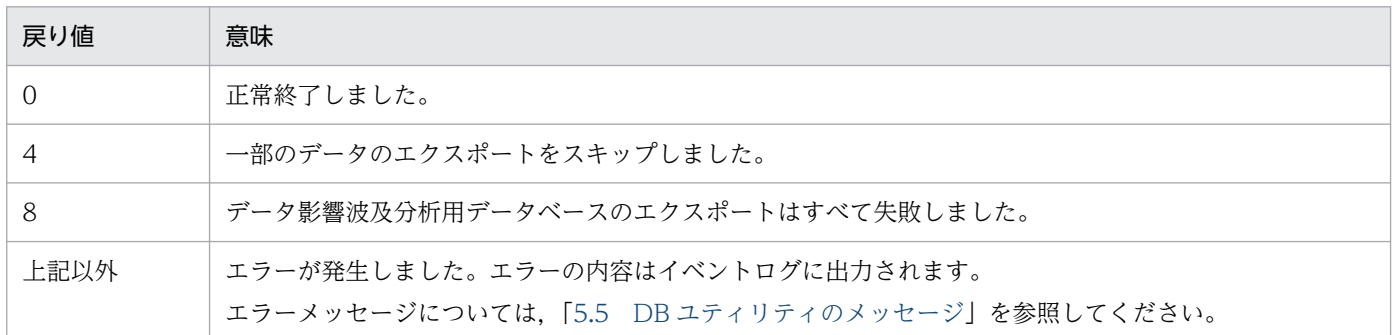

#### 注意

- エクスポート先フォルダ名,エクスポート先ファイル名,およびログファイル名には,ローカルドライ ブのパス名を指定してください。ネットワークドライブのパス名を指定すると,エラーになります。
- エクスポート先フォルダ名,エクスポート先ファイル名,およびログファイル名に、存在しないフォル ダのパス名,または書き込みができないフォルダのパス名を指定すると,エラーになります。
- 指定したエクスポート先フォルダ内にファイルやフォルダが存在する場合は,エラーになります。
- 指定したエクスポート先ファイル名およびログファイル名がすでにある場合は,上書きされます。この とき,上書きの確認メッセージは表示されません。
- エクスポート先フォルダ名は 200 文字以内で指定してください。200 文字を超えると,エラーになり ます。
- エクスポート先フォルダ名にファイル名を指定した場合,またはエクスポートファイル名にフォルダ名 を指定した場合,エラーになります。
- -d オプションと-m オプションを同時に指定した場合は,エラーになります。
- -d オプションで指定したエクスポート先フォルダ下に出力されたファイルを削除,修正しないでくだ さい。別の場所に移動する場合はフォルダ単位で移動してください。

#### 実行例

>

エクスポート先ファイル名:D:¥diaexp01.bak

ログファイル名:D:¥bkuplog¥diaexp01.log

#### $\geq$  eadiaexp -m D:\diaexp01.bak -p D:\be\uplog\diaexp01.log

データ影響波及分析用データベースのエクスポート処理実行中です。 データ影響波及分析用データベースのエクスポート処理が終了するまでに数分以上かかることがありま す。 コマンドを実行している間は,Ctrl+Cキーなどで外部から停止しないでください。

データ影響波及分析用データベースのエクスポート処理を完了しました。

## eadiaimp コマンド - データ影響波及分析用データベースのインポート

別の Windows マシンの環境にデータを複製するために、組み込みデータベースにデータ影響波及分析用 データベースをインポートします。

eadiaexp コマンドでデータ影響波及分析用データベースをエクスポートした際に,データ領域番号を指 定していた場合は,eadiaexp コマンドで指定した番号のデータ領域にデータをインポートします。この とき,インポートしないデータ領域のデータも含めて,データをインポートする前に,データ影響波及分 析用データベース内のデータをすべて削除します。このため、eadiaimp コマンドの実行前に、データ影 響波及分析用データベースのバックアップを取得することをお勧めします。

インポートする組み込みデータベースのフォルダがエクスポート時の組み込みデータベースのフォルダと 異なる場合でも,データ影響波及分析用データベースをインポートできます。

データ影響波及分析用データベースを保存したエクスポート先ファイルから,一部のプロジェクトだけを 抽出してインポートできません。

#### 形式

eadiaimp {-d エクスポート先フォルダ名|-m エクスポート先ファイル名} 〔-p ログファイル名〕  $[-y]$ 

eadiaimp -h

### コマンド引数

• -d エクスポート先フォルダ名

データ影響波及分析用データベースに読み込むエクスポートファイルを格納したフォルダ名をローカル ドライブの絶対パスで指定します。

• -m エクスポート先ファイル名

データ影響波及分析用データベースのエクスポート先ファイル名をローカルドライブの絶対パスで指定 します。

• -p ログファイル名

eadiaimp コマンドの処理結果を格納するログファイル名をローカルドライブの絶対パスで指定しま す。省略すると,次に示す形式でログファイルが格納されます。

COBOL2002 Professional Tool Kit のインストール先フォルダ

¥logs¥diaimp\_yyyymmddhhmm .log

yyyymmddhhmm:エクスポート先ファイルをインポートした西暦年,月,日,時刻を示します。

• -y

eadiaimp コマンドを実行すると、データ影響波及分析用データベースのインポートを実行してよいか どうかを確認するメッセージが表示されます。このメッセージを抑止するときに指定します。-y オプ ションを指定してコマンドを実行すると,確認メッセージが表示されません。

 $\cdot$  -h

コマンドのヘルプを表示するときに指定します。

-h オプションは必ず単独で指定し、ほかのオプションと一緒に指定しないでください。

### 戻り値

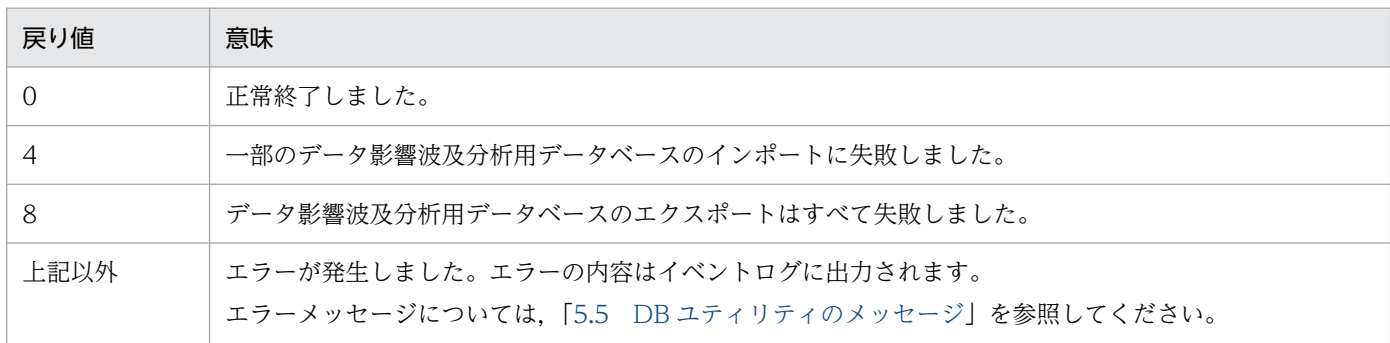

### 注意

- エクスポート先フォルダ名、エクスポート先ファイル名、およびログファイル名には、ローカルドライ ブのパス名を指定してください。ネットワークドライブのパス名を指定すると,エラーになります。
- エクスポート先フォルダ名,エクスポート先ファイル名,およびログファイル名に,存在しないフォル ダのパス名,または書き込みができないフォルダのパス名を指定すると,エラーになります。
- -m オプションに指定したファイルがエクスポート先ファイルでない場合は,エラーになります。
- 指定したログファイル名がすでにある場合は,上書きされます。このとき,上書きの確認メッセージは 表示されません。
- エクスポート先フォルダ名は 200 文字以内で指定してください。200 文字を超えると,エラーになり ます。
- エクスポート先フォルダ名にファイル名を指定した場合,またはエクスポート先ファイル名にフォルダ 名を指定した場合,エラーになります。
- -d オプションと-m オプションを同時に指定した場合は,エラーになります。

#### 実行例

エクスポート先ファイル名:D:¥diaexp01.bak

ログファイル名:D:¥bkuplog¥diaimp01.log

#### $>$  eadiaimp -m D:\diaexp01.bak -p D:\bkuplog\diaimp01.log

データ影響波及分析用データベースのインポート処理を開始します。 インポートされるデータ領域番号は 1 2 3 4 5※ です。 データ影響波及分析用データベース内の格納データはすべて削除されます。

データ影響波及分析用データベースのインポート処理を続行しますか (Y/N)?  $\rightarrow$  Y

データ影響波及分析用データベースのインポート処理実行中です。 データ影響波及分析用データベースのインポート処理が終了するまでに数分以上かかることがありま す。 コマンドを実行している間は,Ctrl+Cキーなどで外部から停止しないでください。 データ影響波及分析用データベースのインポート処理を完了しました。  $\left\langle \right\rangle$ 

注※

データ領域番号はエクスポート先ファイルによって異なります。

<sup>6.</sup> 組み込みデータベースの保守用コマンド

## eaenvload コマンド − COBOL ソース解析の環境設定情報の読み込み

環境設定情報ファイルから、COBOL ソース解析のすべての解析対象プロジェクトと、プロジェクトに含 まれる COBOL ソース一覧. 解析生成オプションを読み込みます。

eaenvload コマンドは、COBOL ソース解析で作成したすべての解析対象プロジェクトを一括して読み込 みます。一部の解析対象プロジェクトだけを環境設定情報ファイルから読み込むことはできません。

eaenvload コマンドを実行すると、組み込みデータベース内のデータ(解析データを含む)はすべて上書 きされます(データ影響波及分析の各種データは上書きされません)。eaenvload コマンドを実行すると きは,データベースのバックアップを事前に取得しておくことをお勧めします。

組み込みデータベースのフォルダが環境設定情報を保存したときの組み込みデータベースのフォルダと異 なる場合でも,環境設定情報を保存できます。

### 形式

eaenvload {-d 環境設定情報の保存先フォルダ名|-e 環境設定情報ファイル名} 〔-p ログファイ ル名〕〔-y〕

eaenvload -h

### コマンド引数

• -d 環境設定情報の保存先フォルダ名

組み込みデータベース内の環境設定情報の保存先フォルダ名をローカルドライブの絶対パスで指定しま す。

• -e 環境設定情報ファイル名

組み込みデータベースに読み込む,環境設定情報ファイル名をローカルドライブの絶対パスで指定しま す。

• -p ログファイル名

eaenvload コマンドの処理結果を格納するログファイル名をローカルドライブの絶対パスで指定しま す。省略すると,次に示す形式でログファイルが格納されます。

COBOL2002 Professional Tool Kit のインストール先フォルダ

¥logs¥envload\_yyyymmddhhmm .log

yyyymmddhhmm:環境設定情報を保存した西暦年,月,日,時刻を示します。

• -y

eaenvload コマンドを実行すると、環境設定情報の読み込みを実行してよいかどうかを確認するメッ セージが表示されます。このメッセージを抑止するときに指定します。-y オプションを指定してコマ ンドを実行すると,確認メッセージが表示されません。

• -h

コマンドのヘルプを表示するときに指定します。

-h オプションは必ず単独で指定し,ほかのオプションと一緒に指定しないでください。

### 戻り値

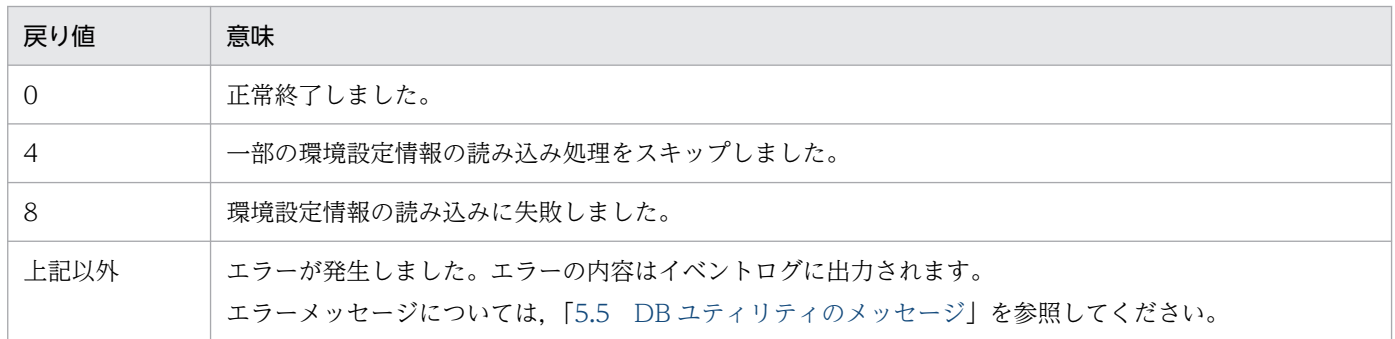

#### 注意

- 環境設定情報の保存先フォルダ名,環境設定情報ファイル名,およびログファイル名には,ローカルド ライブのパス名を指定してください。ネットワークドライブのパス名を指定すると,エラーになります。
- 環境設定情報の保存先フォルダ名,環境設定情報ファイル名,およびログファイル名に,存在しない フォルダのパス名,または書き込みができないフォルダのパス名を指定すると,エラーになります。
- -e オプションに指定したファイルが環境設定情報ファイルでない場合は,エラーになります。
- 指定したログファイルがすでにある場合は、上書きされます。このとき、上書きの確認メッセージは表 示されません。
- 環境設定情報の保存先フォルダ名は 200 文字以内で指定してください。200 文字を超えると,エラー になります。
- 環境設定情報の保存先フォルダ名にファイル名を指定した場合,または環境設定情報ファイル名にフォ ルダ名を指定した場合,エラーになります。
- -d オプションと-e オプションを同時に指定した場合は,エラーになります。

### 実行例

環境設定情報ファイル名:D:¥envdata01.env

ログファイル名:D:¥envlog¥envload01.log

#### $\geq$  eaenvload -e D:\envdata01.env -p D:\envlog\envload01.log

COBOLソース解析用環境設定情報の読み込み処理を開始します。 COBOLソース解析用データベース内の格納データはすべて削除されます。

COBOLソース解析用環境設定情報の読み込み処理を続行しますか (Y/N)?  $\rightarrow Y$ 

COBOLソース解析用環境設定情報の読み込み処理実行中です。 COBOLソース解析用環境設定情報の読み込み処理が終了するまでに数分以上かかることがあります。 コマンドを実行している間は,Ctrl+Cキーなどで外部から停止しないでください。

## eaenvsave コマンド − COBOL ソース解析の環境設定情報の保存

COBOL ソース解析のすべての解析対象プロジェクトと,プロジェクトに含まれる COBOL ソースファイ ル一覧、解析生成オプションを環境設定情報ファイルに保存します。保存した環境設定情報は、環境設定 情報の読み込みコマンド(eaenvload コマンド)で,解析/生成環境を読み込めます。

eaenvsave コマンドは、COBOL ソース解析で作成したすべての解析対象プロジェクトを一括して保存し ます。一部の解析対象プロジェクトだけを抽出して環境設定情報ファイルに保存することはできません。

環境設定情報の対象になる情報と,対象にならない情報を次に示します。

#### 取得対象の環境設定情報

• COBOL ソース解析の解析対象プロジェクトと,プロジェクトに含まれる COBOL ソースファイル 一覧. 解析牛成オプション

#### 取得対象でない環境設定情報

- COBOL ソース解析で解析したデータベースの解析データや生成ドキュメント,COBOL ソース ファイル
- データ影響波及分析の各種データ

#### 形式

eaenvsave {-d 環境設定情報の保存先フォルダ名|-e 環境設定情報ファイル名} 〔-p ログファイ ル名〕

eaenvsave -h

### コマンド引数

• -d 環境設定情報の保存先フォルダ名

組み込みデータベース内の環境設定情報の保存先フォルダ名をローカルドライブの絶対パスで指定しま す。

• -e 環境設定情報ファイル名

環境設定情報の保存先ファイル名をローカルドライブの絶対パスで指定します。省略すると、エラーに なります。

環境設定情報は 1 つのファイルにまとまって出力されます。環境設定情報が 2GB を超える場合, 環境 設定情報ファイルの作成に失敗します。easetup コマンドで指定した組み込みデータベースのフォルダ 下の容量が 2GB を超えている場合は,-e オプションではなく,-d オプションを指定することをお勧め します。

• -p ログファイル名

eaenvsave コマンドの処理結果を格納するログファイル名をローカルドライブの絶対パスで指定しま す。省略すると,次に示す形式でログファイルが格納されます。

COBOL2002 Professional Tool Kit のインストール先フォルダ

¥logs¥envsave\_yyyymmddhhmm .log

yyyymmddhhmm:環境設定情報を保存した西暦年,月,日,時刻を示します。

 $\cdot$  -h

コマンドのヘルプを表示するときに指定します。

-h オプションは必ず単独で指定し、ほかのオプションと一緒に指定しないでください。

### 戻り値

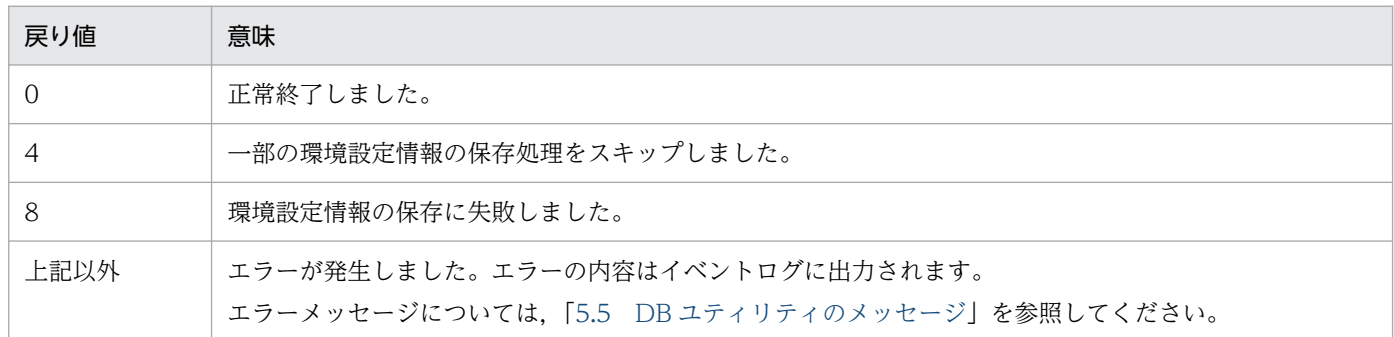

#### 注意

- 環境設定情報の保存先フォルダ名,環境設定情報ファイル名,およびログファイル名には,ローカルド ライブのパス名を指定してください。ネットワークドライブのパス名を指定すると,エラーになります。
- 環境設定情報の保存先フォルダ名,環境設定情報ファイル名,およびログファイル名に,存在しない フォルダのパス名,または書き込みができないフォルダのパス名を指定すると,エラーになります。
- 指定した環境設定情報の保存先フォルダ内にファイルやフォルダが存在する場合は,エラーになります。
- 指定した環境設定情報ファイルおよびログファイルがすでにある場合は,上書きされます。このとき, 上書きの確認メッセージは表示されません。
- 環境設定情報の保存先フォルダ名は 200 文字以内で指定してください。200 文字を超えると,エラー になります。
- 環境設定情報の保存先フォルダ名にファイル名を指定した場合,または環境設定情報ファイル名にフォ ルダ名を指定した場合,エラーになります。
- -d オプションと-e オプションを同時に指定した場合は,エラーになります。
- -d オプションで指定した環境設定情報の保存先フォルダ下に出力されたファイルを削除,修正しない でください。別の場所に移動する場合はフォルダ単位で移動してください。

### 実行例

環境設定情報ファイル名:D:¥envdata01.env

ログファイル名:D:¥envlog¥envsave01.log

<sup>6.</sup> 組み込みデータベースの保守用コマンド

#### $>$  eaenvsave -e D:\envdata01.env -p D:\envlog\envsave01.log

COBOLソース解析用環境設定情報の保存処理実行中です。 COBOLソース解析用環境設定情報の保存処理が終了するまでに数分以上かかることがあります。 コマンドを実行している間は,Ctrl+Cキーなどで外部から停止しないでください。

COBOLソース解析用環境設定情報の保存処理を完了しました。  $\left\langle \right\rangle$ 

## eals コマンド − 組み込みデータベースの状態の表示

組み込みデータベースの状態を表示します。表示する情報を次に示します。

- 組み込みデータベースの稼働状況
- 組み込みデータベースがセットアップされた環境

### 形式

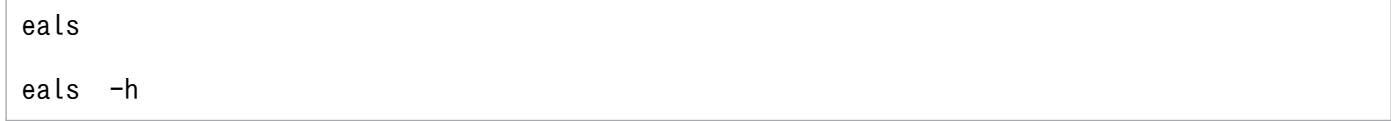

#### コマンド引数

• -h

コマンドのヘルプを表示するときに指定します。

-h オプションは必ず単独で指定し、ほかのオプションと一緒に指定しないでください。

### 戻り値

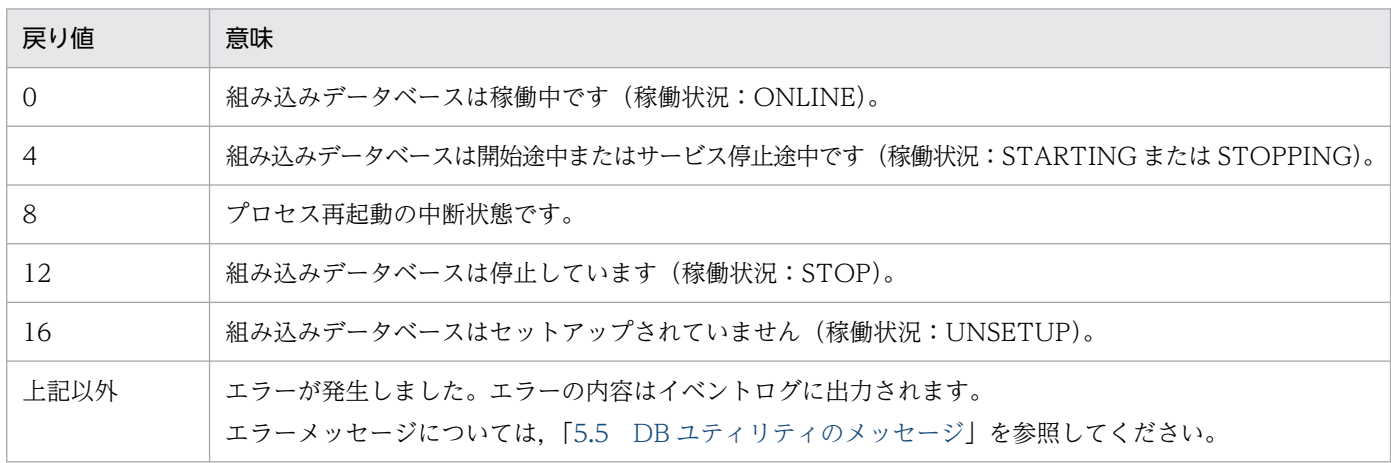

### 実行例

#### > eals

稼働状況 ONLINE ポート番号 20411 データベース "D:\COBOL Analyzer\DB"  $\left\langle \right\rangle$ 

#### 説明

• 稼働状況

組み込みデータベースの稼働状況です。 ONLINE:稼働中

<sup>6.</sup> 組み込みデータベースの保守用コマンド

STOP:停止状態 STARTING:開始途中 STOPPING:停止途中 UNSETUP:セットアップされていない状態

• ポート番号

利用しているポート番号です。組み込みデータベースがセットアップされていない場合は,「-」が 表示されます。

• データベース

組み込みデータベースが格納されたフォルダの絶対パスです。組み込みデータベースがセットアッ プされていない場合は,「-」が表示されます。

<sup>6.</sup> 組み込みデータベースの保守用コマンド

## earorg コマンド − 組み込みデータベースの再編成

組み込みデータベースを再編成します。

earorg コマンドで組み込みデータベースを再編成する場合. COBOL ソース解析用データベース. データ 影響波及分析用データベース,またはその両方を指定できます。

### 形式

earorg  $[-t \{all \}$ cblcsa | cbldia} ]

earorg -h

### コマンド引数

- -t {all | cblcsa | cbldia} 組み込みデータベースを再編成する範囲を指定します。 all: 組み込みデータベースすべて (デフォルト値) cblcsa:COBOL ソース解析用データベース cbldia:データ影響波及分析用データベース
- -h

コマンドのヘルプを表示するときに指定します。 -h オプションは必ず単独で指定し、ほかのオプションと一緒に指定しないでください。

### 戻り値

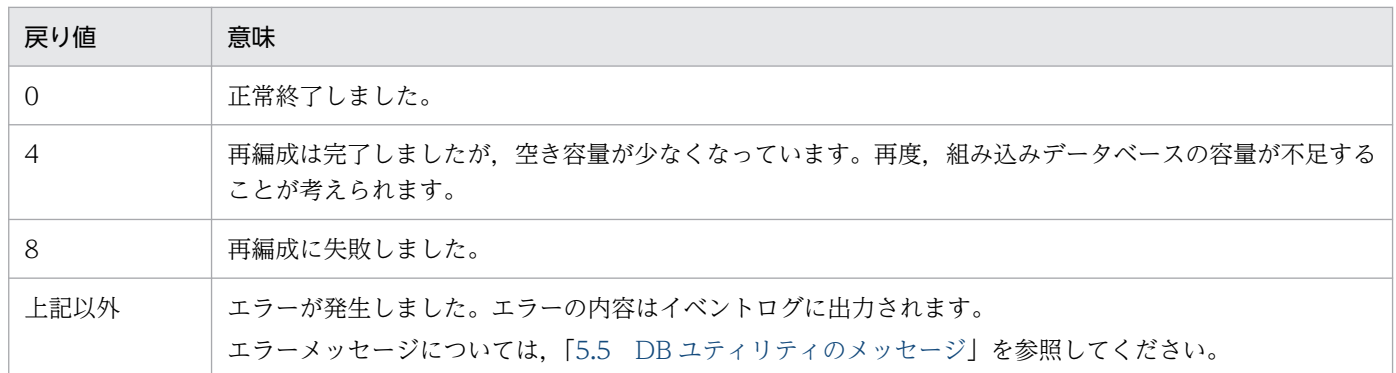

### 注意

- COBOL ソース解析またはデータ影響波及分析で使用するデータが,ドライブの容量に比べて大幅に増 加した場合は,組み込みデータベースの再編成を実行しても効果が出ないことがあります。この場合 は,ディスクの容量を増やしてください。
- earorg コマンドを実行すると、次に示すログファイルが生成されます。 COBOL2002 Professional Tool Kit のインストール先フォルダ ¥logs¥earorg.log

earorg.log は保守用のファイルです。トラブルが起こったときに,保守員または問い合わせ窓口に連絡 するときに提供してください。

## 実行例

 $\left\langle \right\rangle$ 

#### > earorg

組み込みデータベースの再編成処理実行中です。 組み込みデータベースの再編成処理が終了するまでに数分以上かかることがあります。 コマンドを実行している間は,Ctrl+Cキーなどで外部から停止しないでください。

組み込みデータベースの再編成処理を完了しました。

## earstr コマンド − 組み込みデータベースのリストア

トラブル時に状態を回復するために、eabackup コマンドで取得したバックアップファイルから, COBOL ソース解析とデータ影響波及分析の環境とデータを Windows マシンにリストアします。

earstr コマンドは,コマンドを実行する Windows マシン環境にリストアする目的で使用してください。 ほかの Windows マシンに環境を複製する目的での使用は推奨しません。

バックアップファイルには,COBOL2002 Developer Professional のバージョン/リビジョンで互換性 がありません。リストアするときは、バージョン/リビジョンが同じ COBOL2002 Developer Professional で取得したバックアップファイルを使用してください。

### 形式

earstr 〔-t {all|cblcsa|cbldia}〕 -b バックアップファイル名〔-p データベース回復情報 ファイル名〕

earstr -h

### コマンド引数

• -t {all | cblcsa | cbldia} リストアする範囲を指定します。 all: 組み込みデータベースすべて (デフォルト値) cblcsa:COBOL ソース解析用データベース cbldia:データ影響波及分析用データベース

eabackup コマンドの-t オプションおよび earstr コマンドの-t オプションの指定とリストア結果の関 係を次に示します。

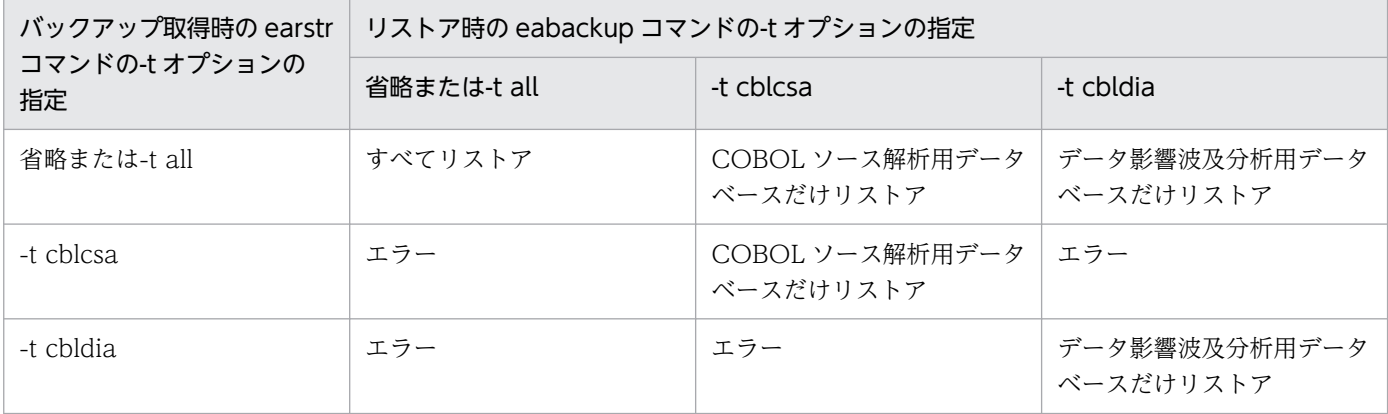

リストアでエラーになった場合は,バックアップを取得した処理結果である,データベース退避情報 ファイルを参照して,取得したバックアップの範囲を確認してください。

• -b バックアップファイル名

リストアするバックアップファイル名をローカルドライブの絶対パスで指定します。

• -p データベース回復情報ファイル名

earstr コマンドの処理結果を格納する,データベース回復情報ファイル名をローカルドライブの絶対パ スで指定します。省略すると,次に示す形式でデータベース回復情報ファイルが格納されます。 COBOL2002 Professional Tool Kit のインストール先フォルダ ¥logs¥restore\_yyyymmddhhmm .log yyyymmddhhmm:リストアを実行した西暦年,月,日,時刻を示します。

 $\cdot$  -h

コマンドのヘルプを表示するときに指定します。

-h オプションは必ず単独で指定し,ほかのオプションと一緒に指定しないでください。

### 戻り値

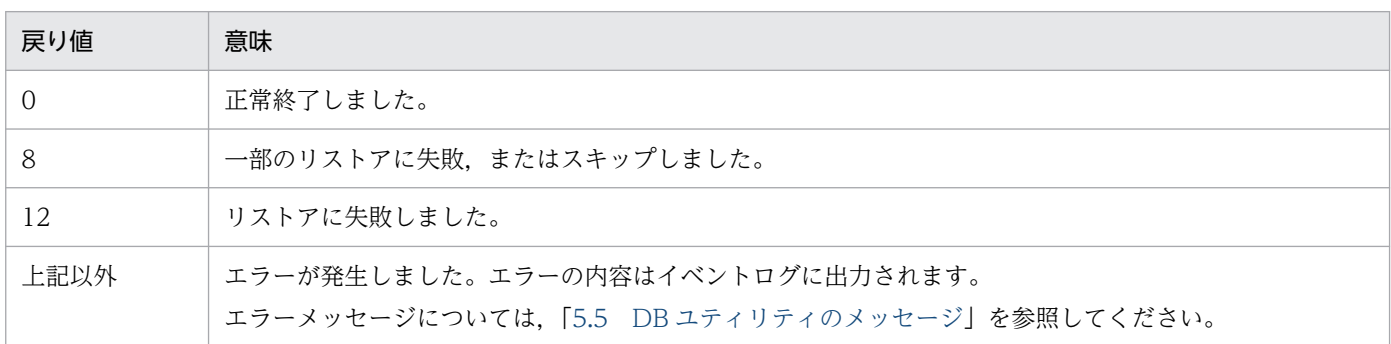

#### 注意

- バックアップファイル名およびデータベース回復情報ファイル名には,ローカルドライブのパス名を指 定してください。ネットワークドライブのパス名を指定すると,エラーになります。
- バックアップファイル名およびデータベース回復情報ファイル名に、存在しないフォルダのパス名,ま たは書き込みができないフォルダのパス名を指定すると,エラーになります。

#### 実行例

バックアップファイル名:D:¥bkup01.bak

データベース回復情報ファイル名:D:¥rstrlog¥rstrlog01.log

 $>$  earstr -b D:\bkup01.bak -p D:\tstrlog\rstrlog01.log

組み込みデータベースのリストア処理実行中です。 組み込みデータベースのリストア処理が終了するまでに数分以上かかることがあります。 コマンドを実行している間は,Ctrl+Cキーなどで外部から停止しないでください。

組み込みデータベースのリストア処理を完了しました。 >

## easetup コマンド − 組み込みデータベースのセットアップ

組み込みデータベースをセットアップします。

セットアップした情報(ポート番号, 組み込みデータベースのフォルダパス名)を確認するときは、eals コマンドを実行してください。

また、次に示すシステム DSN の ODBC データソースを自動で登録します。

• COBOL2002ToolKitDB

COBOL2002 Professional Tool Kit(32),および COBOL2002 Professional Tool Kit(64)の 32bit ツール用の ODBC データソースです。

• COBOL2002ToolKitDB64 COBOL2002 Professional Tool Kit(64)の 64bit ツール用の ODBC データソースです。

セットアップ時に登録された ODBC データソースの構成を変更する場合は,ODBC データソースアドミ ニストレーターを使って変更します。手順については,「[3.4 手動で ODBC データソースを登録/変更](#page-61-0) [する](#page-61-0)」を参照してください。

#### 形式

easetup 〔-p ポート番号〕 -d 組み込みデータベースのフォルダパス名

easetup -h

### コマンド引数

• -p ポート番号

組み込みデータベースで使用する TCP/IP のポート番号を指定します。

指定できる値の範囲は,5001〜65535 です。この範囲以外のポート番号を指定すると,エラーになり ます。

-p オプションを省略すると,デフォルト値 20411 が仮定されます。

Windows の services ファイル (Windows のインストール先ドライ

ブ :¥Windows¥system32¥drivers¥etc¥services)ですでに指定しているポート番号を指定すると, エラーになります。ポート番号が重複した場合は,-p オプションに指定するポート番号を変更して, easetup コマンドを再実行してください。

• -d 組み込みデータベースのフォルダパス名

組み込みデータベースを作成するフォルダを絶対パスで指定します。組み込みデータベースで使用する データはある程度の容量が必要になるため, Windows をインストールしたディスク以外のディスクを 指定することをお勧めします。

組み込みデータベースのフォルダパス名は,ドライブ名(「A」〜「Z」,「a」〜「z」の 1 文字+「:」) で始まり,「A」〜「Z」,「a」〜「z」,「0」〜「9」,「 」(空白),「\_」(アンダスコア),「.」(ピリオ

ド)とパスを区切る「¥」で構成される,110 文字以内の半角文字列の絶対パスで指定してください。 110 文字を超えた場合はエラーになります。また,絶対パスで指定しないと,エラーになります。 指定したフォルダが存在する場合,このフォルダの下に組み込みデータベースが作成されます。 指定したフォルダがすでにほかの製品のデータベースとして使用されている場合は,エラーになりま す。指定したドライブの空き容量がセットアップで必要なファイル容量よりも小さい場合もエラーにな ります。

#### 注意事項

組み込みデータベースのフォルダは,easetup コマンドを実行する前に作成しておいてくださ い。easetup コマンドの-d オプションに,存在しないフォルダパスを指定すると,自動的に フォルダが作成され,そのフォルダの下に組み込みデータベースが作成されます。-d オプショ ンの入力誤りに注意してください。

 $\cdot$  -h

コマンドのヘルプを表示するときに指定します。

-h オプションは必ず単独で指定し、ほかのオプションと一緒に指定しないでください。

#### 戻り値

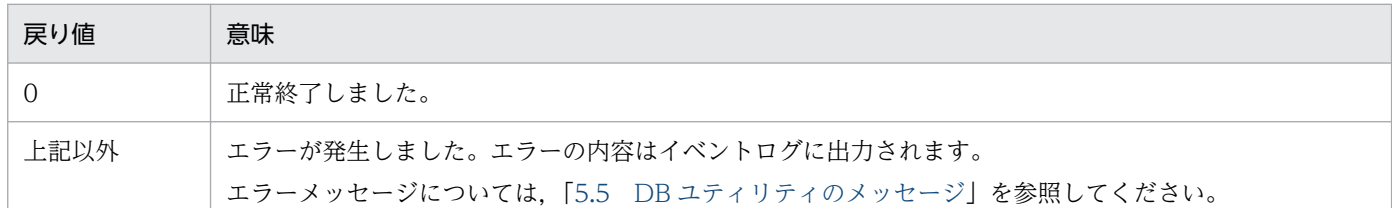

#### 注意

- easetup コマンドの実行中にエラーが発生した場合は,アンセットアップしてください。アンセット アップは, eaunsetup コマンドを実行します。その後、エラー要因を取り除いてから、easetup コマ ンドを再実行してください。
- すでに easetup コマンドを実行した Windows マシンで easetup コマンドを再実行すると、組み込み データベースのフォルダパス名を変更してもエラーになります。
- 組み込みデータベースのフォルダパス名には,ローカルドライブを指定してください。ネットワークド ライブのパス名を指定すると,エラーになります。
- 組み込みデータベースのフォルダパス名に,存在しないフォルダのパス名,または書き込みができない フォルダのパス名を指定すると,エラーになります。

#### 実行例

ポート番号:20411

組み込みデータベースのフォルダパス名:D:¥COBOL Analyzer¥DB

<sup>6.</sup> 組み込みデータベースの保守用コマンド

#### $>$  easetup -p 20411 -d "D:\COBOL Analyzer\DB"

組み込みデータベースのセットアップ処理実行中です。 組み込みデータベースのセットアップ処理が終了するまでに数分以上かかることがあります。 コマンドを実行している間は、Ctrl+Cキーなどで外部から停止しないでください。

組み込みデータベースのセットアップ処理を完了しました。  $\left\langle \right\rangle$ 

<sup>6.</sup> 組み込みデータベースの保守用コマンド

## eaunsetup コマンド - 組み込みデータベースのアンセットアップ

組み込みデータベースをアンセットアップします。アンセットアップすると、組み込みデータベース一式 が使えない状態になります。

セットアップのコマンド(easetup コマンド)がエラーになった場合は、eaunsetup コマンドを実行し, それまで実行したセットアップ処理を取り消してください。

#### 形式

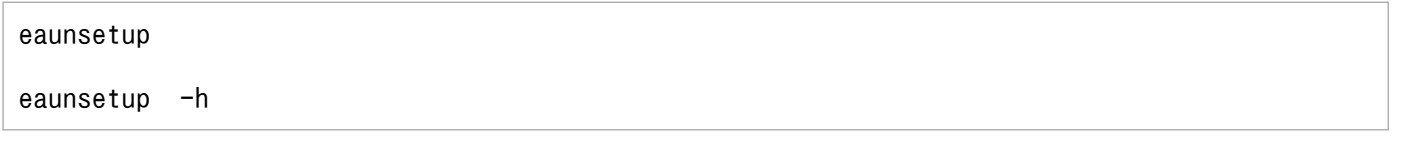

### コマンド引数

#### • -h

コマンドのヘルプを表示するときに指定します。

-h オプションは必ず単独で指定し,ほかのオプションと一緒に指定しないでください。

### 戻り値

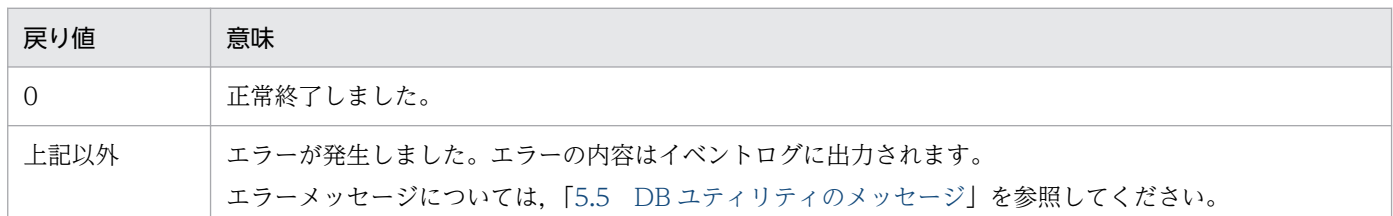

### 注意

- eaunsetup コマンドを実行すると,COBOL ソース解析およびデータ影響波及分析で設定した内容は すべて削除されます。設定を残す場合は,事前にバックアップを取得しておいてください。
- eaunsetup コマンドを実行していない状態で COBOL2002 Professional Tool Kit をアンインストー ルすると、Windows マシンに作成された組み込みデータベースおよび関連ファイルは削除されないま ま残ります。COBOL2002 Professional Tool Kit をアンインストールする前に、必ず eaunsetup コ マンドを実行してください。

### 実行例

#### > eaunsetup

組み込みデータベースのアンセットアップ処理実行中です。 組み込みデータベースのアンセットアップ処理が終了するまでに数分以上かかることがあります。 コマンドを実行している間は,Ctrl+Cキーなどで外部から停止しないでください。

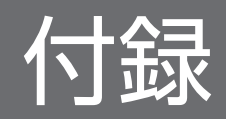

# 付録 A インストール先のフォルダ構成

COBOL2002 Professional Tool Kit のインストール先のフォルダ構成です。

フォルダパスが円記号(¥)で終わっている個所は,フォルダを示します。

### 表 A-1 COBOL2002 Professional Tool Kit のインストール先のフォルダ構成

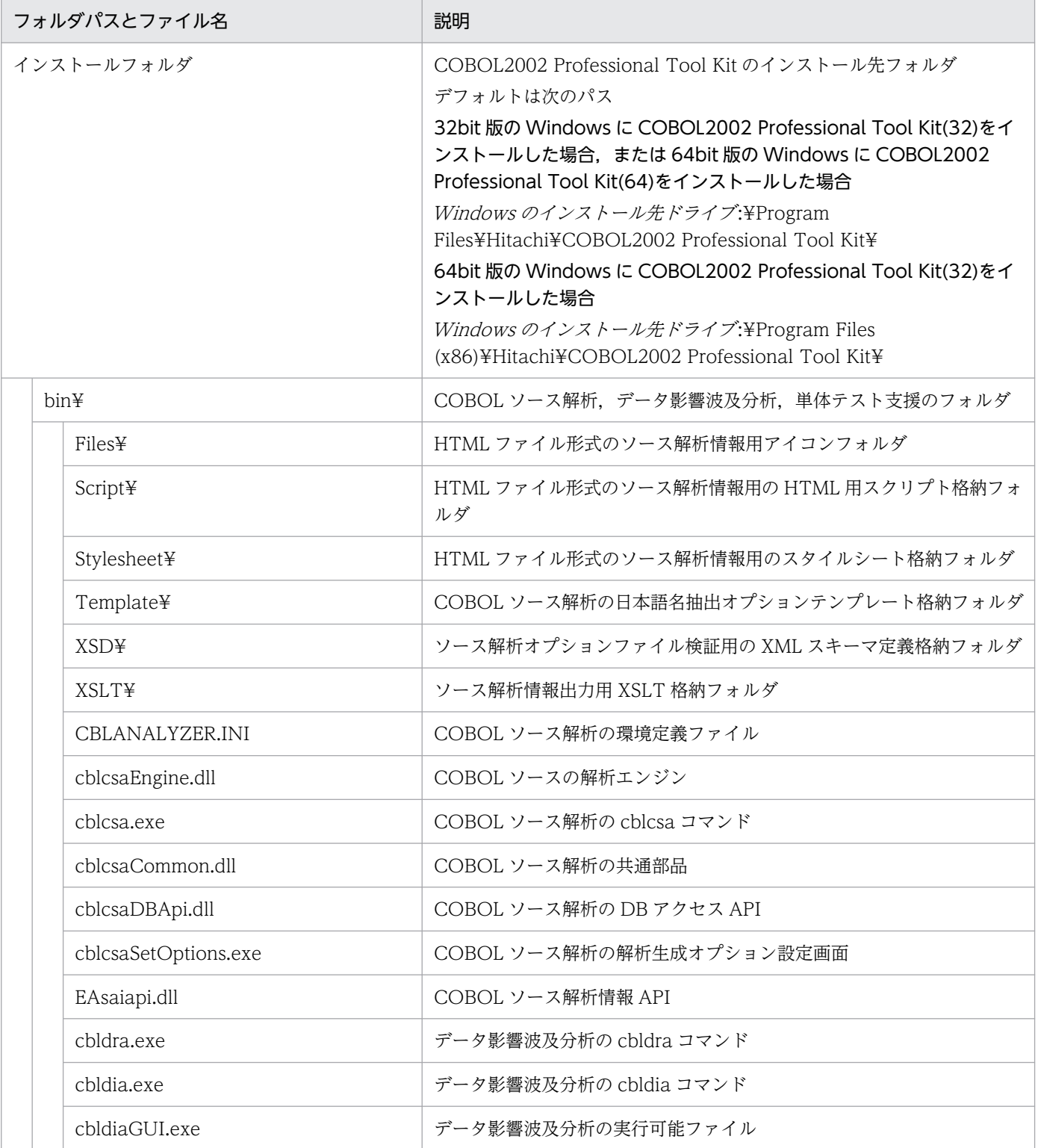
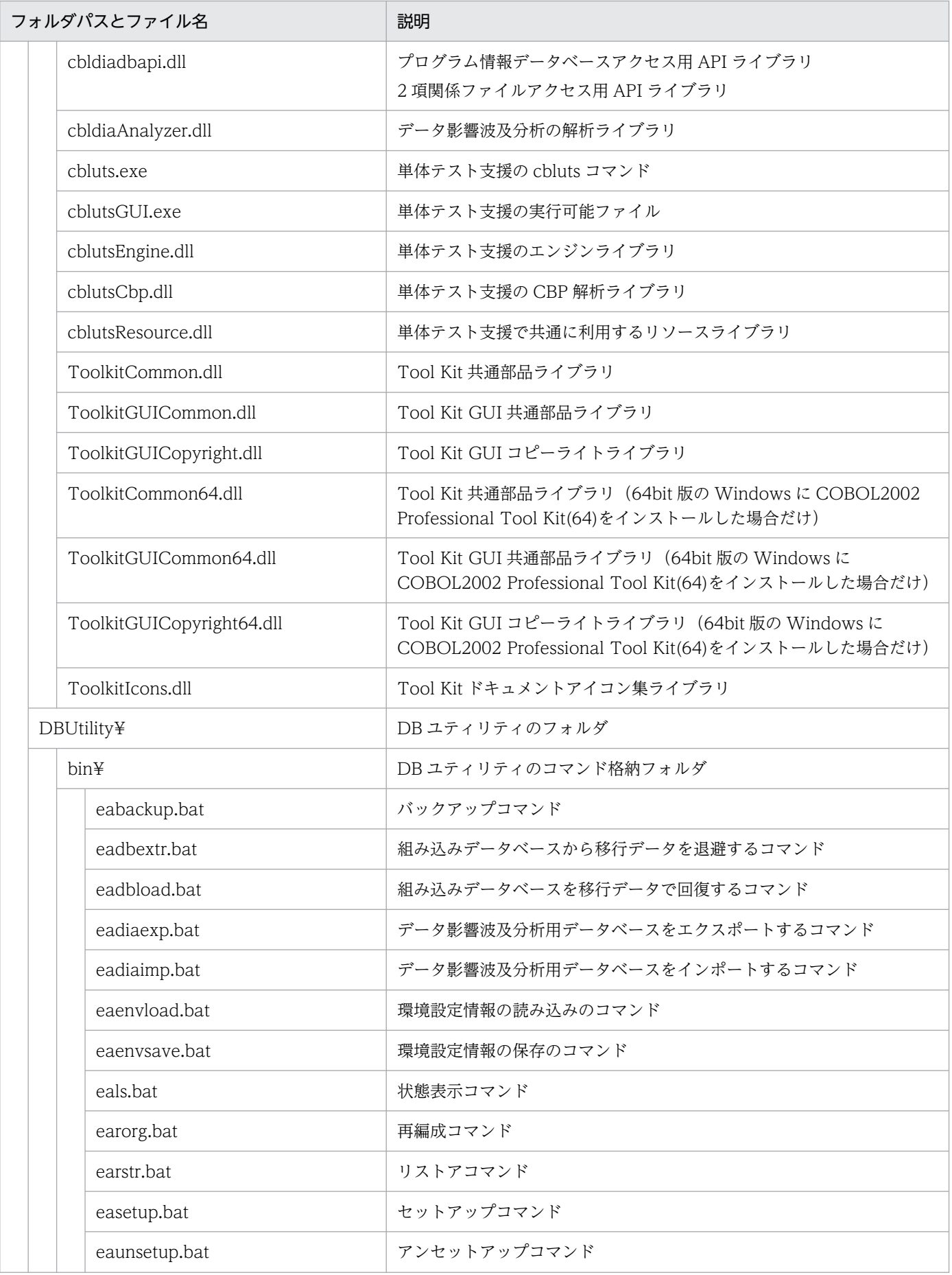

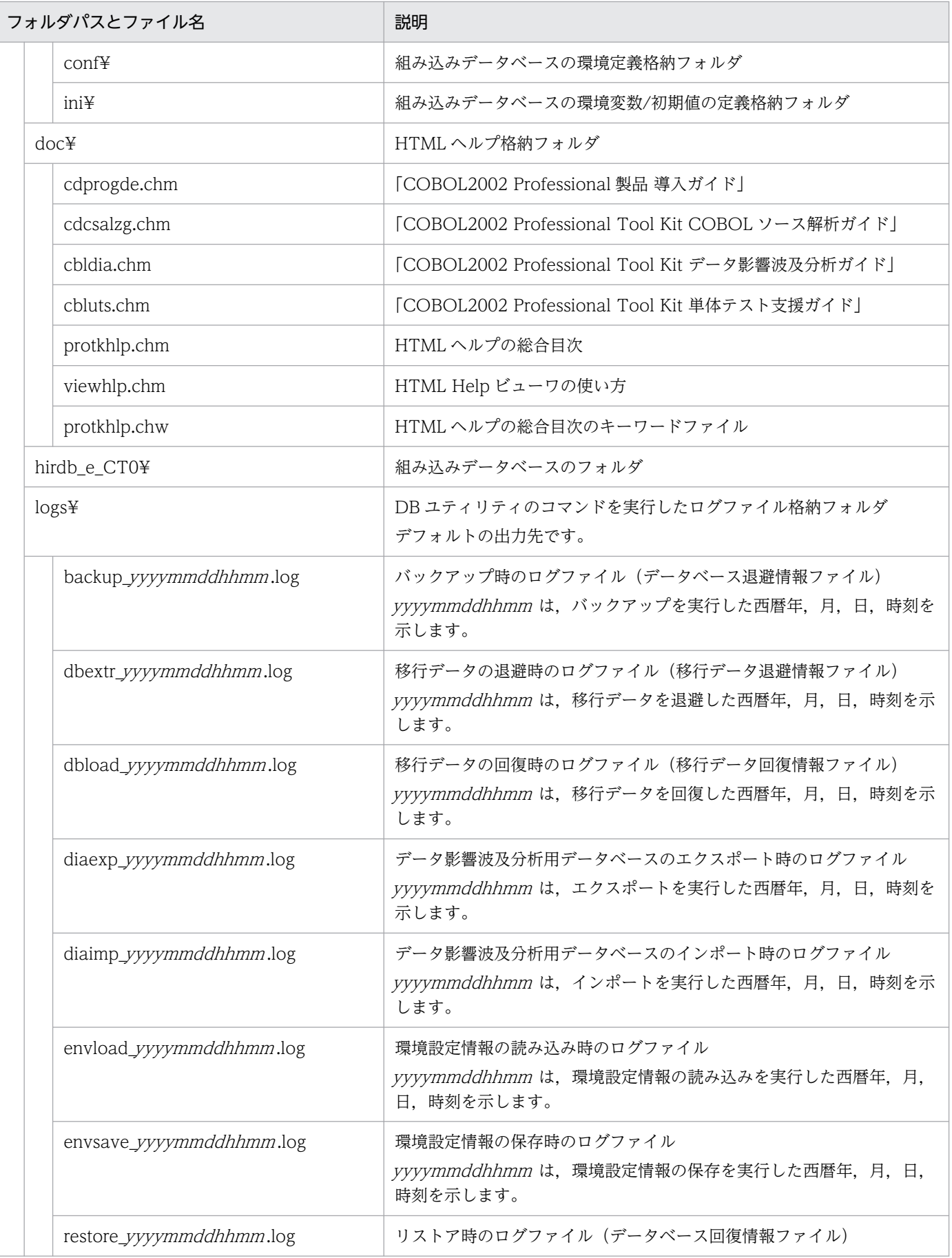

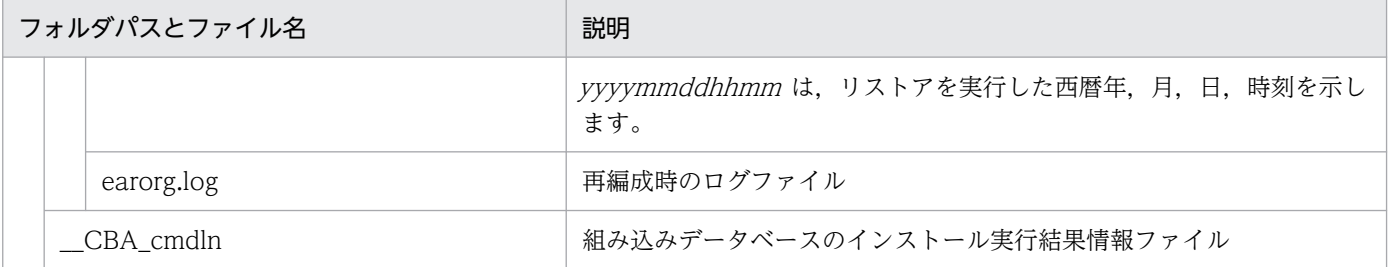

付録 A インストール先のフォルダ構成

## 付録 B 各バージョンの変更内容

各バージョンの変更内容を示します。

### 変更内容 (3021-3-615-50) COBOL2002 Developer Professional 04-52, COBOL2002 Developer Professional(64) 04-52

#### 追加・変更内容

Microsoft Edge(ネイティブモード)で閲覧できる HTML ドキュメントを生成する機能をサポートした。 これに伴い, [解析生成オプション設定]画面の [生成ドキュメント] タブに [対象ブラウザ指定] を追加した。

### 変更内容 (3021-3-615-40) COBOL2002 Developer Professional 04-50, COBOL2002 Developer Professional(64) 04-50

#### 追加・変更内容

適用 OS に「Windows 11」および「Windows Server 2022」を追加した。

COBOL2002 Professional Tool Kit(64)をサポートした。

64bit ツール用の ODBC データソースを追加した。

これに伴い、セットアップ時の easetup コマンドの実行で、自動的にシステム DSN の ODBC データソースを作成する機能 をサポートした。

次に示すメッセージを追加した。 KEDL0068U-E

## 変更内容 (3021-3-615-30) COBOL2002 Developer Professional 04-40, COBOL2002 Developer Professional(64) 04-40

#### 追加・変更内容

COBOL ソース解析で,ソースコードのすべての実行順序をツリー形式で表示またはリスト出力できるようにした。 これに伴い,解析できる項目に説明を追加した。

データ影響波及分析で、データ項目と実行文の影響関係や、ユーザ資産(データベースや物理ファイル)に対する修正の影響 を調査できるようにした。 これに伴い,影響波及の分析と調査方法に説明を追加した。

変更内容(3021-3-615-20) COBOL2002 Developer Professional 04-20,COBOL2002 Developer Professional(64) 04-20

#### 追加・変更内容

COBOL ソース解析で,プログラム呼び出しの実引数と仮引数の整合性をチェックして,不整合引数一覧を出力できるようにし た。

これに伴い,COBOL ソース解析のソース解析情報の説明を変更した。

### 変更内容 (3021-3-615-10) COBOL2002 Developer Professional 04-10, COBOL2002 Developer Professional(64) 04-10

#### 追加・変更内容

適用 OS に「Windows Server 2019」を追加した。

### 変更内容 (3021-3-615) COBOL2002 Developer Professional 04-00, COBOL2002 Developer Professional(64) 04-00

#### 追加・変更内容

[COBOL2002 Professional Tool Kit] メニューからの COBOL ソース解析の GUI の操作を廃止した。これに伴い, COBOL ソース解析の GUI の操作を開発マネージャから行えるようにサポートした。

Windows ファイアウォールの例外リストに登録する実行ファイルを変更した。

付録 B 各バージョンの変更内容

## 付録 C このマニュアルの参考情報

このマニュアルを読むに当たっての参考情報を示します。

## 付録 C.1 関連マニュアル

関連マニュアルを次に示します。必要に応じてお読みください。

### COBOL2002 Professional 製品

COBOL2002 Professional Tool Kit COBOL ソース解析ガイド(3021-3-616) COBOL2002 Professional Tool Kit データ影響波及分析ガイド(3021-3-617) COBOL2002 Professional Tool Kit 単体テスト支援ガイド(3021-3-618)

### COBOL2002

COBOL2002 ユーザーズガイド(3021-3-600) COBOL2002 操作ガイド(3021-3-601) COBOL2002 言語 標準仕様編(3021-3-604) COBOL2002 言語 拡張仕様編 (3021-3-605) COBOL2002 Java プログラム呼び出し機能ガイド(3021-3-607) COBOL2002 メッセージ(3021-3-609)

## 付録 C.2 このマニュアルでの表記

このマニュアルでは、マイクロソフト製品の名称を次のように表記しています。

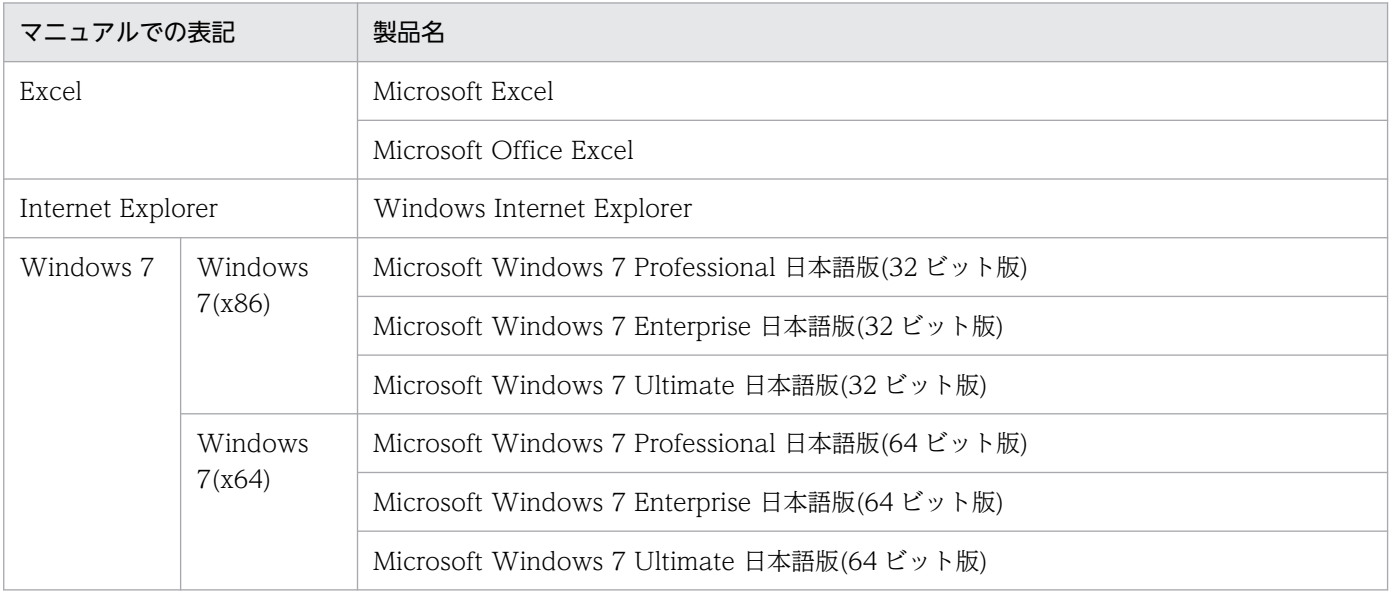

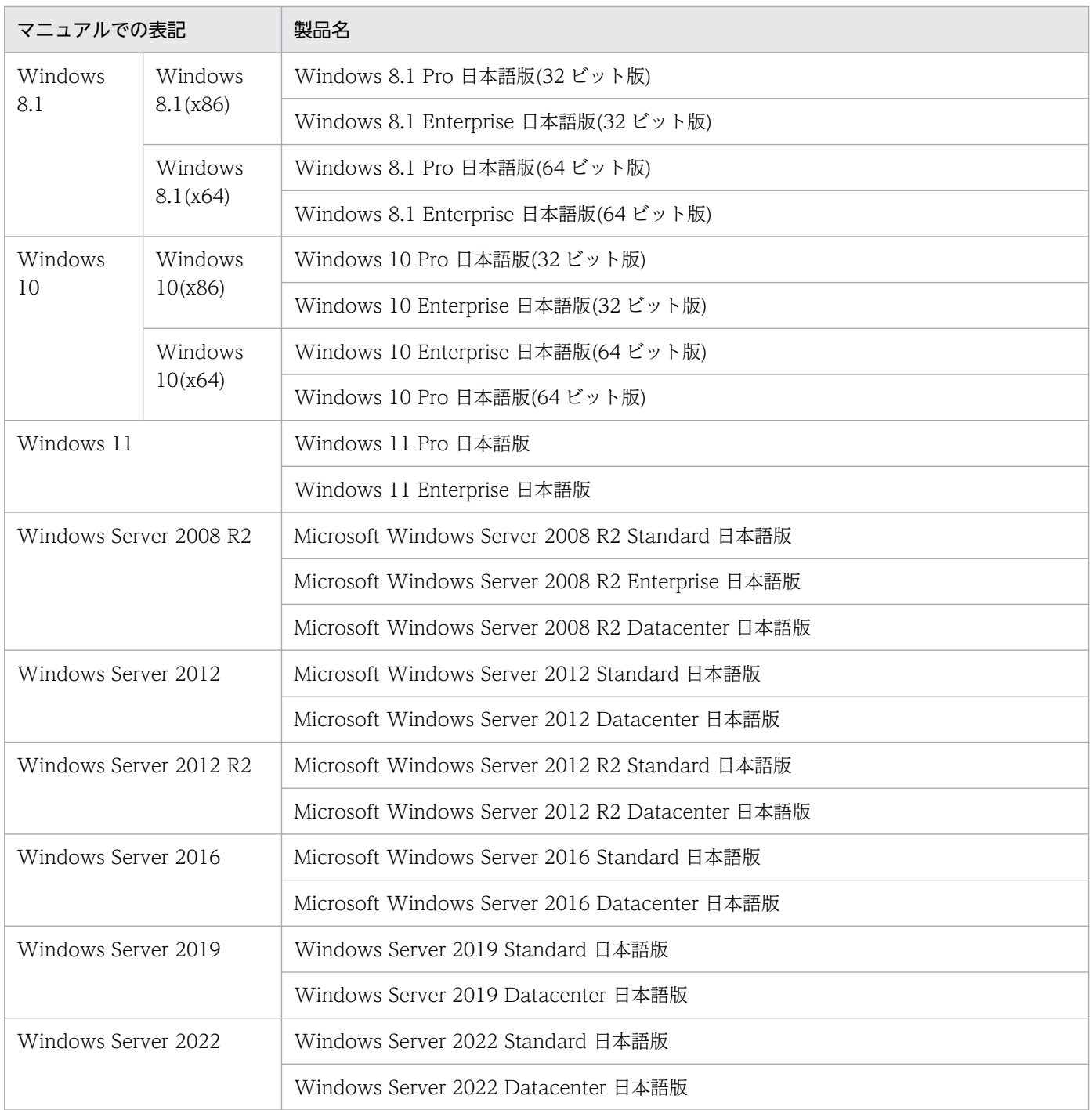

• Windows 7, Windows 8.1, Windows 10, Windows 11, Windows Server 2008 R2, Windows Server 2012, Windows Server 2012 R2, Windows Server 2016, Windows Server 2019, および Windows Server 2022 とで機能差 がない場合,Windows と表記しています。

また,このマニュアルでは,製品名を次のように表記しています。

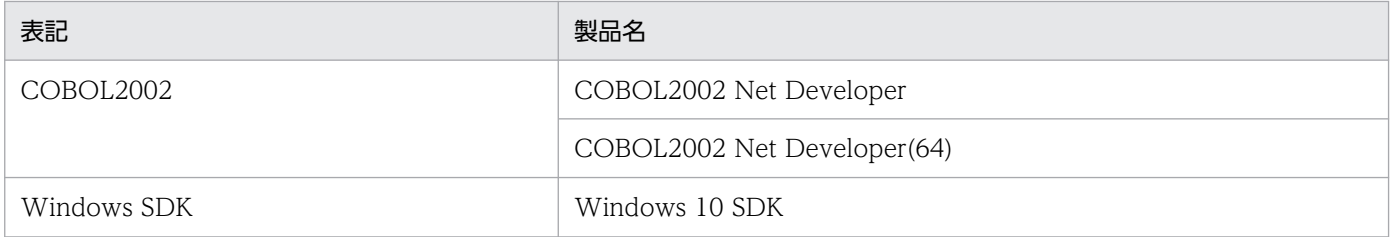

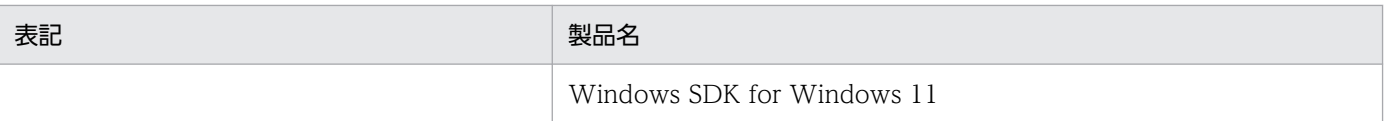

• COBOL2002 Professional Tool Kit(32)と COBOL2002 Professional Tool Kit(64)を総称して, COBOL2002 Professional Tool Kit と表記しています。

# 付録 C.3 KB (キロバイト)などの単位表記について

1KB (キロバイト), 1MB (メガバイト), 1GB (ギガバイト), 1TB (テラバイト) はそれぞれ 1,024 バ イト,1,024<sup>2</sup> バイト,1,024<sup>3</sup> バイト,1,024<sup>4</sup> バイトです。

## <span id="page-152-0"></span>付録 D 用語解説

### (英字)

### COBOL

命令文に英語を使用した,事務処理向けのプログラミング言語です。

日立製作所の COBOL 製品を次に示します。

- COBOL85 標準的な COBOL の仕様に対応する製品です。
- COBOL2002 標準的な COBOL の仕様に加え,オブジェクト指向などの新規格をサポートした製品です。

### COBOL 正書法

COBOL プログラムのコーディング形式です。次に示す種類があります。

固定形式

行番号領域(1~6カラム)や標識領域(7カラム)が固定されている形式のことです。

自由形式

行番号領域や標識領域のない形式のことです。

#### COBOL ソース解析

COBOL2002 Professional Tool Kit の機能です。

作成済みの COBOL プログラムを解析し、プログラムの入出力処理やサブルーチンコールが, プログラム同士でどのように関連しているかを判断するための,ソース解析情報を生成できま す。作成者が不明で保守できない COBOL プログラムの解析などに適用できます。また、老朽 化したプログラムの再利用や,オープン化に伴うプログラムの流用に役立つので,プログラム を有効活用できます。

解析対象の COBOL プログラムは、事前にコンパイルしてエラーがないことを確認してくださ い。

### COBOL ソース解析用データベース

COBOL ソース解析で使用する, COBOL ソースファイルの解析結果を格納するためのデータ ベースのことです。組み込みデータベースに作成されます。

#### COPY 登録集

登録集原文のことです。登録集原文を呼び出すときに COPY 文を使用するので,この名称で 表記されます。

### <span id="page-153-0"></span>CRUD

データベースなどの永続記憶装置で必要とされる 4 つの基本機能のことです。4 つの基本機能 とは, Create (生成), Read (読み取り), Update (更新), Delete (削除) です。

### **CSV**

データの各項目をコンマ(,)で区切って並べたファイル形式です。

### CUI

COBOL2002 Professional Tool Kit が提供するバッチプログラムのことです。例として, COBOL ソース解析では cblcsa コマンド,単体テスト支援では cbluts コマンドが該当します。

### DB ユティリティ

COBOL2002 Developer Professional の組み込みデータベースを操作するコマンドインタ フェースです。組み込みデータベースのセットアップと運用で使用します。

### GUI

COBOL ソース解析画面や影響波及調査ウィンドウなど, COBOL2002 Professional Tool Kit が提供する画面のことです。

### **HTML**

Web ブラウザで表示する用途で使用するマークアップ言語です。

### ODBC

データベースにアクセスするためのソフトウェアの標準仕様です。

#### PAD (Probrem Analysis Diagram: 問題解析図)

プログラムの制御構造を木構造(ツリー構造)で表現した図です。3 つの基本制御構造(順次, 選択. 反復)だけでプログラミングする. 構造化プログラミングの主旨に合った表記法になっ ていて,プログラムの構造設計で使用されます。

図であることを明確にするために「PAD 図」と呼ばれることもあります。

### SQL 埋め込み COBOL ソースファイル

埋め込み SQL 文を含む COBOL ソースファイルのことです。ODBC インタフェース用の埋め 込み SQL 文を含む COBOL ソースファイル,および COBOL 言語用 SQL プリプロセサの UAP ソースファイルがあります。

#### SQL プリプロセサ

高級言語のコンパイラでコンパイルできるように、SQL 文を高級言語用の記述に変換するプロ グラムのことです。

<span id="page-154-0"></span>(ア行)

#### 移行データ回復情報ファイル

eadbload コマンドの実行結果を格納するファイルのことです。組み込みデータベースのデー タ移行用に,組み込みデータベースの情報を回復した結果が格納されます。

デフォルトのファイル名は、dbload\_yyyymmddhhmm.log です。

#### 移行データ退避情報ファイル

eadbextr コマンドの実行結果を格納するファイルのことです。組み込みデータベースのデー タ移行用に,組み込みデータベースの情報を退避したファイルの情報が格納されます。

デフォルトのファイル名は、dbextr\_yyyymmddhhmm.log です。

#### 一意名呼び出し対応付けファイル

一意名で呼び出している文と,その呼び出し先プログラムを対応付けるファイルのことです。 自動的に一意名を解決できないときに作成します。

#### ウィザード

対話形式で質問に答えていくことで,複雑なアプリケーションソフトの操作を簡単にする GUI の機能のことです。

#### 影響 2 項関係

調査対象データ項目を処理する実行文で、処理する対象のデータ項目(調査対象)と、実行文 の処理結果であるデータ項目の関係のことです。

## (カ行)

#### 解析結果 CSV ファイル

データ影響波及分析で,解析結果を CSV 形式で出力したファイルです。

データ影響波及分析のメインウィンドウから出力できます。画面に指定したメモを保存できます。

#### 開発マネージャ

プロジェクトの定義やツールの起動などを支援する、COBOL2002の開発環境を統合する機 能です。

COBOL2002 Professional Tool Kit の機能である, COBOL ソース解析, データ影響波及分 析用データベースの作成,COBOL ソースファイルを指定して単体テスト支援のテストプロ ジェクトの作成ができます。

### <span id="page-155-0"></span>カバレージ

プログラムをテストする手法のことです。COBOL プログラムの分岐条件が正しく実行されて いるか,または実行されていない処理がないか,などを統計情報として取得し,COBOL プロ グラムが正しく作成されているかどうかをテストします。

カバレージには,C0 メジャー情報,C1 メジャー情報,S1 メジャー情報,およびこれらの差 分情報があります。

#### カバレージレポート

単体テスト支援でテストを実行した際のカバレージ情報のことです。

プログラムの処理がとおっているかどうかを確認できます。

#### 環境部(ENVIRONMENT DIVISION)

COBOL プログラムの, ハードウェア環境を定義する部 (DIVISION) です。

コンピュータの名前や入出力に使用するドライブなどを定義します。

### 組み込みデータベース

ソフトウェア製品のデータを格納するために組み込まれたデータベースのことです。 COBOL2002 Developer Professional では、COBOL ソース解析とデータ影響波及分析の設 定内容を保持するために組み込みデータベースを備えています。組み込みデータベースでは, データの格納効率を改善するための再編成や,バックアップとリストアもできます。

#### コメント行の文字列

COBOL プログラムの内容がわかりやすくなるように,コメント行にコーディングした日本語 の文字列のことです。

コメント行の文字列を COBOL ソース解析のソース解析情報に出力するときは,[解析生成オ プション設定]画面で条件を指定します。

## (サ行)

#### 再編成

データベースへのデータの書き込みと削除を繰り返すと,データの格納領域の断片化によって, ランダムな空き領域ができてしまいます。このとき,データの格納順を整えて空き領域を増や すことをデータベースの再編成といいます。組み込みデータベースを使用するときは、定期的 な再編成をお勧めします。

### 作業場所節(WORKING-STORAGE SECTION)

COBOL プログラムのデータ部(DATA DIVISION)に定義する節(SECTION)です。ワー クとして使用するデータ格納領域を定義します。

#### <span id="page-156-0"></span>サブシステム

データ影響波及分析用データベースの情報を論理的に区切るための単位のことです。開発マネー ジャのプロジェクトマスタと対応づけて管理します。

### 実行単位

ルートプログラムが呼び出すプログラム,およびそのプログラムがさらに呼び出すプログラム の呼び出し関係をすべて収集したプログラムの集まりのことです。

### スタックコンパイル

複数の COBOL プログラムを連続してコンパイルする機能のことです。スタックコンパイルで は 1 つの COBOL ソースファイルに主プログラム,副プログラムを含めることができ,この COBOL ソースファイルから作成される実行可能ファイルと 1 対 1 で対応するため管理しやす くなります。

#### 節(SECTION),セクション

COBOL プログラムを構成する単位です。部(DIVISION)の下位に記述します。

### 節コメント行

COBOL プログラムの節の内容がわかりやすくなるように,コメント行にコーディングした日 本語の節名のことです。

節コメント行を抽出する条件は,COBOL ソース解析の[解析生成オプション設定]画面にあ る[節コメント行抽出]タブに指定します。

#### ソース解析情報

COBOL ソース解析の解析結果のことです。HTML ファイル形式または CSV ファイル形式で 格納されます。

## (タ行)

#### 単体テスト支援

COBOL2002 Professional Tool Kit の機能です。

プログラム単位のテストである,単体テストの実行に必要なダミープログラムやファイルを自 動生成し、テストプロジェクトとして管理できます。テストケースを複数設定できるので、あ るテストケースの一部を変更して別のテストケースにするなど,単体テストを効率良く実行で きます。

#### 中断点

プログラムの処理をすべて実行するには時間が掛かる,または作成できた処理までの範囲をテ ストしたい場合などに,COBOL プログラムの処理を命令文で中断するときに設定します。

<span id="page-157-0"></span>単体テスト支援では,プログラムを中断したときの値が正しいかどうかを判定するための期待 値と値の代入を中断点で設定できます。

#### 調査状態保存ファイル

データ影響波及分析の解析結果を調査する画面構成を保存するファイルです。調査状態保存ファ イルには,データ影響波及分析で調査中の画面を保存できるので,翌日に続きを調査,ほかの 人に調査を引き継ぐ,などの運用ができます。

#### 調査対象一覧ファイル

データ影響波及分析で調査対象となるデータ項目の一覧を CSV 形式で出力したファイルです。

#### 調査対象データ項目

データ影響波及分析で,変更することでプログラムに影響があるかどうかを調査する,開始点 となるデータ項目のことです。

調査対象データ項目を含む COBOL プログラムのことを調査対象プログラムといいます。

#### データ影響波及分析

COBOL2002 Professional Tool Kit の機能です。

COBOL プログラムのデータ項目に対する修正の影響が,ほかのプログラムにどのように波及 するのかを調査できます。大量で複雑な呼び出し関係がある COBOL プログラムを解析し, GUI の操作でデータ項目に対する修正による影響を調査できます。

#### データ影響波及分析用データベース

データ影響波及分析で使用する,COBOL ソースファイルの解析結果を格納するためのデータ ベースのことです。組み込みデータベースに作成されます。

#### データ項目

COBOL プログラムのデータ部(DATA DIVISION)で定義する,プログラムで使用するデー タとして定義された領域のことです。レベル番号で階層化できます。

#### データ部 (DATA DIVISION)

COBOL プログラムの処理で使用するデータ領域を定義する部(DIVISION)です。次に示す 節(SECTION)を定義します。

- ファイル節 (FILE SECTION) 実際にデータを格納する領域を定義します。
- 作業場所節(WORKING-STORAGE SECTION) 一時的に使用する領域を定義します。
- 連絡節(LINKAGE SECTION)

プログラムからの呼び出しで参照されるデータ項目を定義します。

#### <span id="page-158-0"></span>データベース回復情報ファイル

earstr コマンドの実行結果を格納するファイルのことです。トラブル時に,状態を回復する目 的でバックアップファイルを使用した結果が格納されます。

デフォルトのファイル名は, restore\_yyyymmddhhmm.log です。

#### データベース退避情報ファイル

eabackup コマンドの実行結果を格納するファイルのことです。トラブル時に,状態を回復す る目的で取得したバックアップファイルの情報が格納されます。

データベース退避情報ファイルの内容を参照すれば,バックアップを取得したファイルの情報, 取得したバックアップの範囲 (COBOL ソース解析用データベースのバックアップか,データ 影響波及分析用データベースのバックアップか,またはその両方か)を確認できます。

デフォルトのファイル名は、backup vyyymmddhhmm.log です。

#### データ領域

データ影響波及分析用データベースで,複数のサブシステムを格納できる領域のことです。複 数の大規模プロジェクトを持つ場合に,プロジェクトを別々のデータ領域に格納することで大 容量のデータを扱えます。

#### テストケース

単体テスト支援の,1 件のテストの単位です。テストプロジェクトに複数のテストケースを作 成できます。

#### テストケース結果レポート

1 つのテストケースの単体テストを実行した結果を表示するレポートです。

#### テストデータ

テストケースに含まれるデータ項目の値の代入設定や表示設定など,テスト実行に必要な設定 の総称です。

### テストプロジェクト

単体テスト支援のテストを管理する単位です。テスト対象の COBOL ソースファイルとテスト プロジェクトは 1 対 1 の関係です。テストプロジェクトには,複数のテストケースを作成でき ます。また,複数のテスト実行結果を格納できるので,テストを実施した履歴も管理できます。

#### テストプロジェクト結果レポート

単体テスト支援で,テストプロジェクトに属する複数のテストケースを一括でテストを実行し た結果を一覧で表示するレポートのことです。

### <span id="page-159-0"></span>手続き部(PROCEDURE DIVISION)

COBOL プログラムの,プログラムの処理を定義する部(DIVISION)です。

#### 登録集原文

COBOL プログラム中でよく利用される標準化した手続き,ファイル記述,レコード記述,ま たは完全な 1 つのプログラムを,コンパイルするプログラムとは別のファイルにしたデータの ことです。

## (ハ行)

バックアップ

トラブルに備え、組み込みデータベースの各種情報を複製し格納することです。COBOL ソー ス解析では,組み込みデータベースのバックアップをサポートしています。トラブル対策に加 え,別のマシンにリストア(復元)して,作業環境を複製できます。

#### 表

COBOL ソース解析での表とは,データベースで使用する SQL の表のことです。

#### 部(DIVISION)

COBOL プログラムを構成する単位です。部(DIVISION)には,次に示す 4 種類があります。

- 見出し部(IDENTIFICATION DIVISION)
- 環境部(ENVIRONMENT DIVISION)
- データ部 (DATA DIVISION)
- 手続き部(PROCEDURE DIVISION)

#### ファイル

ファイル管理記述項の ASSIGN 句で指定したファイル名(外部装置名,データ名,定数)の 総称です。

#### ファイル管理記述項

COBOL プログラムで,ファイルの属性(順編成ファイル,相対編成ファイル,索引編成ファ イルなど)を定義します。ファイル管理記述項は、SELECT 句で始め、ASSIGN 句で記憶媒 体名または記憶装置名を定義します。

### ファイル節(FILE SECTION)

COBOL プログラムのデータ部(DATA DIVISION)に定義する節(SECTION)です。実 際にデータを格納する領域を定義します。

### <span id="page-160-0"></span>プログラムコメント行

COBOL プログラムのプログラム名に半角英数字を使用している場合に,プログラムの内容が わかるように,コメント行にコーディングしている日本語の 2 バイト文字列のことです。

プログラムコメント行を抽出する条件は、COBOL ソース解析の [解析生成オプション設定] 画面にある[プログラムコメント行抽出]タブに指定します。

### プログラム情報フィルタリングファイル

データ影響波及分析で,COBOL ソースファイルの解析結果をフィルタリングするためのファ イルです。

### プログラム名

COBOL プログラムに付ける名前のことで、見出し部(IDENTIFICATION DIVISION)の PROGRAM-ID に指定します。

(マ行)

### マイグレーション

システムで使用しているプログラムおよび関連するデータを別のシステムに移して活用するこ とです。企業の基幹システムの変更に伴い,メインフレームのプログラム資産を Windows 環 境に移植,などの作業が該当します。

#### 未使用資産

未使用のソフトウェア資産のことです。資産分析(資産の棚卸し)によって洗い出される,未 使用資産を保守・運用の対象外にすることで,保守・運用工数,コストを削減できます。

### 見出し部 (IDENTIFICATION DIVISION)

COBOL プログラムの、見出しを記述する部 (DIVISION) です。見出し部で記述する項目の 例を次に示します。

• プログラム名 (PROGRAM-ID)

メインフレーム

中規模または部門ごとに構築した Windows または UNIX を基盤とするサーバに対し,基幹 業務を実行する大型のホストコンピュータのことを指します。日立製作所のメインフレームに は基本ソフト (OS) に VOS 系 (VOS3, VOS1, VOSK など) を搭載しています。

<span id="page-161-0"></span>(ラ行)

### リストア

バックアップしたデータを使って,組み込みデータベースを復元することです。COBOL ソー ス解析では,バックアップからの復元に加え,ある Windows マシンのバックアップを別の Windows マシンにリストアして,作業環境を複製できます。

### リバースエンジニアリング

コーディング済みの COBOL プログラムを解析し,どのようにプログラムが設計されているの かを導き出す手法のことです。通常のソフトウェア開発工程と逆の手順となることから,リバー スエンジニアリングといいます。

### ルートプログラム

データ影響波及分析用データベースに登録した COBOL ソースファイルの中で,どの COBOL ソースファイルからも呼び出されないプログラムのことです。

### 連絡節(LINKAGE SECTION)

COBOL プログラムのデータ部(DATA DIVISION)に定義する節(SECTION)です。プ ログラムからの呼び出しで参照されるデータ項目を定義します。

# 索引

### C

COBOL2002 Developer Professional [12](#page-11-0) COBOL2002 Developer Professional の利用環境 [34](#page-33-0) COBOL2002 Developer Professional をアンイン ストールする [66](#page-65-0) COBOL2002 Developer Professional をインス トールする [48](#page-47-0) COBOL2002 Developer Professional を構成する 機能 [19](#page-18-0) COBOL2002 Professional Tool Kit [12](#page-11-0), [20](#page-19-0), [25,](#page-24-0) [30,](#page-29-0) [32](#page-31-0) COBOL エディタ [22](#page-21-0), [23](#page-22-0) COBOL コンパイラ [24](#page-23-0) COBOL 正書法〔用語解説〕 [153](#page-152-0) COBOL ソース解析 [20](#page-19-0), [25](#page-24-0) COBOL ソース解析の解析環境を保存して利用する [71](#page-70-0) COBOL ソース解析の環境設定情報の保存 [129](#page-128-0) COBOL ソース解析の環境設定情報の読み込み [126](#page-125-0) COBOL ソース解析〔用語解説〕 [153](#page-152-0) COBOL ソース解析用データベース〔用語解説〕 [153](#page-152-0) COBOL プログラム開発環境 [19](#page-18-0), [22](#page-21-0) COBOL プログラム開発作業にソース解析情報を活用 する [38](#page-37-0) COBOL プログラム資産の有効活用 [13](#page-12-0) COBOL プログラムの影響波及の調査 [14](#page-13-0) COBOL プログラムの棚卸しの支援 [13](#page-12-0) COBOL プログラムの単体テストの効率化 [15](#page-14-0) COBOL〔用語解説〕 [153](#page-152-0) COPY 登録集〔用語解説〕 [153](#page-152-0) CRUD〔用語解説〕 [154](#page-153-0) CSV〔用語解説〕 [154](#page-153-0) CUI〔用語解説〕 [154](#page-153-0)

### D

DATA DIVISION〔用語解説〕 [158](#page-157-0) DB ユティリティ [69](#page-68-0) DB ユティリティ〔用語解説〕 [154](#page-153-0)

DB ユティリティを起動する [59](#page-58-0) DIVISION〔用語解説〕 [160](#page-159-0)

### E

eabackup コマンド [79,](#page-78-0) [114](#page-113-0) eadbextr コマンド [117](#page-116-0) eadbload コマンド [119](#page-118-0) eadiaexp コマンド [121](#page-120-0) eadiaimp コマンド [123](#page-122-0) eaenvload コマンド [126](#page-125-0) eaenvsave コマンド [129](#page-128-0) eals コマンド [61,](#page-60-0) [132](#page-131-0) earorg コマンド [88](#page-87-0), [134](#page-133-0) earstr コマンド [79](#page-78-0), [136](#page-135-0) easetup コマンド [60,](#page-59-0) [138](#page-137-0) eaunsetup コマンド [66,](#page-65-0) [141](#page-140-0) ENVIRONMENT DIVISION〔用語解説〕 [156](#page-155-0)

### F

FILE SECTION〔用語解説〕 [160](#page-159-0)

### G

GUI〔用語解説〕 [154](#page-153-0)

### H

HiRDB Driver Setup 画面 [63](#page-62-0) HTML〔用語解説〕 [154](#page-153-0)

### I

IDENTIFICATION DIVISION〔用語解説〕 [161](#page-160-0)

## L

LINKAGE SECTION〔用語解説〕 [162](#page-161-0)

### $\Omega$

ODBC データソース アドミニストレーター画面 [62](#page-61-0) ODBC〔用語解説〕 [154](#page-153-0)

#### ODBC レコード定義生成 [22](#page-21-0)

#### P

PAD〔用語解説〕 [154](#page-153-0) PROCEDURE DIVISION〔用語解説〕 [160](#page-159-0)

### S

SECTION〔用語解説〕 [157](#page-156-0) SQL 埋め込み COBOL ソースファイル〔用語解説〕 [154](#page-153-0) SQL プリプロセサ〔用語解説〕 [154](#page-153-0)

### $\cup$

unsetup.err ファイル [85](#page-84-0)

### W

Windows ファイアウォールの例外リストへの登録 [84](#page-83-0) WORKING-STORAGE SECTION [用語解説] [156](#page-155-0)

#### あ

アンインストール [66](#page-65-0) アンインストール時に問題が起こったときの対処 [85](#page-84-0) アンインストール前の準備をする [66](#page-65-0) アンセットアップ [66,](#page-65-0) [141](#page-140-0)

#### い

移行データ回復情報ファイル〔用語解説〕 [155](#page-154-0) 移行データ退避情報ファイル〔用語解説〕 [155](#page-154-0) 一意名呼び出し対応付けファイル〔用語解説〕 [155](#page-154-0) インストール [48](#page-47-0) インストール前の準備をする [48](#page-47-0)

#### う

ウィザード〔用語解説〕 [155](#page-154-0) ウィルス対策ソフト実行時の注意 [83](#page-82-0)

#### え

影響 2 項関係〔用語解説〕 [155](#page-154-0) 影響波及の分析対象 [30](#page-29-0) 影響波及の分析と調査方法 [30](#page-29-0)

エラー時の対処 [80](#page-79-0)

### か

解析結果 CSV ファイル〔用語解説〕 [155](#page-154-0) 解析できる項目 [26](#page-25-0) 開発マネージャ [22](#page-21-0) 開発マネージャ〔用語解説〕 [155](#page-154-0) 外部ツール [19](#page-18-0) 外部ツールでのソースプログラムの操作 [17](#page-16-0) カバレージ [22](#page-21-0) カバレージ〔用語解説〕 [156](#page-155-0) カバレージレポート〔用語解説〕 [156](#page-155-0) 画面定義 [22](#page-21-0) 環境が壊れてしまったとき [96](#page-95-0) 環境部〔用語解説〕 [156](#page-155-0)

### き

既存の COBOL プログラムを解析して COBOL プロ グラムを開発する [36](#page-35-0)

### く

組み込みデータベース [29,](#page-28-0) [31](#page-30-0) 組み込みデータベースから移行データの退避 [117](#page-116-0) 組み込みデータベースに問題が起こったときの対処 [82](#page-81-0) 組み込みデータベースのアンセットアップ [66](#page-65-0), [141](#page-140-0) 組み込みデータベースの回復方法 [89](#page-88-0) 組み込みデータベースの再作成 [94](#page-93-0) 組み込みデータベースの再編成 [88,](#page-87-0) [134](#page-133-0) 組み込みデータベースの状態の表示 [132](#page-131-0) 組み込みデータベースの状態を確認する [61](#page-60-0) 組み込みデータベースのセットアップ [138](#page-137-0) 組み込みデータベースのバックアップ [114](#page-113-0) 組み込みデータベースのリストア [136](#page-135-0) 組み込みデータベース〔用語解説〕 [156](#page-155-0) 組み込みデータベースを移行データで回復 [119](#page-118-0) 組み込みデータベースを作成する [59](#page-58-0) 組み込みデータベースを退避してほかのマシンへ移行 する [77](#page-76-0)

#### こ

構成管理ツール [16,](#page-15-0) [19](#page-18-0) コマンドの一覧 [111](#page-110-0) コマンドの実行で注意すること [111](#page-110-0) コマンドプロンプトを短くしたい場合 [59](#page-58-0) コメント行の文字列〔用語解説〕 [156](#page-155-0)

#### さ

再編成 [88,](#page-87-0) [134](#page-133-0) 再編成〔用語解説〕 [156](#page-155-0) 作業場所節〔用語解説〕 [156](#page-155-0) サブシステム〔用語解説〕 [157](#page-156-0)

### し

実行支援 [22](#page-21-0) 実行単位〔用語解説〕 [157](#page-156-0) 手動で ODBC データソースを登録/変更する [62](#page-61-0)

す

スタックコンパイル〔用語解説〕 [157](#page-156-0)

せ

セクション〔用語解説〕 [157](#page-156-0) 節コメント行〔用語解説〕 [157](#page-156-0) セットアップ [138](#page-137-0) セットアップコマンドを実行する [60](#page-59-0) 節〔用語解説〕 [157](#page-156-0)

### そ

ソース解析情報 [26](#page-25-0) ソース解析情報の形式 [27](#page-26-0) ソース解析情報の保存 [28](#page-27-0) ソース解析情報〔用語解説〕 [157](#page-156-0)

#### た

単体テスト支援 [20,](#page-19-0) [32](#page-31-0) 単体テスト支援〔用語解説〕 [157](#page-156-0)

#### ち

チーム開発のサポート [16](#page-15-0) 中断点〔用語解説〕 [157](#page-156-0) 調査結果の保存 [31](#page-30-0) 調査状態保存ファイル〔用語解説〕 [158](#page-157-0) 調査対象一覧ファイル〔用語解説〕 [158](#page-157-0) 調査対象データ項目〔用語解説〕 [158](#page-157-0)

### て

データ影響波及分析 [20,](#page-19-0) [30](#page-29-0) データ影響波及分析〔用語解説〕 [158](#page-157-0) データ影響波及分析用データベース [30](#page-29-0) データ影響波及分析用データベースのインポート [123](#page-122-0) データ影響波及分析用データベースのエクスポート [121](#page-120-0) データ影響波及分析用データベース〔用語解説〕 [158](#page-157-0) データ影響波及分析用データベースをエクスポート/ インポートする [75](#page-74-0) データ項目〔用語解説〕 [158](#page-157-0) データ部〔用語解説〕 [158](#page-157-0) データベース回復情報ファイル〔用語解説〕 [159](#page-158-0) データベース退避情報ファイル〔用語解説〕 [159](#page-158-0) データ領域〔用語解説〕 [159](#page-158-0) テストケース結果レポート〔用語解説〕 [159](#page-158-0) テストケースの管理 [33](#page-32-0) テストケース〔用語解説〕 [159](#page-158-0) テストデータ〔用語解説〕 [159](#page-158-0) テストデバッガ [22,](#page-21-0) [24](#page-23-0) テストの実行方法 [32](#page-31-0) テストプロジェクト結果レポート [159](#page-158-0) テストプロジェクト〔用語解説〕 [159](#page-158-0) 手続き部〔用語解説〕 [160](#page-159-0) デッドコード候補から使われていないソースコードを 除外してテスト効率を上げる [40](#page-39-0)

#### と

登録集原文〔用語解説〕 [160](#page-159-0)

### は

ハードウェアの入れ替えに伴う環境の移行 [93](#page-92-0) バックアップ [78,](#page-77-0) [114](#page-113-0) バックアップ〔用語解説〕 [160](#page-159-0)

## ひ

表〔用語解説〕 [160](#page-159-0) ビルド [22](#page-21-0)

### ふ

ファイル/レコード定義 [22](#page-21-0) ファイル管理記述項〔用語解説〕 [160](#page-159-0) ファイル節〔用語解説〕 [160](#page-159-0) ファイル〔用語解説〕 [160](#page-159-0) 部〔用語解説〕 [160](#page-159-0) プログラム開発フェーズと COBOL2002 Developer Professional との関係 [20](#page-19-0) プログラムコメント行〔用語解説〕 [161](#page-160-0) プログラム作成支援ツール [19](#page-18-0) プログラム情報フィルタリングファイル〔用語解説〕 [161](#page-160-0) プログラム名〔用語解説〕 [161](#page-160-0)

### ほ

ほかのマシンに解析環境を複製する [73](#page-72-0)

### ま

マイグレーション〔用語解説〕 [161](#page-160-0)

### み

未使用資産〔用語解説〕 [161](#page-160-0) 見出し部〔用語解説〕 [161](#page-160-0)

#### め

メインフレーム〔用語解説〕 [161](#page-160-0) メニュー構成 [56](#page-55-0)

#### も

問題解析図〔用語解説〕 [154](#page-153-0)

容量不足に伴う組み込みデータベースの再セット アップ [91](#page-90-0)

### り

よ

リストア [78,](#page-77-0) [81](#page-80-0), [136](#page-135-0) リストア〔用語解説〕 [162](#page-161-0) リバースエンジニアリング〔用語解説〕 [162](#page-161-0) 利用環境 [34](#page-33-0)

## る

ルートプログラム〔用語解説〕 [162](#page-161-0)

### れ

例外リストに登録する [84](#page-83-0) 連絡節〔用語解説〕 [162](#page-161-0)

### ろ

ログファイル [86](#page-85-0)